# *<br />
SCARMIN*

# Gebruikershandleiding

# nüvi® 300/350

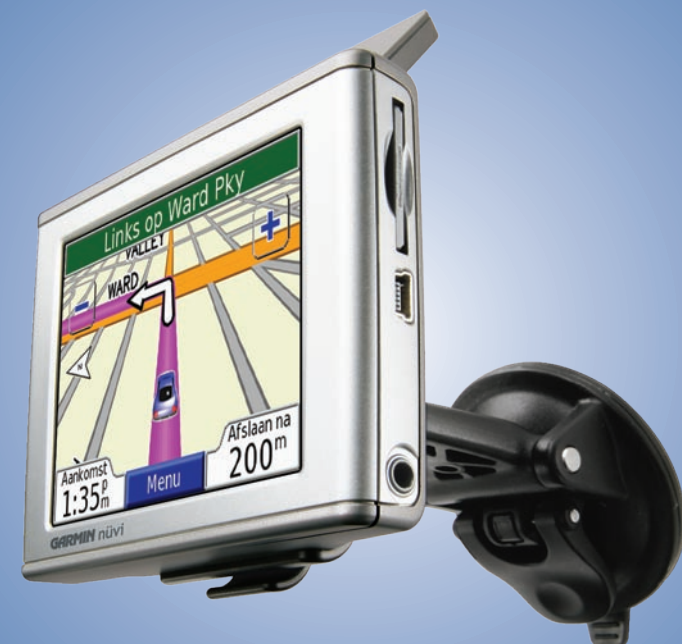

*persoonlijk reishulpmiddel*

#### © 2007 Garmin Ltd. of haar dochtermaatschappijen

Garmin International, Inc. 1200 East 151st Street, Olathe, Kansas 66062, VS Tel.: +1 913/397.8200 of 800/800.1020 Fax: + 1 913/397 8282

Garmin (Europe) Ltd. Unit 5, The Quadrangle, Abbey Park Industrial Estate, Romsey, SO51 9DL, VK Tel.: +44 (0) 870.8501241 (buiten het VK) 0808.2380000 (binnen het VK) Fax +44 (0) 870 8501251

Garmin Corporation No. 68, Jangshu 2nd Road, Shijr, Taipei County, Taiwan Tel.: +886/2.2642.9199 Fax: +886/2.2642.9099

Alle rechten voorbehouden. Behoudens voor zover uitdrukkelijk hierin voorzien, mag geen enkel deel van deze handleiding worden vermenigvuldigd, gekopieerd, overgedragen, verspreid, gedownload of opgeslagen in enig opslagmedium voor enig doel zonder vooraf de uitdrukkelijke schriftelijke toestemming van Garmin te hebben verkregen. Garmin verleent hierbij toestemming voor het downloaden naar een harde schijf of ander elektronisch opslagmedium van een enkele kopie van deze handleiding of van elke revisie van deze handleiding voor het bekijken en afdrukken van een enkele kopie van deze handleiding of van elke revisie van deze handleiding, mits deze elektronische of afgedrukte kopie van deze handleiding de volledige tekst van deze copyright-bepaling bevat en gesteld dat onrechtmatige commerciële verspreiding van deze handleiding of van elke revisie van deze handleiding uitdrukkelijk is verboden.

Informatie in dit document kan zonder voorafgaande kennisgeving worden gewijzigd. Garmin behoudt zich het recht voor om haar producten te wijzigen of verbeteren en om wijzigingen aan te brengen in de inhoud zonder de verplichting personen of organisaties over dergelijke wijzigingen of verbeteringen te informeren. Bezoek de website van Garmin [\(www.garmin.com](www.garmin.com)) voor de laatste updates en aanvullende informatie over het gebruik en de werking van dit en andere Garmin-producten.

Garmin®, MapSource® en nüvi® zijn geregistreerde handelsmerken en myGarmin™, Garmin Travel Guide™, Garmin TourGuide™ en Garmin Lock™ zijn handelsmerken van Garmin Ltd. of haar dochtermaatschappijen en mogen niet worden gebruikt zonder de uitdrukkelijke toestemming van Garmin. SiRF®, SiRFstar® en het SiRF-logo zijn geregistreerde handelsmerken van SiRF Technology, Inc. SiRFstarIII en SiRF Powered zijn handelsmerken van SiRF Technology, Inc. Audible.com® en AudibleReady® zijn geregistreerde handelsmerken van Audible, Inc. © Audible, Inc. 1997–2005. Windows® is een geregistreerd handelsmerk van Microsoft Corporation in de Verenigde Staten en/of andere landen. Mac® is een geregistreerd handelsmerk van Apple Computer, Inc. RDS-TMC Traffic Information Services France © ViaMichelin 2006. Pocket Oxford Spanish Dictionary © Oxford University Press 2005. Pocket Oxford Italian Dictionary © Oxford University Press 2004. Oxford Portuguese Minidictionary © Oxford University Press 2002. Multilingual Wordbank © Oxford University Press 2001. Multilingual Phrasebank © Oxford University Press 2001. Pocket Oxford-Hachette French Dictionary © Oxford University Press en Hachette Livre 2005. Pocket Oxford-Duden German Dictionary © Oxford University Press en Bibliographisches Institut & F.A. Brockhaus 2003. Overige handelsmerken en merknamen zijn het eigendom van hun respectieve eigenaars.

U ontvangt deze Nederlandstalige versie van de Engelstalige handleiding bij de nüvi 300/350 (Garmin-onderdeelnummer 190-00627-00, revisie B) om het u gemakkelijk te maken. Raadpleeg zo nodig de meest recente revisie van de Engelstalige handleiding voor het bedienen en gebruiken van de nüvi 300/350.

# **Voorwoord**

<span id="page-2-0"></span>Gefeliciteerd met uw aankoop van de Garmin® nüvi® Personal Travel Assistant. Deze handleiding omvast de nüvi 300 en de nüvi 350. Tenzij anders aangegeven, is de informatie van toepassing op beide modellen.

### **Uitleg van de handleiding**

Wanneer u wordt gevraagd ergens op te tikken, raakt u met uw vinger een item op het scherm aan.

De kleine pijlen (>) in de tekst geven aan dat u een reeks items dient aan te raken. Als u bijvoorbeeld "tik op **Waarheen?** > **Mijn locaties**" leest, tikt u eerst op de knop **Waarheen?** en vervolgens op de knop **Mijn locaties**.

#### **Contact met Garmin opnemen**

Neem contact op met Garmin als u tijdens het gebruik van de nüvi 300/350 vragen hebt. Neem in de VS contact op met Garmin Product Support op telefoonnummer 913/397.8200 of 800/800.1020, van maandag tot en met vrijdag, 8.00 – 17.00 uur Central Time of ga naar [www.garmin.com/support](www.garmin.com/support/) en klik op **Productondersteuning**.

Neem in Europa contact op met Garmin (Europe) Ltd. op telefoonnummer +44 (0)870.8501241 (buiten het VK) of 0808 2380000 (alleen VK).

Als u accessoires voor uw nüvi 300 of 350 wilt aanschaffen, vindt u deze op <http://shop.garmin.com>.

## **myGarmin™**

Ga naar<http://my.garmin.com>voor de nieuwste services voor uw Garminproducten. Op de myGarmin-website kunt u het volgende doen:

- Uw Garmin-eenheid registreren.
- Een abonnement nemen op onlineservices voor flitspaalinformatie (zie [pagina 63\)](#page-68-0).
- Optionele kaarten ontgrendelen.

Kijk regelmatig op myGarmin voor de nieuwste Garmin-productservices.

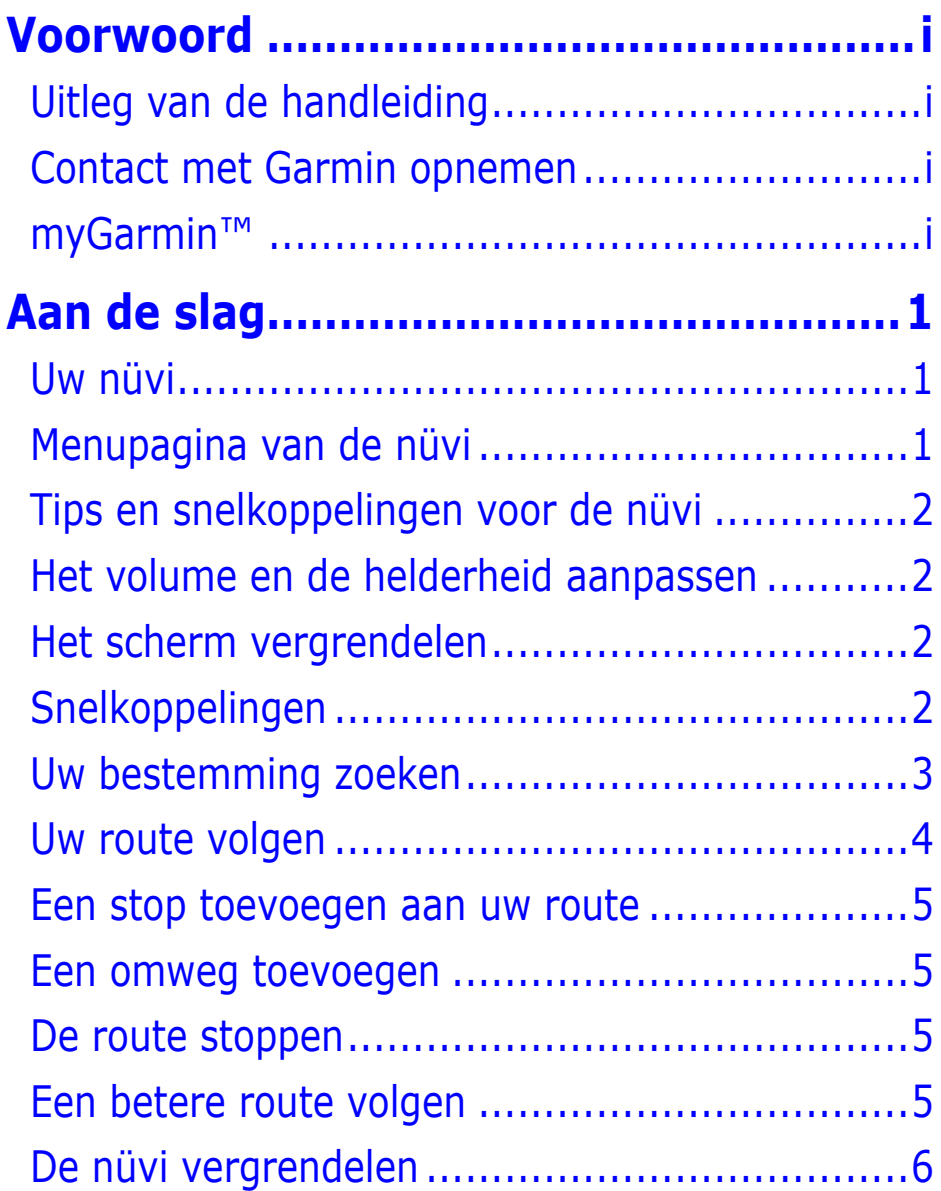

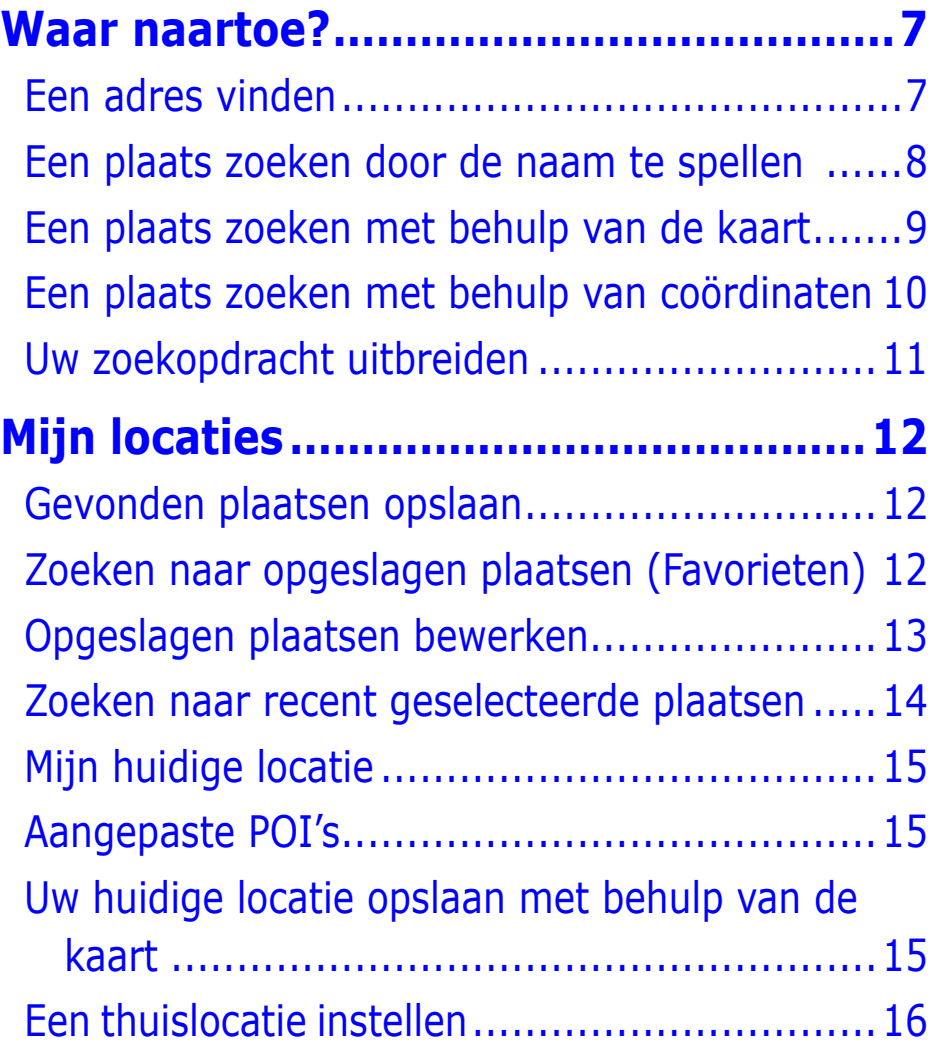

#### **[De kaartpagina en andere pagina's](#page-22-0)**

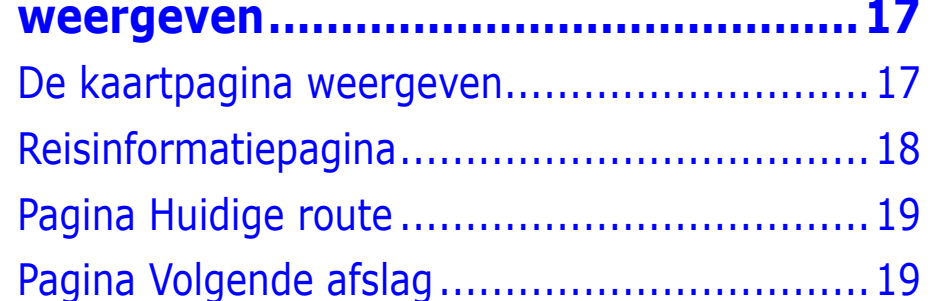

#### **[Bestanden beheren op uw nüvi](#page-25-0) ...........20**

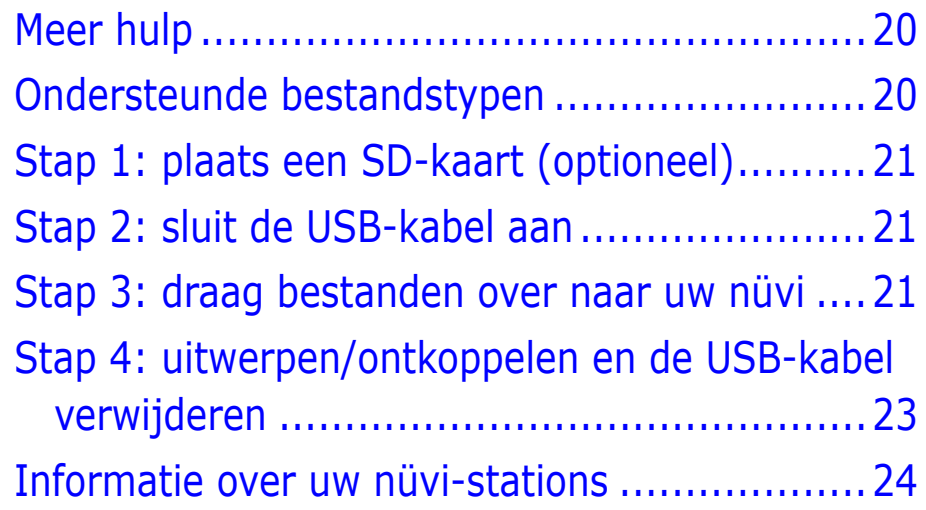

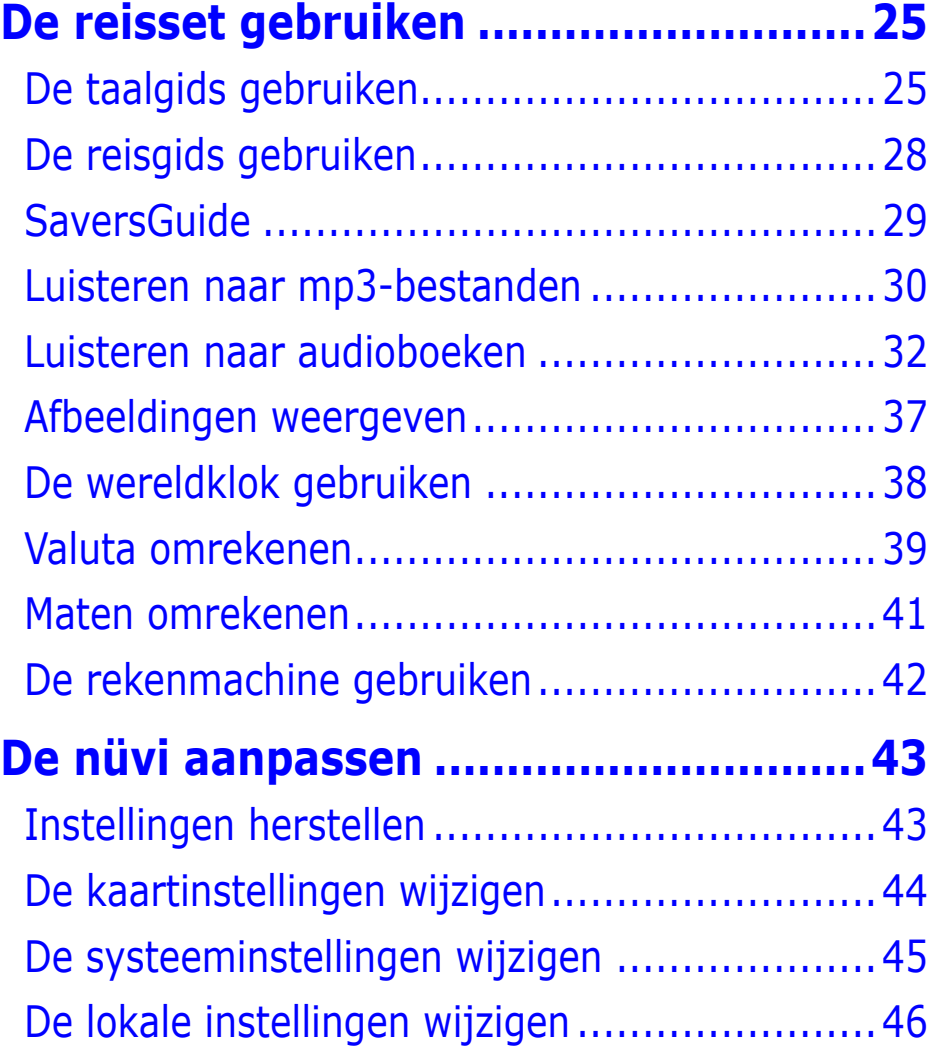

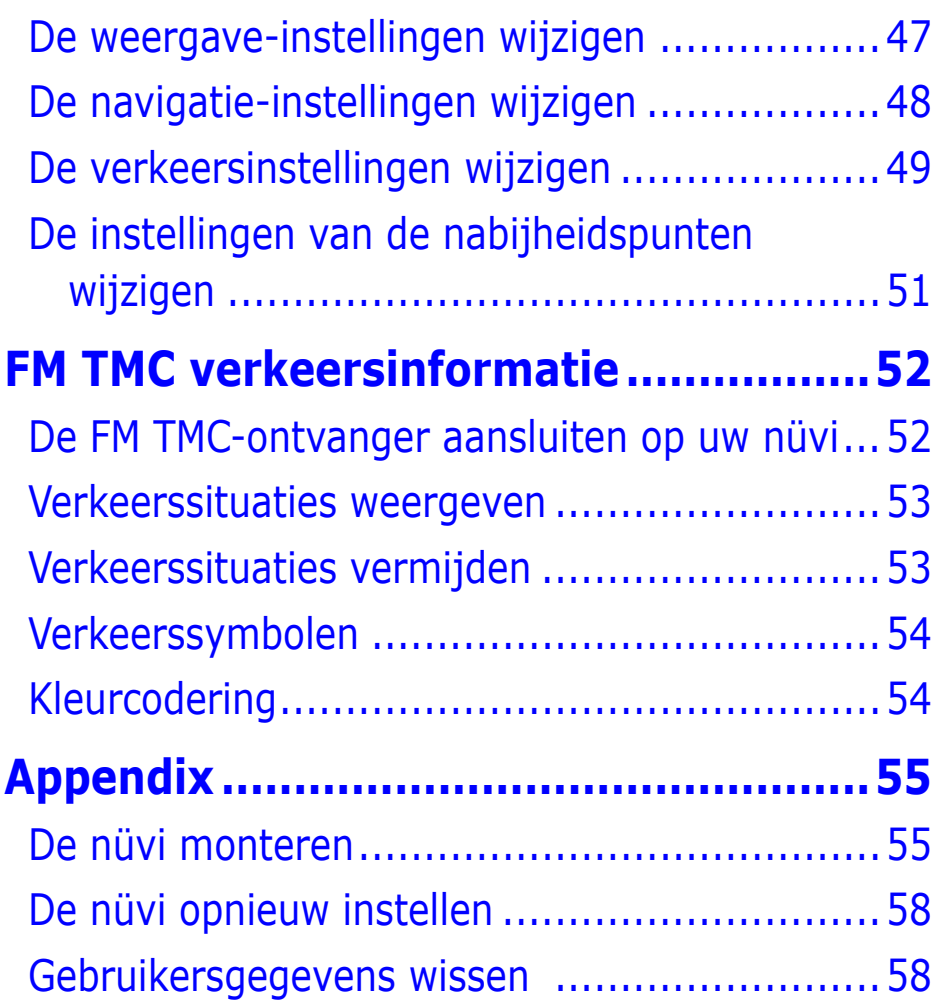

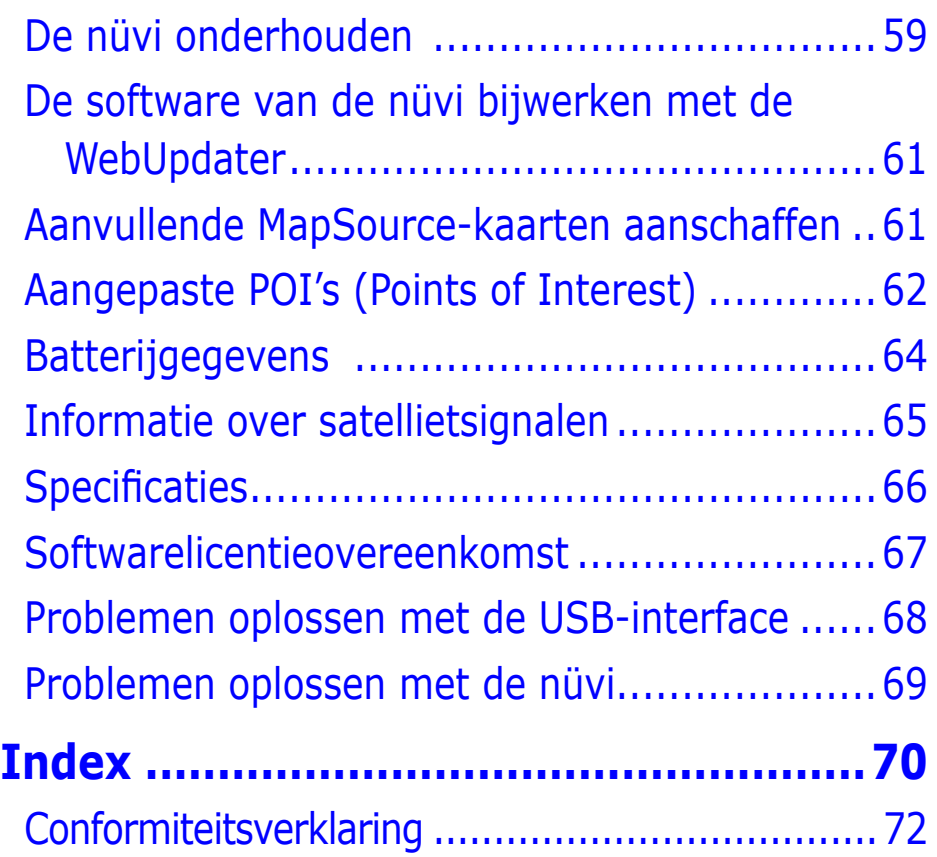

**WAARSCHUWING**: raadpleeg het blad met productinformatie in de verpakking voor productwaarschuwingen en andere belangrijke informatie.

# **Aan de slag**

#### <span id="page-6-0"></span>**Uw nüvi**

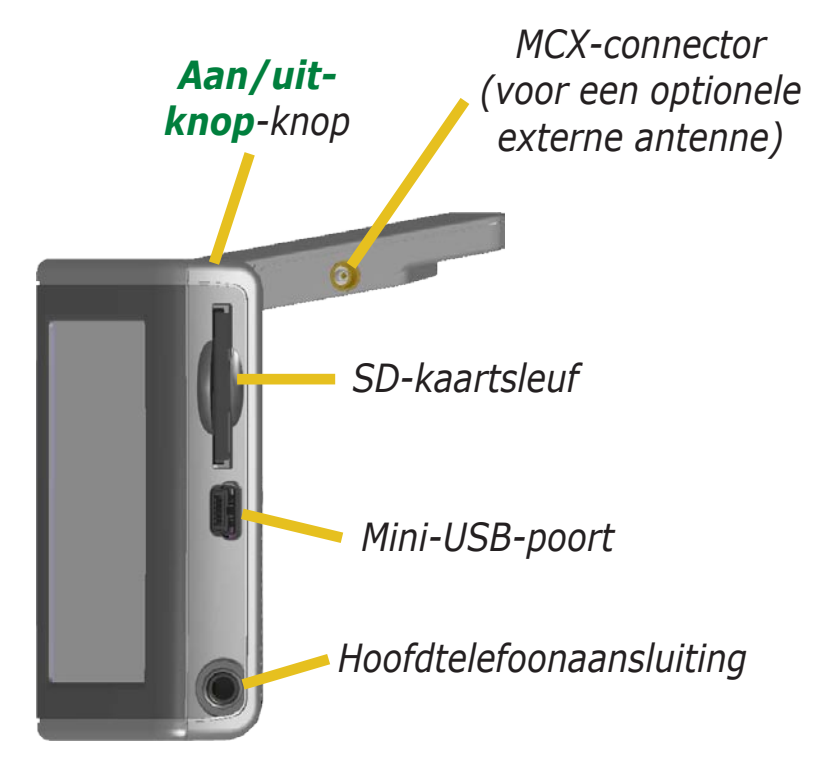

#### **Menupagina van de nüvi**

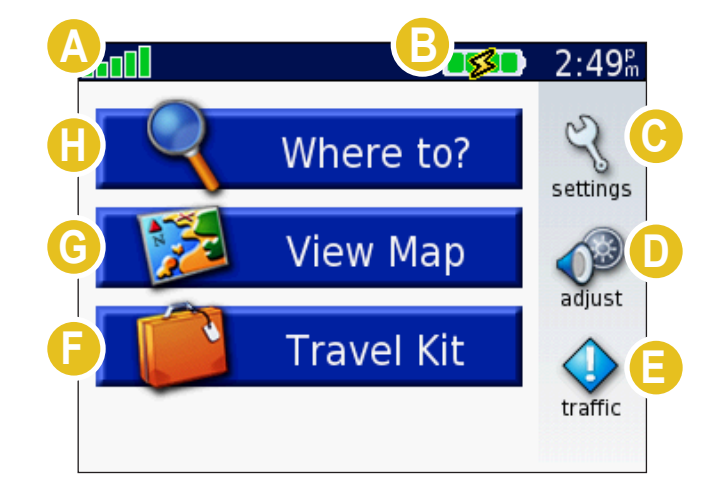

**A** Signaalsterkte-indicatie voor satellietontvangst. Aanraken voor weergave van informatie over het satellietsignaal.

**B** Batterij-indicator.

**C** Aanraken voor aanpassing van de instellingen.

**D** Aanraken voor aanpassing van het volume en de helderheid.

**E** Aanraken voor weergave van verkeerssituaties, als een optionele FM-ontvanger voor verkeersinformatie is aangesloten.

**F** Aanraken voor het gebruik van de reisset.

- **G** Aanraken voor weergave van de kaart.
- **H** Aanraken om een bestemming te zoeken.

# <span id="page-7-0"></span>**Tips en snelkoppelingen voor de nüvi**

- Houd de knop **Terug** ingedrukt om snel terug te keren naar de menupagina.
- Tik op **Help** voor meer informatie over de reisset van de nüvi.
- Wanneer u naar muziek of naar een audioboek luistert, drukt u snel tweemaal op de knop **Aan/uit-knop** om vanaf een willekeurige pagina terug te gaan naar de pagina van de audiospeler. Tik op **Terug** om terug te keren naar de vorige pagina die u aan het bekijken was (bijvoorbeeld de kaart) .
- Druk de antenne omlaag als u geen GPS-signalen hoeft te ontvangen. Op deze wijze gaat de batterij langer mee. Als de antenne omlaag is geklapt, wordt de GPS-ontvanger uitgeschakeld.
- Zie [pagina 64](#page-69-1) voor meer tips over de batterij.

## **Het volume en de helderheid aanpassen**

Druk op de knop **Aan/uit-knop** en laat deze snel weer los, of tik op op de pagina Menu voor toegang tot de Basisinstellingen. Verschuif de schuifregelaars om het volume en de helderheid aan te passen. Tik op **Demp** als u het geluid wilt uitschakelen.

## **Het scherm vergrendelen**

Druk de knop **Aan/uit-knop** kort in. Tik op **Op slot** om te voorkomen dat u per ongeluk opties aanraakt en activeert. Druk op de knop **Aan/uit-knop** om de vergrendeling van het scherm op te heffen.

# **Snelkoppelingen**

- Een adres zoeken: [pagina 7](#page-12-1)
- De kaartpagina weergeven: [pagina 17](#page-22-1)
- Luisteren naar mp3-bestanden: [pagina 30](#page-35-1)
- Luisteren naar audioboeken: [pagina 32](#page-37-1)
- Valuta omrekenen: [pagina 39](#page-44-1)
- Bestanden overbrengen naar de nüvi: [pagina's 20–24](#page-25-1) en [pagina 68](#page-73-1)
- De eenheid reinigen en opbergen: [pagina's 59–60](#page-64-1)
- De Garmin Lock™ antidiefstalfunctie gebruiken: [pagina 6.](#page-11-1)

Laat op een warme dag uw GPS-systeem niet duidelijk zichtbaar achter in een onbeheerd voertuig. Ter voorkoming van beschadigingen raden we u aan het GPS-systeem uit het voertuig te verwijderen. Tevens dient u het niet in direct zonlicht te plaatsen, maar bijvoorbeeld in het handschoenenkastje. Zie de specificaties op [pagina 66](#page-71-1).

#### <span id="page-8-1"></span><span id="page-8-0"></span>**Uw bestemming zoeken**

Klap de antenne op de nüvi omhoog voor de ontvangst van satellietsignalen. De **-nll**-balken in de linkerbovenhoek staan voor het GPS-satellietsignaal dat door de nüvi wordt ontvangen. Als u groene balkjes ziet, hebt u een sterk signaal. Zie [pagina 65](#page-70-1) voor meer informatie. Nadat u een positiebepaling hebt van de satelliet, gebruikt u de Garmin nüvi om uw bestemming te zoeken en daarheen te gaan.

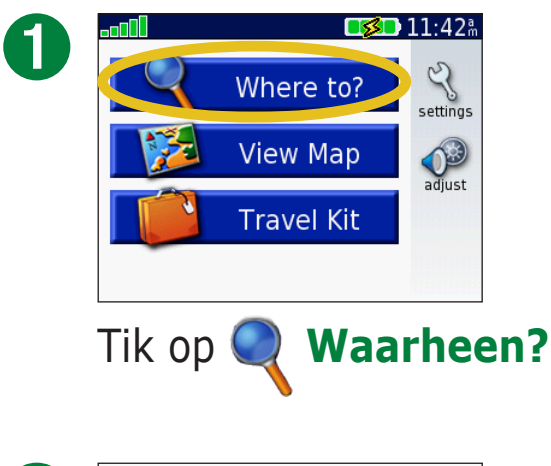

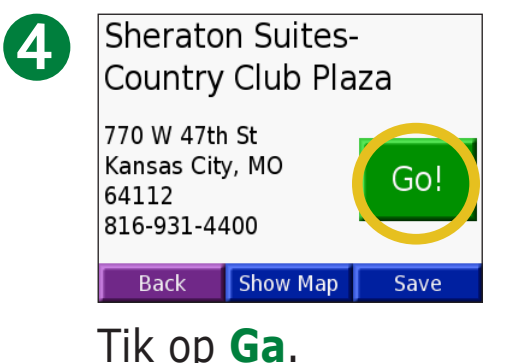

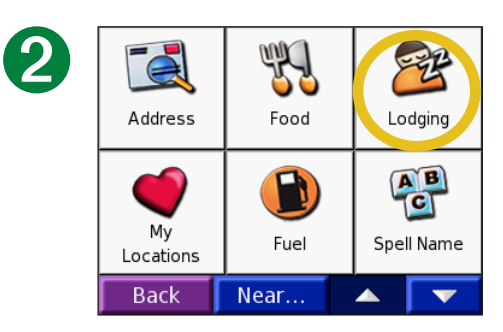

Selecteer een categorie en een subcategorie, indien nodig.

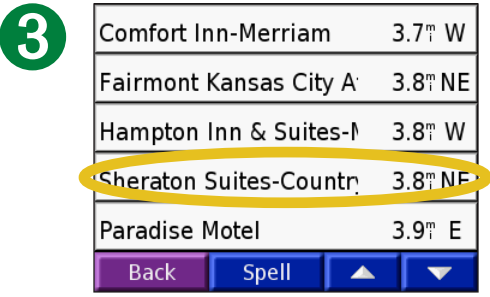

Selecteer een bestemming.

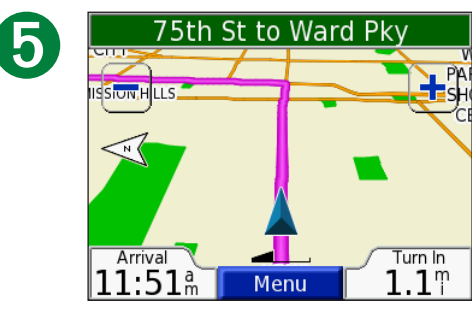

Geniet van de reis!

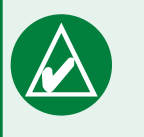

**Tip:** tik op de pijlen voor meer opties.

#### <span id="page-9-0"></span>**Uw route volgen**

Volg de route naar uw bestemming met behulp van de kaartpagina. Tijdens uw reis leidt de nüvi u naar uw bestemming met gesproken berichten, afslagpijlen op de kaart en instructies bovenin de kaartpagina. Als u van de oorspronkelijke route afwijkt, dan herberekent de nüvi de route en krijgt u nieuwe instructies voor de route. Meer informatie over het gebruik van de kaartpagina vindt u op de [pagina's 17-19.](#page-22-1)

*Lees de route-aanwijzingen bovenaan de pagina.*

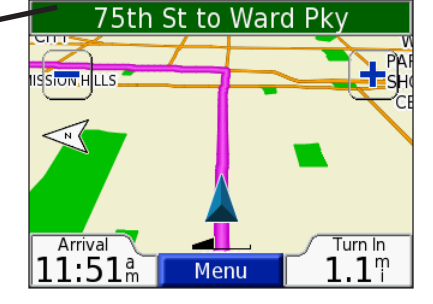

*Uw route wordt aangegeven met een lila lijn.*

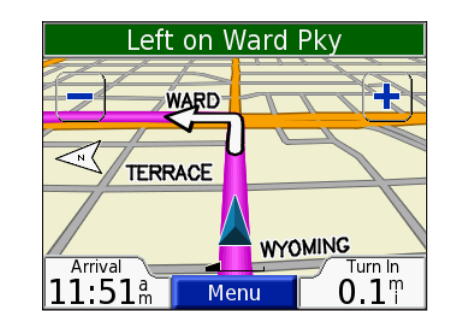

*Volg de pijlen wanneer u afslaat.*

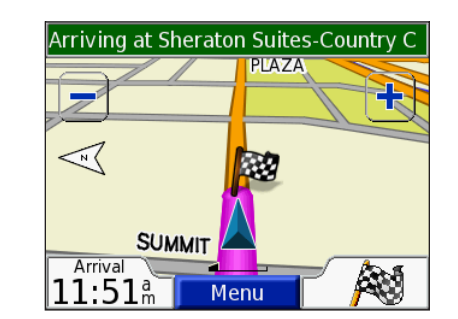

*Uw bestemming wordt aangegeven met een geruite vlag.*

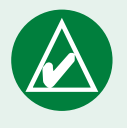

**Tip:** als u vindt dat de nüvi niet de optimale route naar uw bestemming heeft gevonden (bijvoorbeeld wanneer u voortdurend door zijstraatjes wordt geleid) kunt u de routevoorkeuren wijzigen. Tik op > **Navigatie** > **Route voorkeur**.

#### <span id="page-10-0"></span>**Een stop toevoegen aan uw route**

U kunt een stop toevoegen aan uw route. De nüvi geeft een routebeschrijving naar de stopplek en vervolgens naar uw eindbestemming.

- 1. Terwijl een route actief is, tikt u op **Menu** op de kaartpagina.
- 2. Tik op **Waarheen?** Zoek naar de extra stop.
- 3. Tik op **Ga**.
- 4. Tik op **Ja** om deze stop toe te voegen aan uw route. Of tik op **Nee** om deze stop uw nieuwe eindbestemming te maken.

#### **Een omweg toevoegen**

Als op uw route een weg is afgesloten, kunt u een omweg nemen.

- 1. Terwijl een route actief is, tikt u op **Menu**.
- 2. Tik op **Omrijden**.

#### **De route stoppen**

1. Terwijl een route actief is, tikt u op **Menu**.

2. Tik op **Stop**.

#### **Een betere route volgen**

*Garmin © 2007 Gebruikershandleiding nüvi* Tijdens het afleggen van een route evalueert de nüvi de mogelijke wegen, wat in een betere route kan resulteren. Wanneer de nüvi een betere route vindt, verschijnt  $\bullet$  of  $\bullet$  rechts in de kaart. Tik op het pictogram om de betere route te nemen.

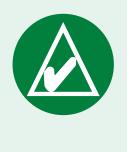

**Opmerking:** u kunt slechts één stop toevoegen aan uw route.

*Ruiten en driehoeken: wat betekenen de verschillende pictogramvormen?*

De pictogrammen waarmee een betere route wordt aangegeven zijn afhankelijk van het type eenheid: eenheden voor Noord-Amerika gebruiken ruitvormige pictogrammen  $(\diamondsuit)$ , eenheden voor Europa gebruiken driehoekige pictogrammen  $(\triangle).$ 

#### <span id="page-11-1"></span><span id="page-11-0"></span>**De nüvi vergrendelen**

1. Klap de antenne op de nüvi omhoog voor de ontvangst van satellietsignalen.

- 2. Tik op  $\leqslant$  >  $\circledcirc$  **Systeem** > Garmin Lock.
- 3. Tik op **OK**, en voer een viercijferige pincode in.
- 4. Voer de viercijferige pincode nogmaals in.
- 5. Tik op **OK**.
- 6. Rijd naar een beveiligingslocatie en tik op **Set**.

Elke keer dat u de nüvi inschakelt, dient u de viercijferige pincode in te voeren of naar de beveiligingslocatie te rijden.

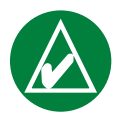

**OPMERKING:** als u uw pincode en uw beveiligingslocatie bent vergeten, dient u uw nüvi naar Garmin te sturen om deze te laten ontgrendelen.

#### *Wat is een beveiligingslocatie?*

U kunt een willekeurige locatie (bijvoorbeeld uw huis of kantoor) als beveiligingslocatie selecteren. Wanneer u zich op de beveiligingslocatie bevindt, hoeft u geen pincode in te voeren. Als u de pincode vergeet, kunt u naar de beveiligingslocatie gaan om de nüvi te ontgrendelen.

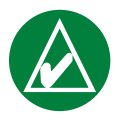

**OPMERKING:** als u de nüvi op de beveiligingslocatie wilt ontgrendelen, moet de nüvi satellietsignaal kunnen ontvangen.

# **Waar naartoe?**

<span id="page-12-0"></span>Het menu Waar naartoe? heeft een aantal categorieën die u helpen uw bestemming snel te vinden. Meer informatie over het invoeren van een eenvoudige zoekopdracht via het menu Waar naartoe? vindt u op [pagina 3](#page-8-1).

#### **Een adres vinden**

Tik in de menupagina op **Waarheen?** > **Adres** als u een specifiek adres wilt zoeken waar u naartoe wilt navigeren. De instructies op het scherm begeleiden u bij het opzoeken van een adres.

#### 1. Tik op **Waarheen?** > **Adres**.

- 2. Selecteer de regio en de stad of de postcode wanneer dit wordt gevraagd.
- 3. Typ het nummer van het adres en tik op **OK**.
- 4. Typ de straatnaam en tik op **OK**.
- 5. Selecteer de straat en de plaats, indien nodig.
- 6. Tik zo nodig op het adres. De pagina Ga wordt geopend.
- 7. Tik op **Ga** om naar dit adres te navigeren.

Het vinden van een kruispunt is vergelijkbaar met het vinden van **F** een adres. Tik op **Kruispunt** en voer de twee straatnamen in.

## <span id="page-12-1"></span>*Zoektips*

- Bij het invoeren van straatnamen hoeft u geen voor- of achtervoegsels te gebruiken. Als u bijvoorbeeld North Main Street zoekt, voert u Main in, en voor Highway 7 voert u 7 in.
- Tik op **Spellen** en voer de locatie in via het schermtoetsenbord. Tik op **OK** wanneer u klaar bent.
- Tik op **Nabij** om uw zoekopdracht te verfijnen, zie [pagina 11](#page-16-1).
- U kunt zoeken op de postcode. Voer in plaats van de plaatsnaam de postcode in. (Niet alle kaartinformatie biedt de optie voor zoeken op postcode.)

<span id="page-13-0"></span>WAAR NAARTOE?

### **Een plaats zoeken door de naam te spellen**

Als u de naam kent van de locatie die u zoekt, kunt u naar locaties met die naam zoeken. Als u slecht een deel van de naam kent, kunt u dit invoeren voor een lijst van locaties met die lettercombinatie in de naam.

#### 1. Tik op  $\mathbb{Q}$  **Waarheen?** >  $\mathbb{Q}^B$  **Naam spellen.**

- 2. Voer met het toetsenbord op het scherm letters in die de naam bevat. Tik op **OK**.
- 3. Selecteer de locatie die u wilt bezoeken. De pagina Ga wordt geopend.

#### *Tips voor werken met het schermtoetsenbord*

Tik op **Modus** als u accenttekens en speciale tekens wilt invoeren.

Tik op  $\begin{array}{|c|c|} \hline \end{array}$  123 om cijfers in te voeren.

Tik op  $\blacksquare$  om het laatst ingevoerde teken te verwijderen en houd uw vinger op de knop  $\blacksquare$  om de gehele vermelding te verwijderen.

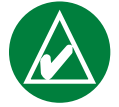

**Tip:** als u in de lijst met zoekresultaten de plaats die u wilt bezoeken niet ziet of als u de lijst met zoekresultaten preciezer wilt definiëren, drukt u op **Spellen** en voert u de naam of het gedeelte van de naam in.

#### *Opties voor de pagina Ga*

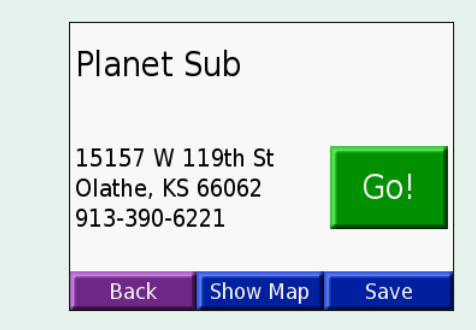

Tik op **Ga** om een route met alle afslagen naar deze locatie te maken.

Tik op **Toon kaart** voor de weergave van deze locatie op de kaart.

Tik op **Bewaar** als u deze locatie als een van uw favorieten wilt opslaan. Zie de [pagina's 12–16](#page-17-1) voor meer informatie.

### <span id="page-14-0"></span>**Een plaats zoeken met behulp van de kaart**

Tik op **Bekijk kaart** om de kaartpagina te openen. Tik op een willekeurige plaats op de kaartpagina en sleep om door de kaart te bladeren en verschillende gedeelten van de kaart weer te geven. U kunt ook op **Waarheen? Zoek op kaart**.

## *Tips voor het bladeren door de kaart*

- Raak de kaart aan en sleep om andere delen van de kaart te bekijken.
- Gebruik de pictogrammen  $\blacksquare$  en  $\blacksquare$  om inen uit te zoomen.
- Raak een willekeurig voorwerp op de kaart aan. Er verschijnt een pijltje dat het door u geselecteerde voorwerp aanwijst.
- Tik op **Ga** om te navigeren naar de geselecteerde locatie.
- Tik op **Bewaar** om de geselecteerde locatie op te slaan in uw **Mijn favorieten**.
- Als de GPS is uitgeschakeld, tikt u op **Inst.Pos** om uw locatie voor de geselecteerde locatie in te stellen.
- Tik op **Terug** als u wilt terugkeren naar het vorige scherm.

#### *Plaatsen weergeven op de kaart*

U kunt een plaats weergeven die u hebt gevonden op de kaartpagina.

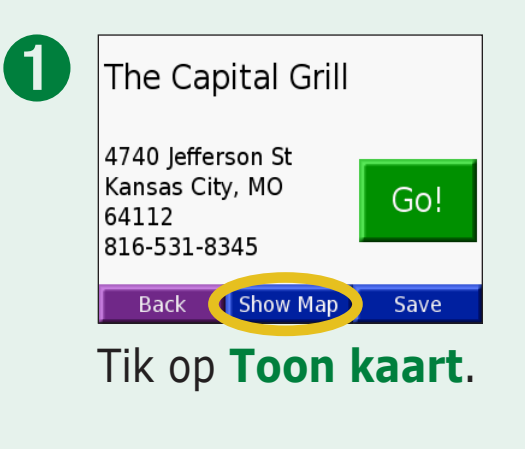

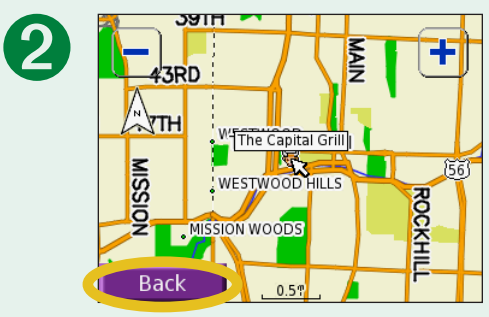

Sleep de kaart en zoom indien nodig in of uit. Tik op **Terug** als u klaar bent.

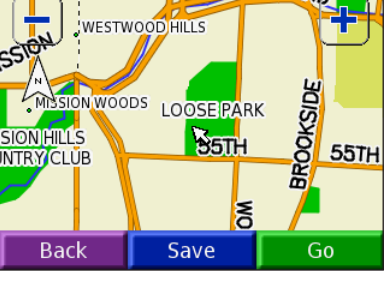

#### <span id="page-15-0"></span>**Een plaats zoeken met behulp van coördinaten**

Als u de locatiecoördinaten (breedtegraad en lengtegraad) kent, kunt u deze invoeren om de locatie te zoeken.

- 1. Tik op **Waarheen?** > **Coördinaten**.
- 2. Tik op een veld (rechthoek) en gebruik het schermtoetsenbord om de coördinaten in te voeren. Tik op **OK**.
- 3. Nadat u de coördinaten hebt ingevoerd, tikt u op **Volgende** om de pagina Ga te openen.

### *Het locatieformaat wijzigen*

Omdat in verschillende kaartsoorten verschillende formaten worden gehanteerd voor de positie op de kaart, kunt u in de nüvi het correcte formaat kiezen voor de coördinaten van de kaartsoort die u gebruikt.

- 1. Tik op **Waarheen?** > **Coördinaten**.
- 2. Tik op **Formaat**.
- 3. Selecteer het formaat dat u wilt gebruiken.
- 4. Tik op **OK**.

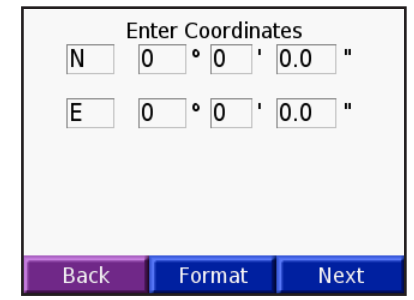

**Nabij**.

#### <span id="page-16-1"></span><span id="page-16-0"></span>**Uw zoekopdracht uitbreiden**

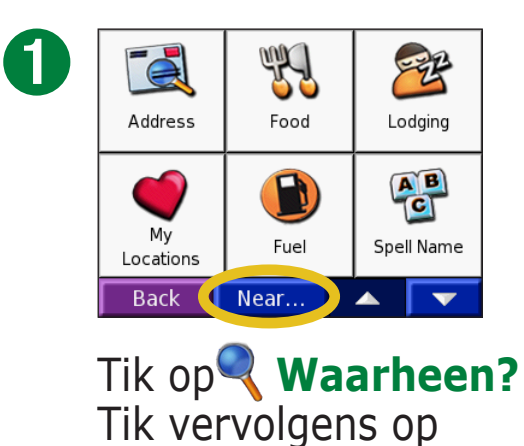

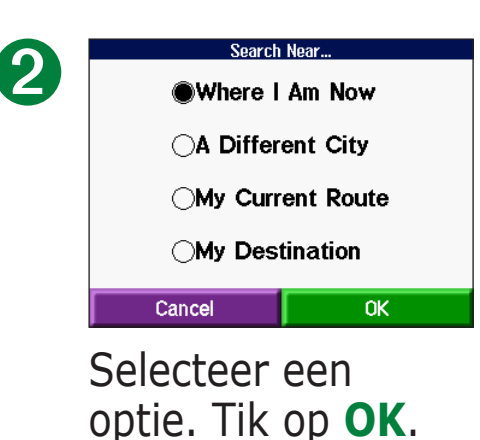

- **Waar ben ik**: hiermee zoekt u naar plaatsen dicht bij uw huidige locatie.
- **Een andere plaats**: zoekt naar plaatsen nabij de plaats die u hebt ingevoerd.
- **Mijn huidige route**: zoekt naar plaatsen langs uw huidige route.
- **Mijn bestemming**: zoekt naar plaatsen nabij uw routebestemming.

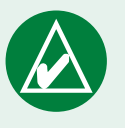

**Opmerking:** uw nüvi zoekt automatisch naar plaatsen nabij de huidige locatie.

# <span id="page-17-1"></span>**MIJN LOCATIES**

<span id="page-17-0"></span>U kunt al uw favoriete plaatsen opslaan in Mijn locaties. U kunt uw thuislocatie ook opslaan in Mijn locaties.

## **Gevonden plaatsen opslaan**

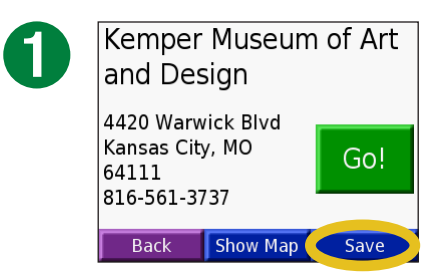

Wanneer u een plaats hebt gevonden, tikt u op **Bewaar**.

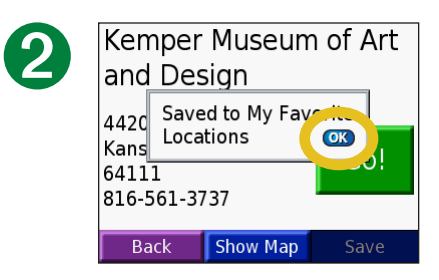

Tik op **OK**.

# **Zoeken naar opgeslagen plaatsen (Favorieten)**

- 1. Tik op **Waarheen?** > **Mijn locaties** > **Mijn favorieten**.
- 2. Selecteer de plaats die u wilt bezoeken.

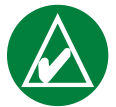

**OPMERKING:** Als u alle favorieten en uw aangepaste POI's van de nüvi wilt verwijderen, tikt u op **Waarheen?** > **Mijn locaties** > **Wis alles**. Tik op **Ja**.

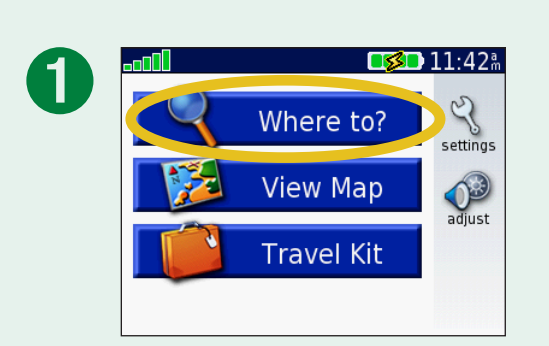

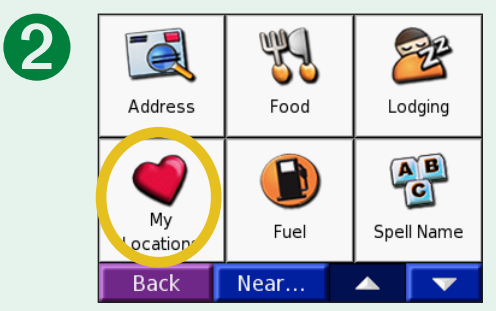

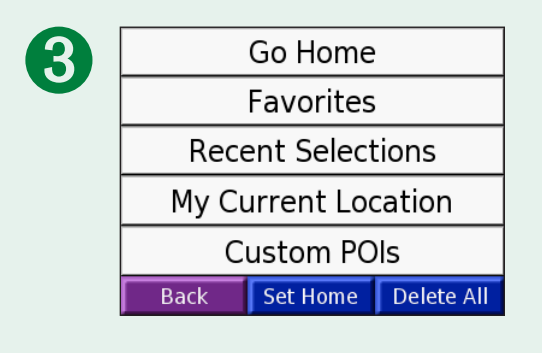

## <span id="page-18-0"></span>**Opgeslagen plaatsen bewerken**

U kunt de naam van een opgeslagen plaats en het bijbehorende symbool op de kaart wijzigen. Tik op **Waarheen?** > **Mijn locaties**.

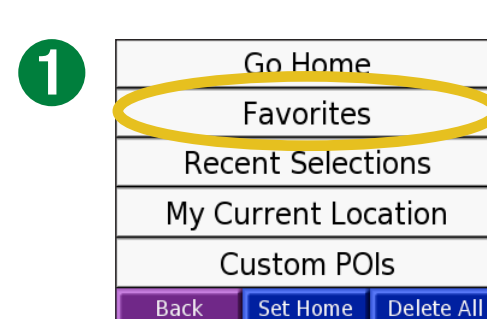

#### Tik op **Mijn favorieten**.

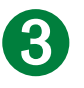

Kemper Museum of Art and Desgn 4420 Warwick Blvd Kansas City, MO Go! 64111 816-561-3737 Show Map Edit... **Back** 

Tik op **Wijzig**. Het bewerkingsvenster wordt geopend.

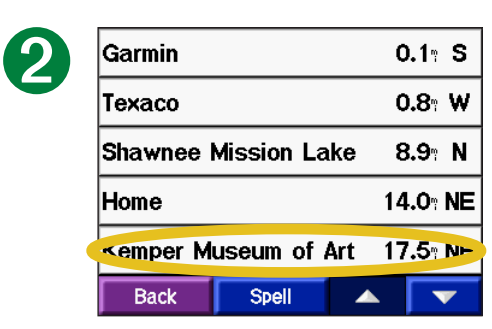

Selecteer de plaats die u wilt bewerken.

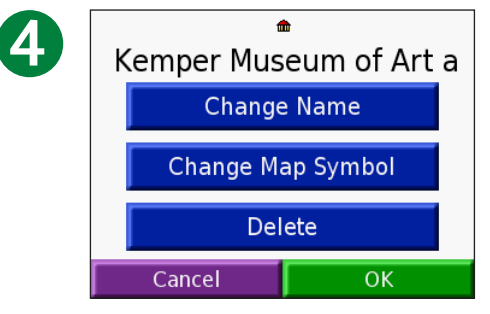

Tik op een knop om de naam of het kaartsymbool te wijzigen of om het item te verwijderen.

#### *De naam wijzigen*

Als u de naam wilt wijzigen, tikt u op **Wijzig naam**. Voer de nieuwe naam in via het schermtoetsenbord. Tik op **OK**.

#### *Het kaartsymbool wijzigen*

Als u het symbool wilt wijzigen dat op de kaart wordt gebruikt, tikt u op **Wijzig kaartsymbool** en selecteert u een symbool in de lijst.

#### *Opgeslagen plaatsen verwijderen*

Als u een opgeslagen plaats wilt verwijderen, tikt u op **Wis**. Vervolgens tikt u op **Ja**.

#### <span id="page-19-0"></span>**Zoeken naar recent geselecteerde plaatsen**

De nüvi slaat de 50 meest recent gevonden plaatsen op in Recente selecties. De meest recent bekeken plaatsen worden bovenaan de lijst weergegeven. Tik op **Waarheen?** > **Mijn locaties** om de recent gevonden items weer te geven.

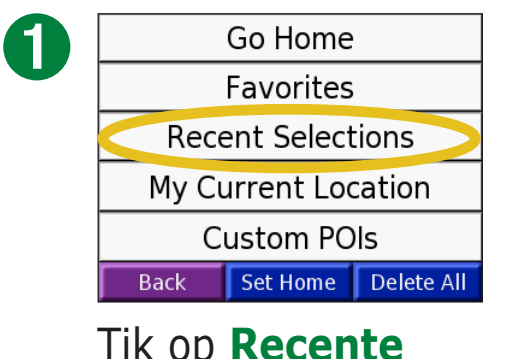

Tik op **Recente keuzes**.

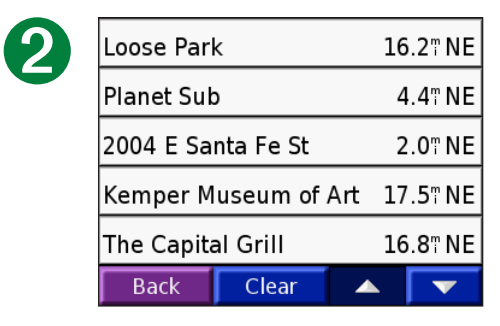

Selecteer een item in de lijst.

#### *Recent gevonden plaatsen verwijderen*

Als u alle plaatsen uit de lijst Recente selecties wilt verwijderen, tikt u op **Wis**. Vervolgens tikt u op **Ja**.

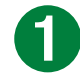

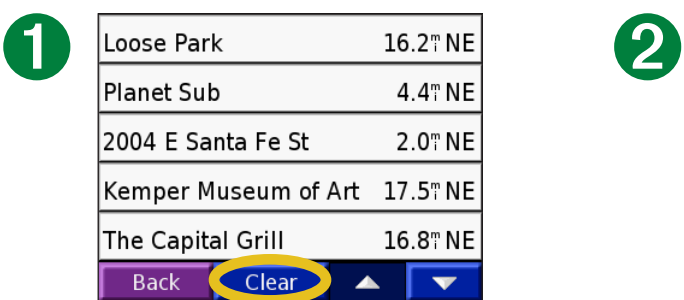

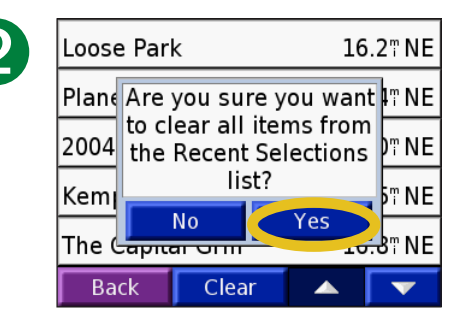

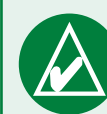

**Opmerking:** als u op **Wis** tikt, worden alle items uit de lijst verwijderd. Hiermee wordt niet de plaats zelf uit de eenheid verwijderd.

#### <span id="page-20-0"></span>**Mijn huidige locatie**

U kunt de huidige locatiecoördinaten ( breedtegraad en lengtegraad) weergeven en opslaan.

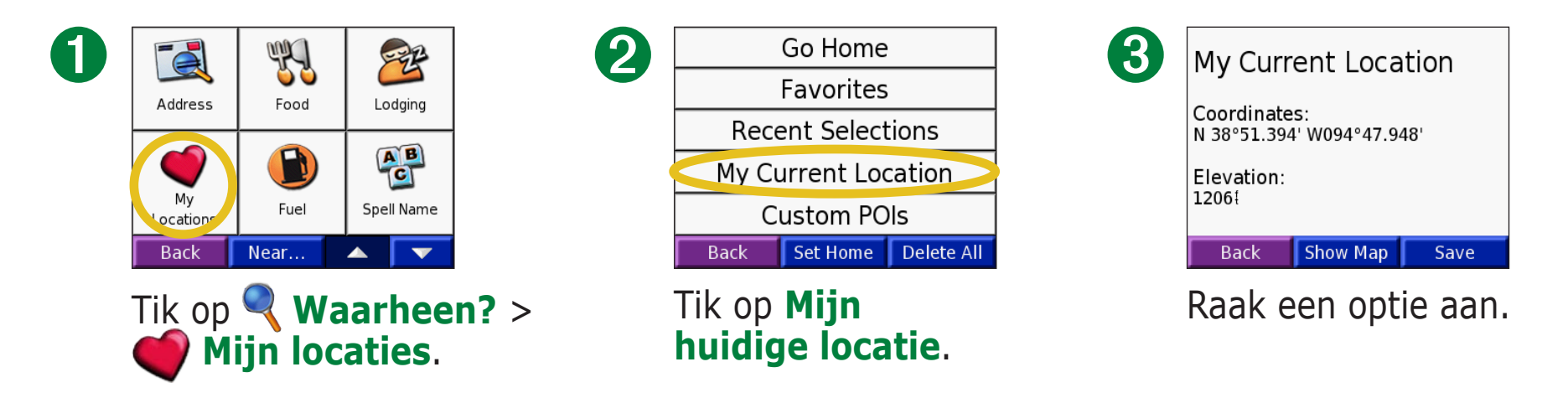

## **Uw huidige locatie opslaan met behulp van de kaart**

Raak een willekeurige plaats op de kaart aan. Een pijl wijst naar uw huidige locatie. Tik op **Bewaar**. Uw huidige locatie wordt opgeslagen in Favorieten.

#### **Aangepaste POI's**

Als u aangepaste POI's hebt geladen, tikt u op **Waarheen?** > **Mijn locaties** > **Eigen POI's** om de POI's weer te geven. Meer informatie over aangepaste POI's vindt u op [pagina 62.](#page-67-1)

## <span id="page-21-0"></span>**Een thuislocatie instellen**

U kunt een thuislocatie instellen voor de plaats waarnaar u het vaakst terugkeert. Als u een thuislocatie hebt ingesteld, kunt u eenvoudig **Naar huis** gaan.

1. Tik op **Waarheen?** > **Mijn locaties**.

2. Tik op **Thuis inst.** of **Naar huis**.

3. Tik op een optie om uw thuislocatie in te stellen.

#### *Naar huis gaan*

Nadat u uw thuislocatie hebt ingesteld, kunt u hierheen altijd een route maken door te klikken op **Waarheen?** > **Mijn locaties** > **Naar huis**.

#### *De thuislocatie wijzigen*

1. Tik op **Waarheen?** > **Mijn locaties**.

- 2. Tik op **Thuis inst.**.
- 3. Tik op een optie om uw thuislocatie in te stellen.

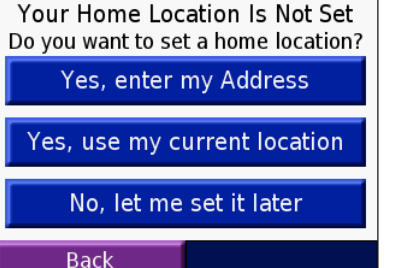

# <span id="page-22-1"></span>**De kaartpagina en andere pagina's weergeven**

## <span id="page-22-0"></span>**De kaartpagina weergeven**

In de menupagina tikt u op **Bekijk kaart** als u de kaartpagina wilt openen. Uw huidige locatie wordt aangegeven door het positiepictogram . Tik op de kaart en sleep deze om andere gebieden op de kaart te bekijken. Tik op een gebied van de kaart als u daarover extra informatie wilt zien, zoals hierna wordt beschreven.

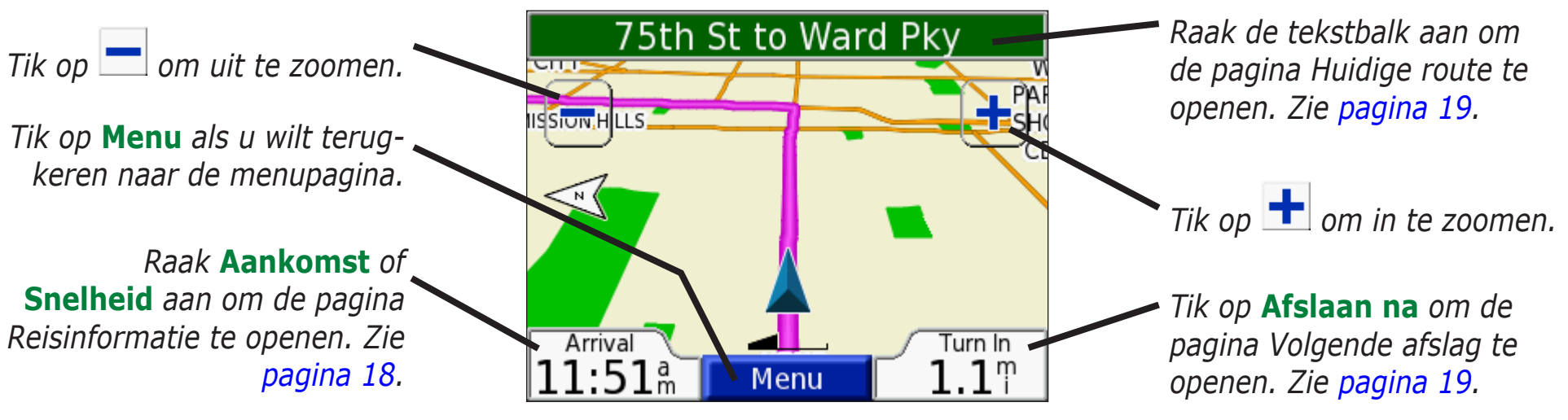

#### **Voorbeeld van een kaartpagina tijdens het navigeren van een route**

Als u een route volgt, wordt de tijd van **Aankomst** links onderin weergeven. De afstand tot de volgende afslag (**Afslaan na**) wordt rechts onderin weergeven.

Als u gewoon onderweg bent zonder een specifieke route af te leggen en de kaartpagina weergegeven wordt, wordt uw **Snelheid** links onderin weergegeven. De richting waarin u rijdt (**Rijdend**) wordt rechts onderin weergeven.

## <span id="page-23-1"></span><span id="page-23-0"></span>**Reisinformatiepagina**

De reisinformatiepagina geeft uw huidige snelheid weer en biedt nuttige gegevens over uw reis. Als u de reisinformatiepagina wilt weergeven, selecteert u **Snelheid** of **Aankomst** op de kaartpagina.

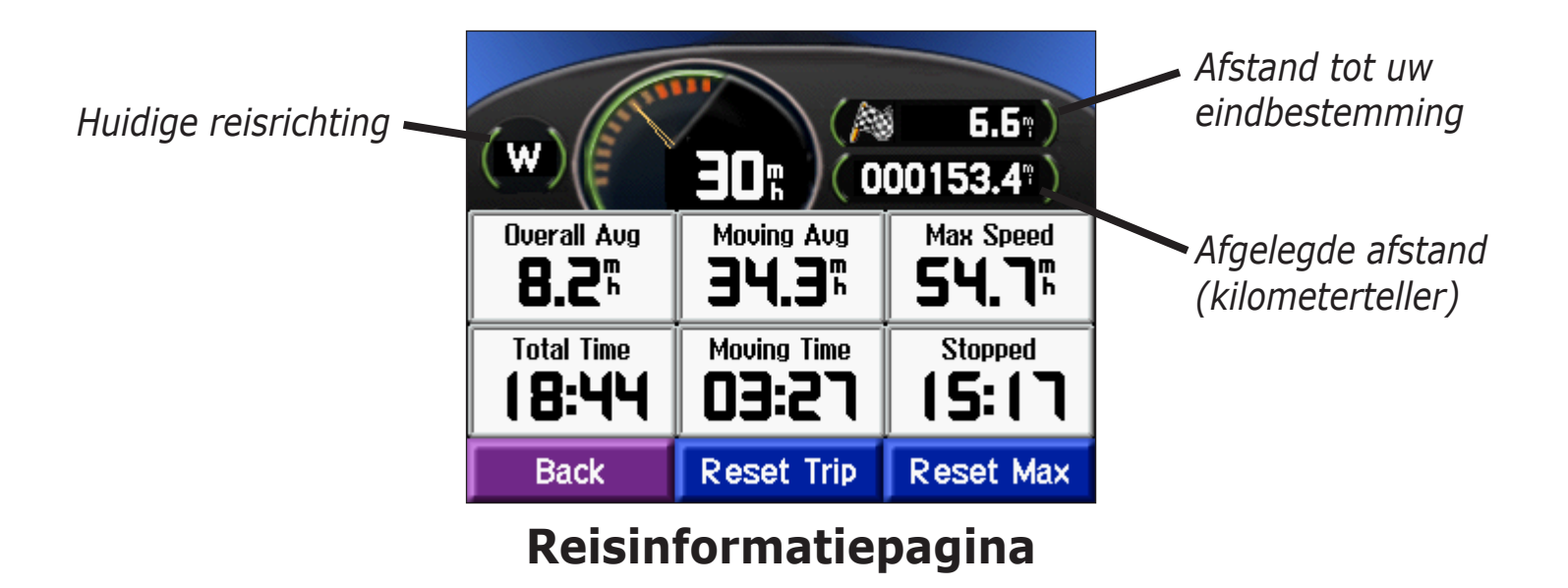

#### *Reisinformatie opnieuw instellen*

Als u nauwkeurige reisinformatie wilt hebben, stelt u de reisinformatie opnieuw in voordat u op reis gaat. Als u onderweg regelmatig stopt, laat u de nüvi ingeschakeld, zodat deze de verstreken reistijd nauwkeurig kan meten.

Selecteer **Reset Trip** als u de gegevens op de reisinformatiepagina opnieuw wilt instellen. Selecteer **Reset Max** als u de maximumsnelheid opnieuw wilt instellen.

## <span id="page-24-1"></span><span id="page-24-0"></span>**Pagina Huidige route**

De pagina met uw huidige route geeft afslag-voor-afslag instructies voor de gehele route weer. Tik op de tekstbalk bovenaan de kaartpagina als u de huidige routepagina wilt openen. Deze pagina geeft alle afslagen op de route weer en de afstand tussen afslagen. Selecteer een afslag in de lijst om de pagina met de volgende afslag voor die afslag weer te geven. Tik op **Kaartinfo** voor de weergave van de gehele route op de kaart.

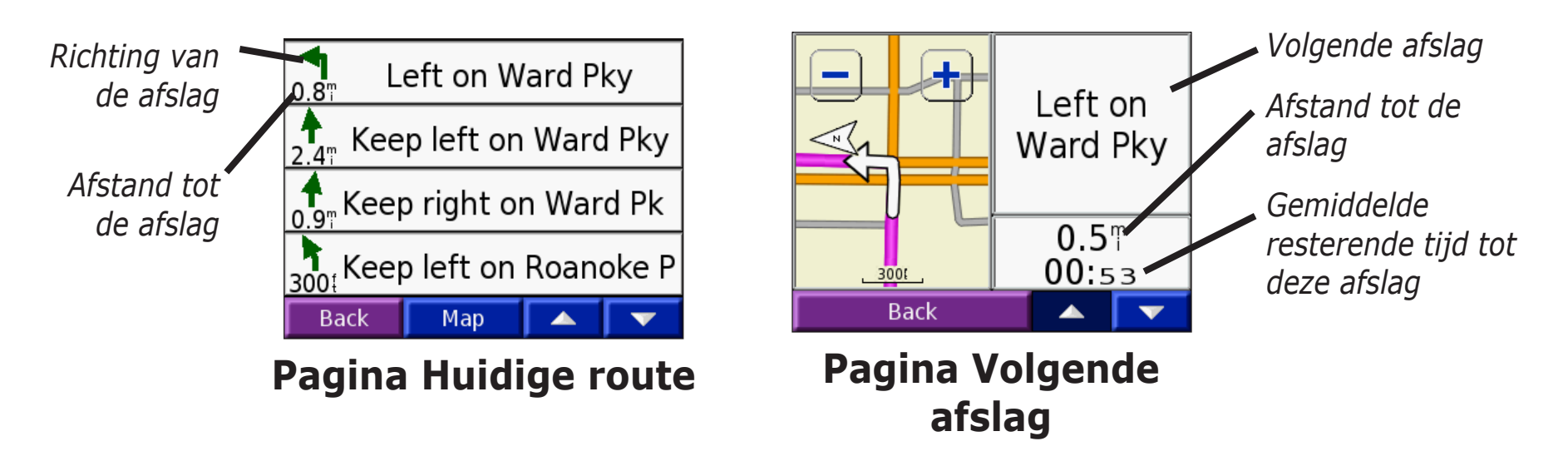

# **Pagina Volgende afslag**

De pagina met de volgende afslag geeft de eerstvolgende afslag op de kaart weer en de resterende afstand en tijd totdat u de afslag bereikt. Als u de eerstvolgende afslag op de kaart wilt weergeven, selecteert u **Afslaan na** op de kaartpagina of selecteert u een afslag in de huidige routepagina.

Met pijl omhoog en pijl omlaag kunt u andere afslagen in de route weergeven. Als u klaar bent met het bekijken van de pagina met de volgende afslag, selecteert u **Terug**.

# <span id="page-25-1"></span><span id="page-25-0"></span>**Bestanden beheren op uw nüvi**

Op uw nüvi kunt u bestanden opslaan, bijvoorbeeld jpeg-afbeeldingen en mp3-muziekbestanden. Bestanden kunt u opslaan in het interne geheugen van de nüvi of op een optionele SD-kaart.

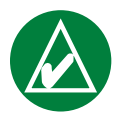

**OPMERKING:** de nüvi is niet compatibel met Windows<sup>®</sup> 95, Windows 98 en Windows Me. Deze beperking is gebruikelijk bij USB-apparaten voor massaopslag.

Volg deze stappen bij het overbrengen van bestanden naar de nüvi:

Stap 1: plaats een SD-kaart (optioneel)

Stap 2: sluit de USB-kabel aan

Stap 3: draag bestanden over naar uw nüvi

Step 4: ontkoppel het station en werp het uit en verwijder de USBkabel

## **Meer hulp**

Voor het oplossen van problemen bij het overbrengen van bestanden tussen de nüvi en de computer, zie [pagina 68](#page-73-1).

## **Ondersteunde bestandstypen**

- Mp3-muziekbestanden
- M3u-afspeellijstbestanden
- Jpg-afbeeldingsbestanden
- Aa-audiobestanden (audioboeken)
- GPI aangepaste POI-bestanden van Garmin's POI Loader (zie [pagina 62](#page-67-1))
- GPX Waypoint-bestanden van MapSource®
- Kaarten van MapSource

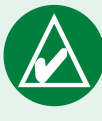

**Opmerking:** de nüvi ondersteunt geen m4a-/ m4p-bestanden van iTunes.

# <span id="page-26-0"></span>**Stap 1: plaats een SD-kaart (optioneel)**

De SD-kaartsleuf bevindt zich aan de zijkant van de nüvi. Als u de kaart wilt plaatsen of verwijderen, drukt u totdat de kaart vastklikt.

U kunt SD-kaarten gebruiken met een maximale opslagcapaciteit van 2 GB.

## **Stap 2: sluit de USB-kabel aan**

- 1. Sluit het smalle uiteinde (mini-USB) van de USB-kabel aan op de mini-USB-connector aan de zijkant van de nüvi.
- 2. Sluit het bredere uiteinde van de USB-kabel aan op een beschikbare USB-poort op uw computer.

#### **Stap 3: draag bestanden over naar uw nüvi**

Nadat u uw nüvi hebt aangesloten op uw computer, worden een of twee extra stations weergegeven in de lijst met stations van uw computer: "nuvi" en "nuvi sd". "nuvi" is de beschikbare opslagruimte in het interne geheugen van de nüvi. "nuvi sd" is de SD-kaart die in uw nüvi is gestoken.

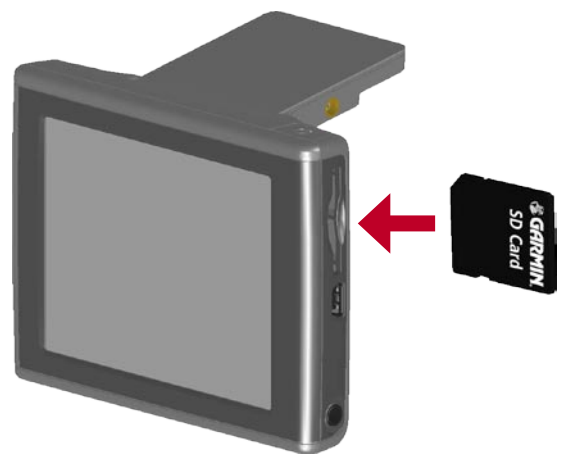

#### **Een SD-kaart plaatsen**

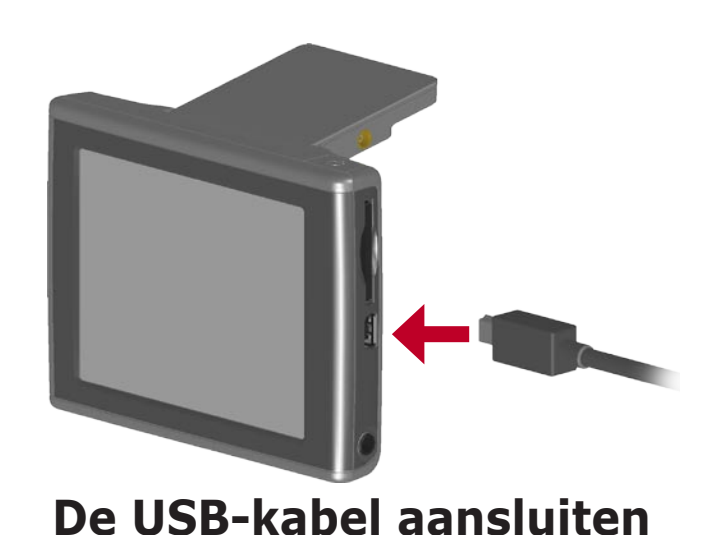

Bestanden beheren op uw nüvi

#### *Bestanden overbrengen met een Windows® computer*

1. Sluit de nüvi aan op uw computer.

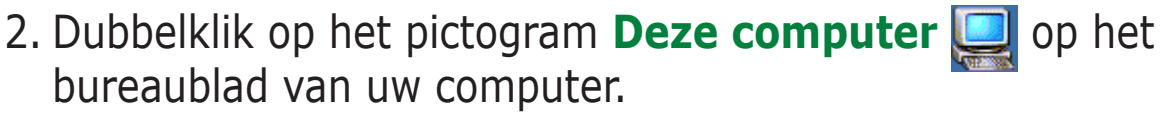

- 3. Zoek op uw computer naar het bestand dat u wilt kopiëren.
- 4. Markeer het bestand en selecteer **Wijzig** > **Kopiëren**.
- 5. Open het station "nuvi" of "nuvi sd".
- 6. Selecteer **Wijzig** > **Plakken**.

#### *Bestanden overbrengen met een Mac® computer*

- 1. Sluit de nüvi aan op uw computer. Uw station dient op uw Mac Desktop te worden geïnstalleerd als twee geïnstalleerde volumes (stations), "nuvi" en "nuvi sd".
- 2. Zoek op uw computer naar het bestand dat u wilt kopiëren.
- 3. Markeer het bestand en selecteer **Wijzig** > **Kopiëren**.
- 4. Dubbelklik op het volumepictogram om het station "nuvi" of "nuvi sd" te openen.
- 5. Selecteer **Wijzig** > **Plakken**.

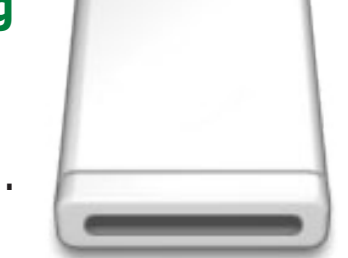

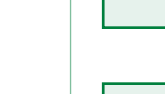

**TIP:** u kunt ook bestanden van het ene naar het andere station slepen en neerzetten.

**Opmerking:** als de

stations niet automatisch

een naam krijgen, vindt u in de Help van uw besturings-

systeem of op [pagina 69](#page-74-1) van

deze handleiding meer informatie over het benoemen

van stations.

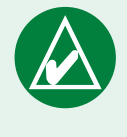

**Tip:** maak mappen als u bestanden overzichtelijk wilt beheren.

## <span id="page-28-0"></span>**Stap 4: uitwerpen/ontkoppelen en de USB-kabel verwijderen**

#### *Uitwerpen op een Windows®-Computer*

Als u de overdracht van bestanden hebt voltooid, dubbelklikt u op het pictogram **Ontkoppelen of uitwerpen** op de taakbalk. Selecteer USB-apparaat voor massaopslag en klik op **Stop**. Selecteer de nüvi-stations en klik op **OK**. U kunt de nüvi nu loskoppelen van de computer.

#### *Ontkoppelen op een Mac®-Computer*

Wanneer u klaar bent met het overdragen van bestanden, sleept u het pictogram van het station naar het pictogram **Prullenbak** (dit verandert in een pictogram **Uitwerpen**).

## <span id="page-29-0"></span>**Informatie over uw nüvi-stations**

#### *Waar plaats ik de bestanden?*

De meeste bestanden, bijvoorbeeld mp3-bestanden, kunt u overal op de stations "nuvi" en "nuvi sd" plaatsen. Door mappen te maken kunt u de bestanden beheren die u op de stations "nuvi" en "nuvi sd" laadt. Raadpleeg de Help van het besturingssysteem voor meer informatie over het maken van mappen.

Als u een ander programma hebt gebruikt om bestanden over te brengen naar de nüvi of de SD-kaart, laat u de bestanden staan waar het programma deze heeft geplaatst. AudibleManager plaats audioboekbestanden bijvoorbeeld in de map Audible. POI Loader plaatst aangepaste POI's in de map POI.

#### *Bestanden verwijderen van de nüvi*

U kunt bestanden verwijderen van de nüvi op dezelfde manier waarop u bestanden verwijdert van de computer.

Sluit de nüvi aan op uw computer, en open het station "nuvi" of "nuvi sd". Markeer het bestand dat u wilt verwijderen en druk op de toets **Wis** op het toetsenbord van de computer.

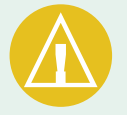

**Let op:** als u niet zeker weet wat het doel van een bestand is, mag u het bestand **NIET** verwijderen. Het nüvi-geheugen bevat belangrijke systeembestanden die **NIET** mogen worden verwijderd. Let vooral op bestanden die zich bevinden in mappen met de naam "Garmin."

# **De reisset gebruiken**

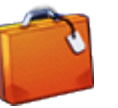

<span id="page-30-0"></span>De reisset biedt veel functies die handig zijn als u door de stad of over de wereld reist.

# **De taalgids gebruiken**

De Garmin-taalgids bevat gegevens uit de meertalige naslagwerken van Oxford en vijf tweetalige woordenboeken en past in uw handpalm. Een voorbeeldversie van de taalgids van Garmin wordt meegeleverd. Als u de Garmin-taalgids wilt aanschaffen, gaat u naar de Garmin-website op [www.garmin.com/products/nuvi](http://www.garmin.com/products/nuvi) en klikt u op **Accessoires**. U kunt ook contact opnemen met de Garmin-dealer als u nüvi-accessoires wilt aanschaffen.

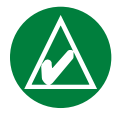

**OPMERKING:** alleen de nüvi 350 kan woorden en zinnen vertalen in de taalgids.

#### *De taalgids laden*

Na ontvangst van de SD-kaart met de taalgids van Garmin, dient u de gegevens op de nüvi te laden. Volg de aanwijzingen op de verpakking of in het nüvi-helpbestand voor het laden van de gegevens in uw eenheid.

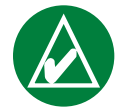

**Tip:** Nadat u de taalgids van Garmin in de nüvi hebt geladen, kunt u de SD-kaart gebruiken voor andere gegevens, bijvoorbeeld mp3-bestanden.

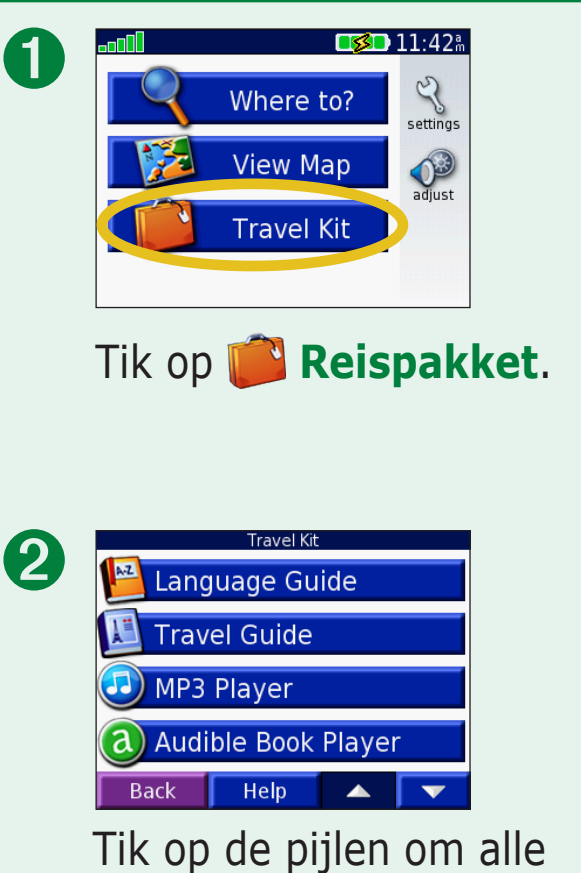

items in de reisset weer te geven. Tik op het item dat u wilt openen.

Het auteursrecht op de inhoud van de woordenboeken, de woorden en de zinsneden berust bij Oxford University Press ©. Spraakbestanden zijn eigendom van © Scansoft.

### *Woorden en zinnen vertalen*

Tik op **Reispakket** > **Taalgids**.

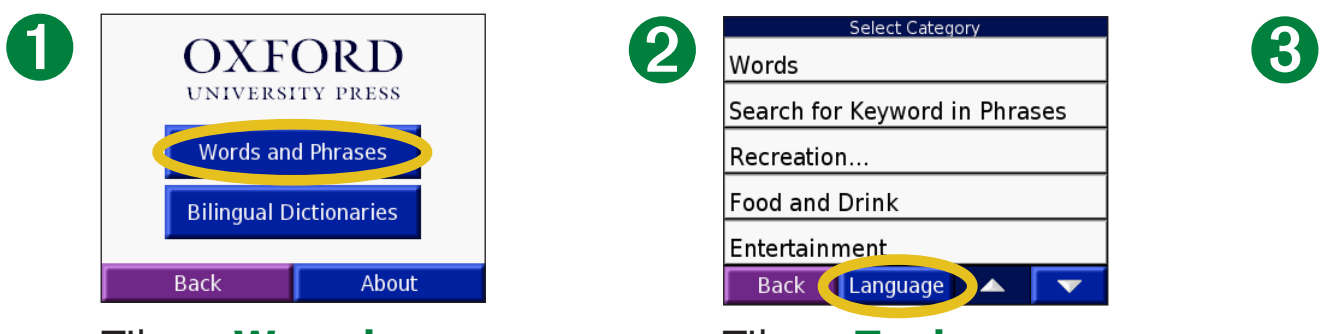

Tik op **Woorden en zinnen**.

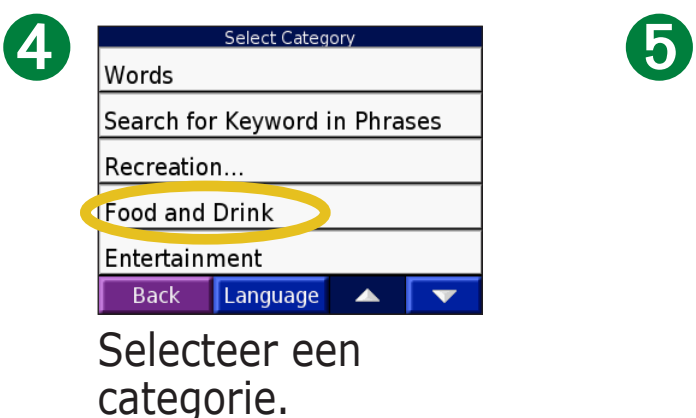

Back Language Select Phrase A black coffee. A bottle of lemonade. A camomile tea. A carafe of **white** wine. A chocolate one, please. **Back** Search  $\blacktriangle$ 

Search for Keyword in Phrases

Recreation... **Food and Drink** 

Entertainment

Zoek naar een zin en druk erop.

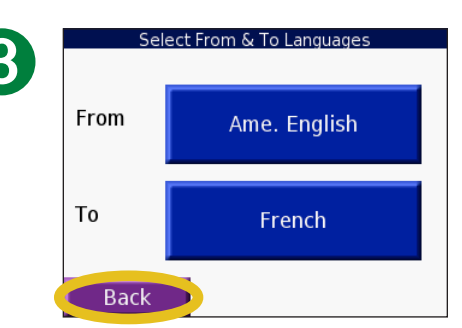

#### Tik op **Taal**. Selecteer een taal bij **Vanaf**  en **Naar** en tik op **Terug**.

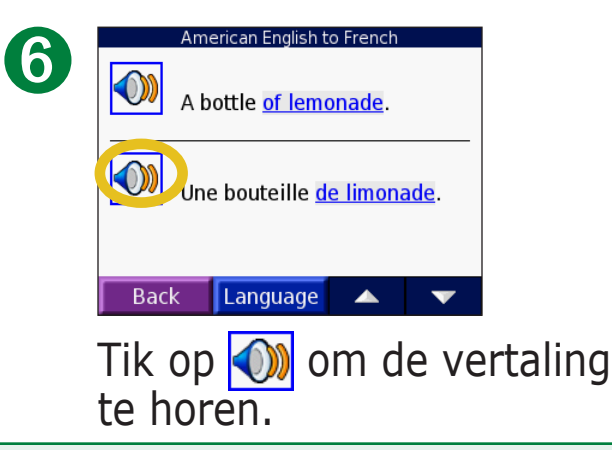

#### *Tips voor woorden en zinnen*

- Gebruik **Sleutelwoorden in zinnen** om alle zinnen te vinden die een specifiek woord bevatten.
- Tik op **Zoek** om het woord te spellen.
- Tik op een onderstreept woord om het woord te vervangen.
- Tik op **Meer keuzes** om woorden in de zin te wijzigen of een andere vertaling te krijgen.
- Als u niet kunt vinden waarnaar u op zoek bent in **Woorden en zinnen**, kijk dan in de (**Tweetalige woordenboeken**.

De reisset gebruiken

#### *De tweetalige woordenboeken gebruiken*

De taalgids van Garmin biedt vijf tweetalige woordenboeken. U kunt woorden eenvoudig vertalen en de uitspraak van de woorden horen met de tweetalige woordenboeken.

Tik op **Reispakket** > **Taalgids**.

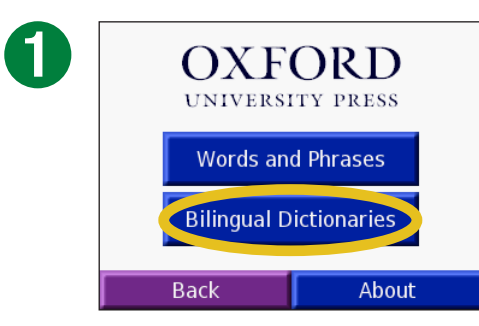

Tik op **Tweetalige woordenboeken**.

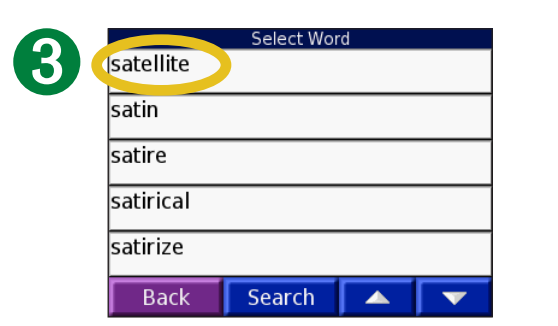

Zoek naar het woord en tik erop.

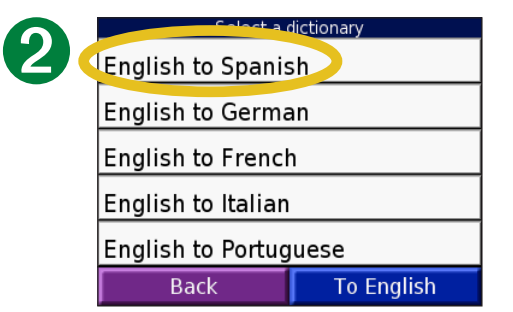

Tik op een vertaaloptie. Tik indien nodig op **Naar Engels**.

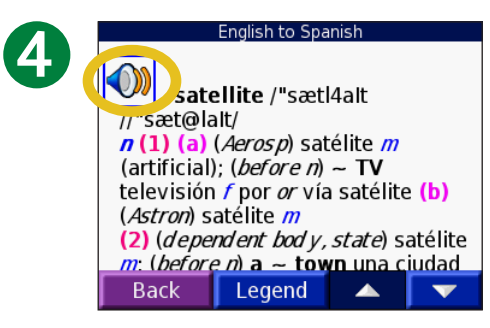

Tik op **o** om de uitspraak van het woord te horen.

#### *Tips voor tweetalige woordenboeken*

- Tik op **Zoek** om het woord of het begin van het woord te spellen.
- Tik op **Legenda** om de legenda voor de geselecteerde taal weer te geven. De legenda bevat informatie over afkortingen, labels en uitspraaktekens die in elk woordenboek worden gebruikt.

# <span id="page-33-0"></span>**De reisgids gebruiken**

Net als een papieren reisgids biedt de Garmin Travel Guide™ gedetailleerde informatie over plaatsen, zoals restaurants en hotels. Uw nüvi wordt geleverd met enkele voorbeeldplaatsen uit de reisgids. Als u de reisgids van Garmin wilt aanschaffen, gaat u naar de Garmin-website op<www.garmin.com/extras>of neemt u contact op met uw Garmin-leverancier. Na ontvangst van de SD-kaart met de taalgids van Garmin, volgt u de aanwijzingen op de verpakking of in het nüvi-helpbestand voor het laden van de gegevens in uw eenheid.

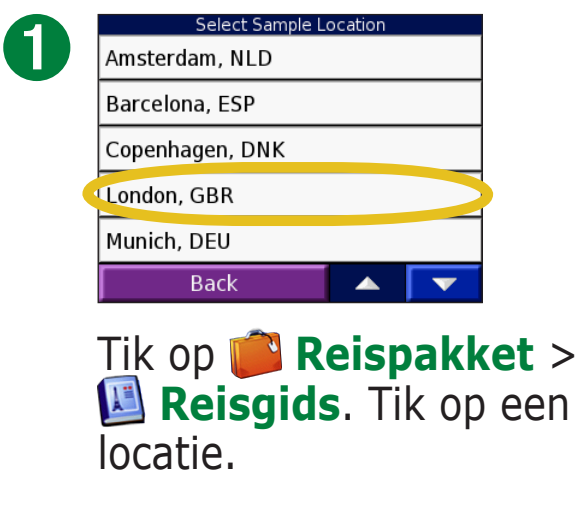

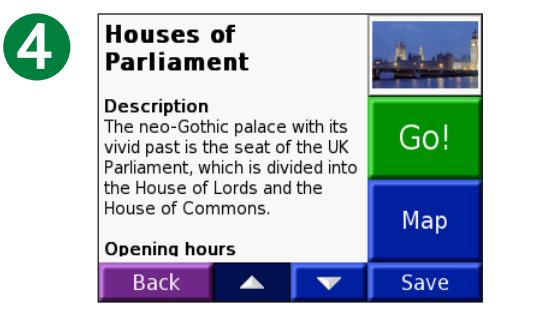

Tik op de pijlen voor meer informatie over de locatie.

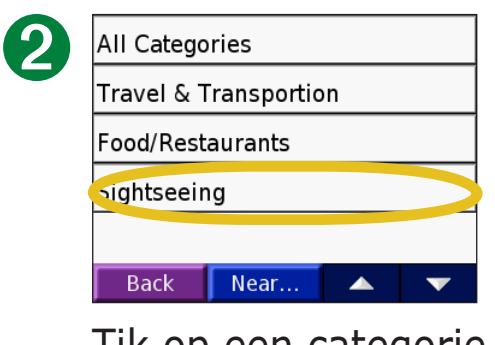

Tik op een categorie. Tik indien nodig op een subcategorie.

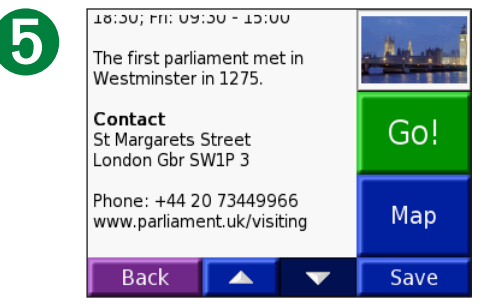

Tik op **Ga** om naar de locatie te gaan. Tik op **Kaartinfo** om dit item weer te geven op een kaart. Tik op **Bewaar** om deze locatie op te slaan in uw Favorieten.

➌

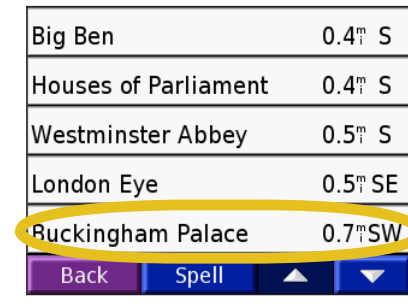

Tik op een item.

#### <span id="page-34-0"></span>**SaversGuide**

De SaversGuide® is een optioneel accessoire dat alleen beschikbaar is in Noord-Amerika. Met de voorgeprogrammeerde SD-gegevenskaart en lidmaatschapskaart van de SaversGuide wordt uw nüvi een digitaal couponboek dat u informeert over bedrijven die zich dichtbij uw huidige locatie bevinden waar u in aanmerking komt voor een korting, zoals restaurants, hotels, filmzalen en reparatiewerkplaatsen voor auto's.

Als u het SaversGuide-accessoire wilt aanschaffen, gaat u naar de Garmin-website <www.garmin.com/extras>. U kunt ook contact opnemen met de Garmin-dealer als u nüvi-accessoires wilt aanschaffen.

➊

#### <span id="page-35-1"></span><span id="page-35-0"></span>**Luisteren naar mp3-bestanden**  Tik op **Reispakket** > **Mp3-speler**.

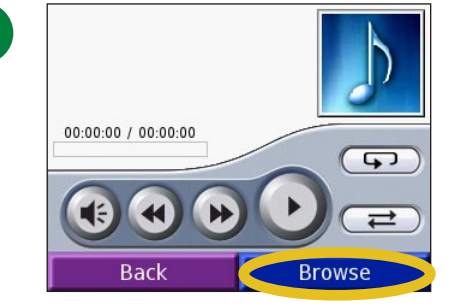

#### Tik op **Blader**.

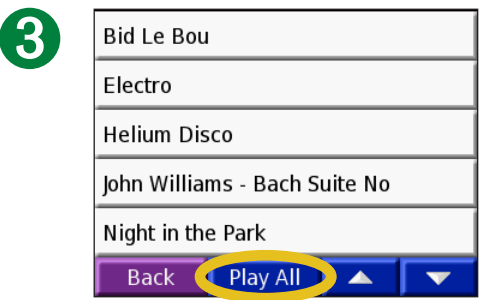

Wanneer u de nummers vanaf het begin van de lijst wilt afspelen, tikt u op **Alles**, of tik op het nummer waarmee u wilt beginnen.

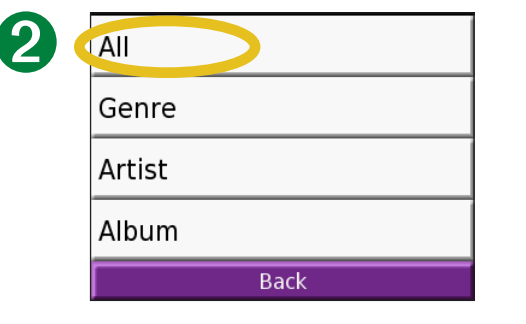

Selecteer een categorie.

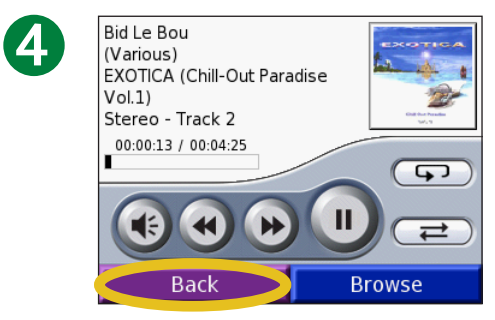

Tik op **Terug** om de MP3-pagina af te sluiten en andere pagina's weer te geven, bijvoorbeeld de kaart.

**OPMERKING:** de nüvi speelt alleen mp3-bestanden af: de nüvi ondersteunt geen m4a-/m4p-bestanden van iTunes.

#### *Bedieningselementen van de mp3-speler*

Tik op  $\leftrightarrow$  om het volume te regelen.

Tik op om naar het begin van het nummer te gaan; of houd uw vinger op de knop als u dit nummer wilt terugspoelen.

Tik op  $\leftrightarrow$  om naar het volgende nummer te gaan; houd uw vinger op de knop als u versneld wilt vooruitspoelen.

Tik op  $\left(\mathbb{I}\right)$  om het nummer te onderbreken.

Tik op  $\circled{F}$  om het nummer te herhalen.

Tik op  $\implies$  om de nummers in een willekeurige volgorde af te spelen.

Tik op de hoesillustratie voor meer informatie over het album.
#### *Een afspeellijst gebruiken*

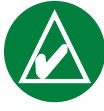

**OPMERKING:** met de afspeellijstfunctie worden bestanden op de nüvi beheerd. Zie de [pagina's 20–24](#page-25-0) voor meer informatie.

- 1. Maak met behulp van uw computer en een programma voor afspeellijsten een afspeellijst met mp3-bestanden.
- 2. Sla de afspeellijst op in de m3u-indeling voor afspeellijsten.
- 3. Sluit de nüvi aan op de computer met behulp van de USB-kabel.
- 4. Open het station "nüvi" of "nüvi sd" op uw computer.
- 5. Breng de afspeellijst en de bijbehorende mp3-bestanden over naar een willekeurige map van het geselecteerde station. Het m3u-bestand moet op dezelfde locatie worden opgeslagen als de mp3-bestanden.

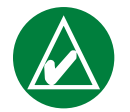

**OPMERKING: u** dient mogelijk het m<sub>3</sub>u-bestand met een tekstverwerker, zoals Kladblok, te bewerken om het pad (de koppeling) naar het mp3-bestand te kunnen verwijderen. In het m3ubestand moeten alleen de mp3-bestanden worden vermeld. Raadpleeg de Help in het audioprogramma voor meer informatie.

- 6. Koppel de nüvi los van de computer.
- 7. Tik op de nüvi op **Reispakket** > **Mp3-speler** > **Blader**.
- 8. Tik op **Importeer afspeellijst**. Alle beschikbare afspeellijsten worden weergegeven.
- *Garmin © 2007 31 Gebruikershandleiding nüvi* 9. Tik op een afspeellijst om de mp3-bestanden af te spelen. U kunt de volgorde van de afspeellijst op de nüvi niet wijzigen.

# *Mp3-snelkoppelingen*

Als de kaartpagina wordt weergegeven terwijl u naar een mp3-bestand luistert, tikt u op wanneer u de pagina voor de mp3 speler wilt openen.

Als een willekeurige andere pagina wordt weergegeven terwijl u naar een mp3-bestand luistert, drukt u snel tweemaal op de knop **Aan/ uit-knop** om terug te gaan naar de pagina voor de mp3-speler. Tik op **Terug** om naar de vorige pagina te gaan die u hebt weergegeven.

# **Luisteren naar audioboeken**

De nüvi bevat verschillende te beluisteren voorbeelden van audioboeken. Deze voorbeeldboeken bevatten slechts gedeelten van het boek; als u dit in zijn geheel wilt beluisteren, kunt u het aanschaffen bij Audible.com. Zie de [pagina's 34-36.](#page-39-0)

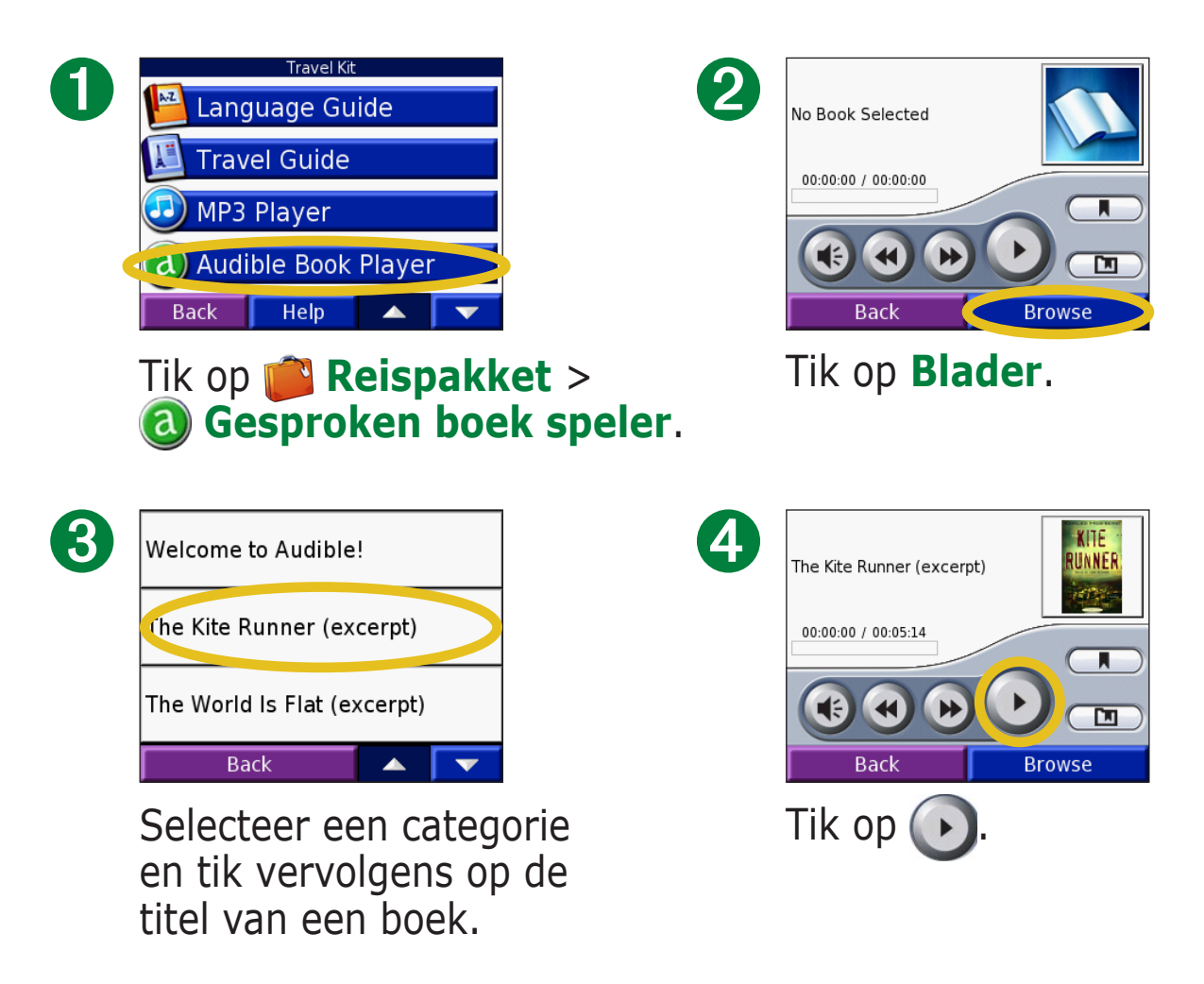

#### *Bladeren in het boek*

Tik op  $\leftrightarrow$  om een gedeelte over te slaan en op  $\leftrightarrow$  om terug te gaan.

Houd  $\leftrightarrow$  of  $\leftrightarrow$  ingedrukt als u heen of terug wilt bladeren in het boek.

Tik op de omslagillustratie voor meer informatie over het boek.

### *Bladwijzers gebruiken*

Om een bladwijzer te maken tikt u op  $\Box$  en vervolgens op **Markering**.

Tik op **e** en vervolgens op een bladwijzer als u de bladwijzers wilt weergeven. Tik op **Play** om naar het boek te luisteren vanaf de bladwijzer. Tik op **Wijzig** als u de naam wilt wijzigen of de bladwijzer wilt verwijderen.

#### *Snelkoppelingen van de audioboekspeler*

Als de kaartpagina wordt weergegeven terwijl u naar een audioboek luistert, tikt u op wanneer u de pagina voor de audioboekspeler wilt openen.

Als een willekeurige andere pagina wordt weergegeven terwijl u naar een audioboek luistert, drukt u snel tweemaal op de knop **Aan/uitknop** om terug te gaan naar de pagina voor de audioboekspeler. Tik op **Terug** om naar de vorige pagina te gaan die u hebt weergegeven.

#### <span id="page-39-0"></span>*Audioboeken laden naar uw nüvi*

Als u een boek wilt aanschaffen, gaat u naar <http://garmin.audible.com>en maakt u een Audible.com-account. Als u een account hebt gemaakt, downloadt u AudibleManager naar uw pc. Vervolgens kunt u een boek aanschaffen en het boek downloaden naar uw nüvi.

U dient eerst uw nüvi te activeren voordat u naar een audioboek kunt luisteren. De eerste keer als u AudibleManager opent, wordt u door het activeringsproces geleid. Zie [pagina 36](#page-41-0) voor meer informatie.

Nadat u de nüvi hebt ingeschakeld, volgt u deze twee stappen om een audioboek in de nüvi te laden: download het boek naar uw computer en brengt het boek over naar de nüvi.

#### **Stap 1: download het boek naar de computer**

Zie het Helpbestand van AudibleManager voor gedetailleerde instructies over het downloaden van boeken naar de computer en het laden van boeken op uw nüvi.

- 1. Open AudibleManager.
- 2. Klik op Go to Ga naar mijn online bibliotheek **bouwget been been been het midden van** het venster. De Audible.com-bibliotheek wordt geopend en geeft de boeken weer die u hebt aangeschaft.
- 3. Klik op **Nu downloaden** om het boek te downloaden naar de computer.
- 4. Selecteer een bestandsindeling en klik op **Download**.

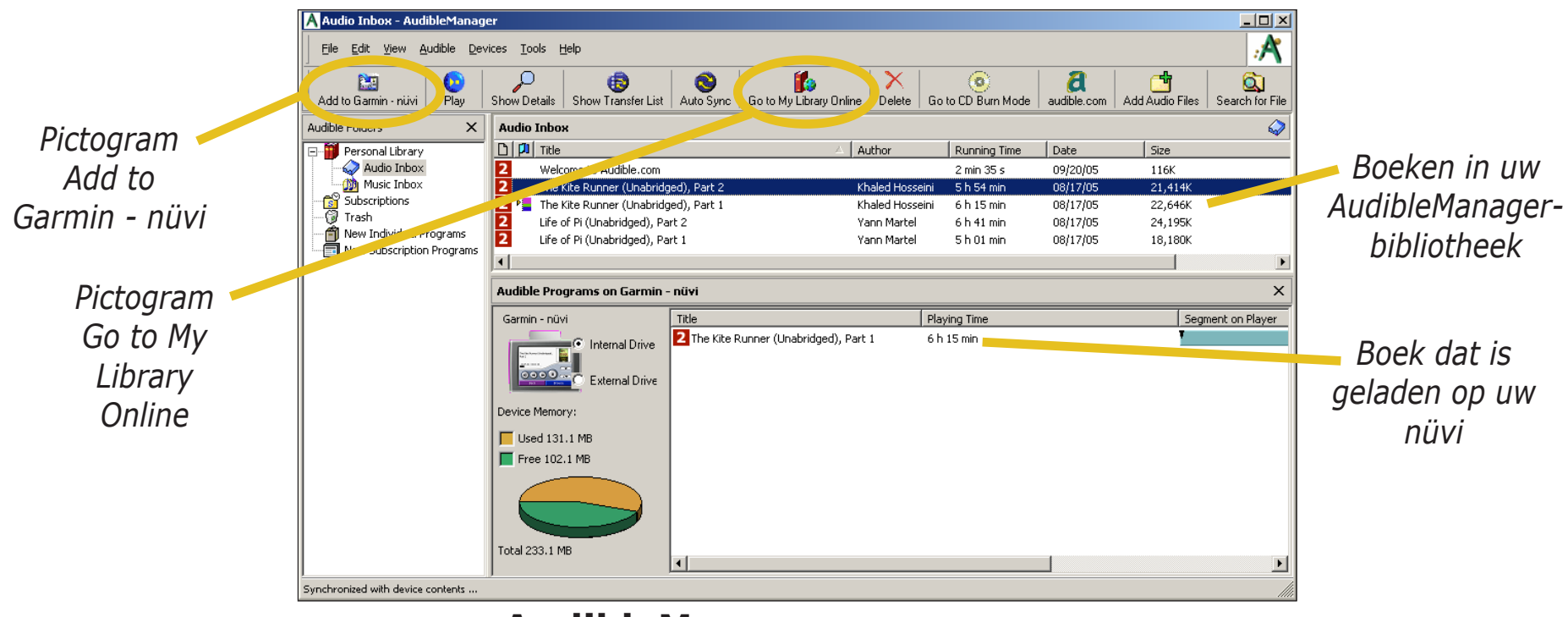

**AudibleManager-programma**

#### **Stap 2: verzend het boek naar uw nüvi**

Zie het Helpbestand van AudibleManager voor gedetailleerde instructies over het downloaden van boeken naar de computer en het laden van boeken op uw nüvi. U dient eerst uw nüvi te activeren voordat u boeken gaat verzenden: zie [pagina 36.](#page-41-0)

- 1. Sluit uw nüvi aan op de computer. Sluit de mini-USB connector op de zijkant van de nüvi aan. Sluit het grotere uiteinde van de kabel op een beschikbare USB-poort van uw computer aan. Plaats de SD-kaart in de sleuf van uw nüvi als u het boek wilt laden op de SD-kaart.
- 2. Open AudibleManager op uw computer.
- 3. Selecteer het interne station of externe station (SD-kaart) onderaan het venster.
- 4. Selecteer de titel van het boek. Klik op de knop **Toevoegen aan Garmin nüvi**  $\frac{1}{\text{Aut }\text{log min-iniv}}$  in de linkerbovenhoek van het venster.
- 5. Selecteer hoeveel u van het boek wilt laden. U kunt kleine gedeelten tegelijk laden om geheugen te besparen. Klik op **OK**. AudibleManager verzendt het boek naar uw nüvi.
- 6. Als u klaar bent, kunt u de nüvi-stations uitwerpen/ontkoppelen en verwijdert u de USB-kabel.

#### <span id="page-41-0"></span>*Uw nüvi activeren met AudibleManager*

U dient eerst uw nüvi te activeren voordat u naar een boek kunt luisteren dat u vanaf Audible.com hebt gedownload. Dit hoeft slechts één keer te gebeuren.

- 1. U kunt nu de nüvi-stations van uw computer uitwerpen/ontkoppelen. Koppel de USB-kabel los van uw nüvi.
- 2. Open AudibleManager.
- 3. Klik in het venster Het apparaat kiezen op het selectievakje naast "Garmin nüvi" zodat het selectievakje wordt ingeschakeld.
- 4. Klik op **Volgende**.Voer de gebruikersnaam en het wachtwoord voor Audible in.
- 5. Klik op **Volgende**.Sluit uw nüvi aan op de computer met behulp van de USB-kabel. Wacht even zodat AudibleManager uw nüvi kan detecteren.
- 6. Selecteer **Mijn speler(s) activeren** en klik op **Volgende**.
- 7. Wacht totdat AudibleManager uw nüvi heeft geactiveerd. Als het proces is voltooid, ontvangt u een bericht met de melding dat het proces succesvol is verlopen. Klik op **Voltooien**.

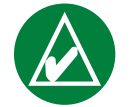

**OPMERKING:** als u geen verbinding met internet kunt maken of als u andere problemen hebt met het activeren van uw nüvi, raadpleegt u het Helpbestand van Audible Manager. Selecteer **Help** in het menu en klik vervolgens op **Help**.

# **Afbeeldingen weergeven**

U kunt afbeeldingen weergeven die u hebt opgeslagen in uw nüvi met behulp van de Picture Viewer.

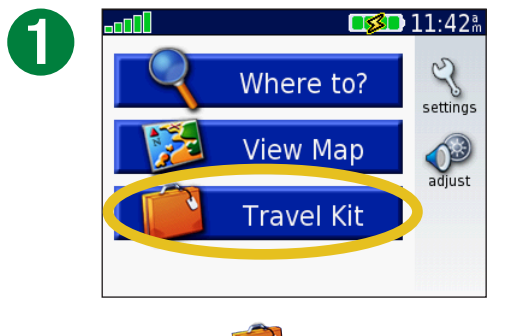

Tik op **Reispakket**.

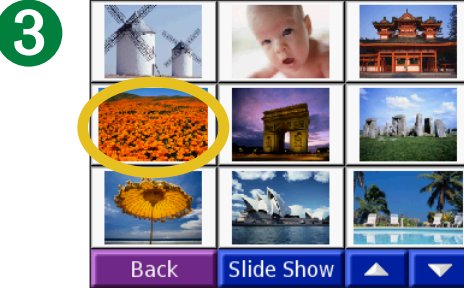

Tik op een afbeelding om deze groter weer

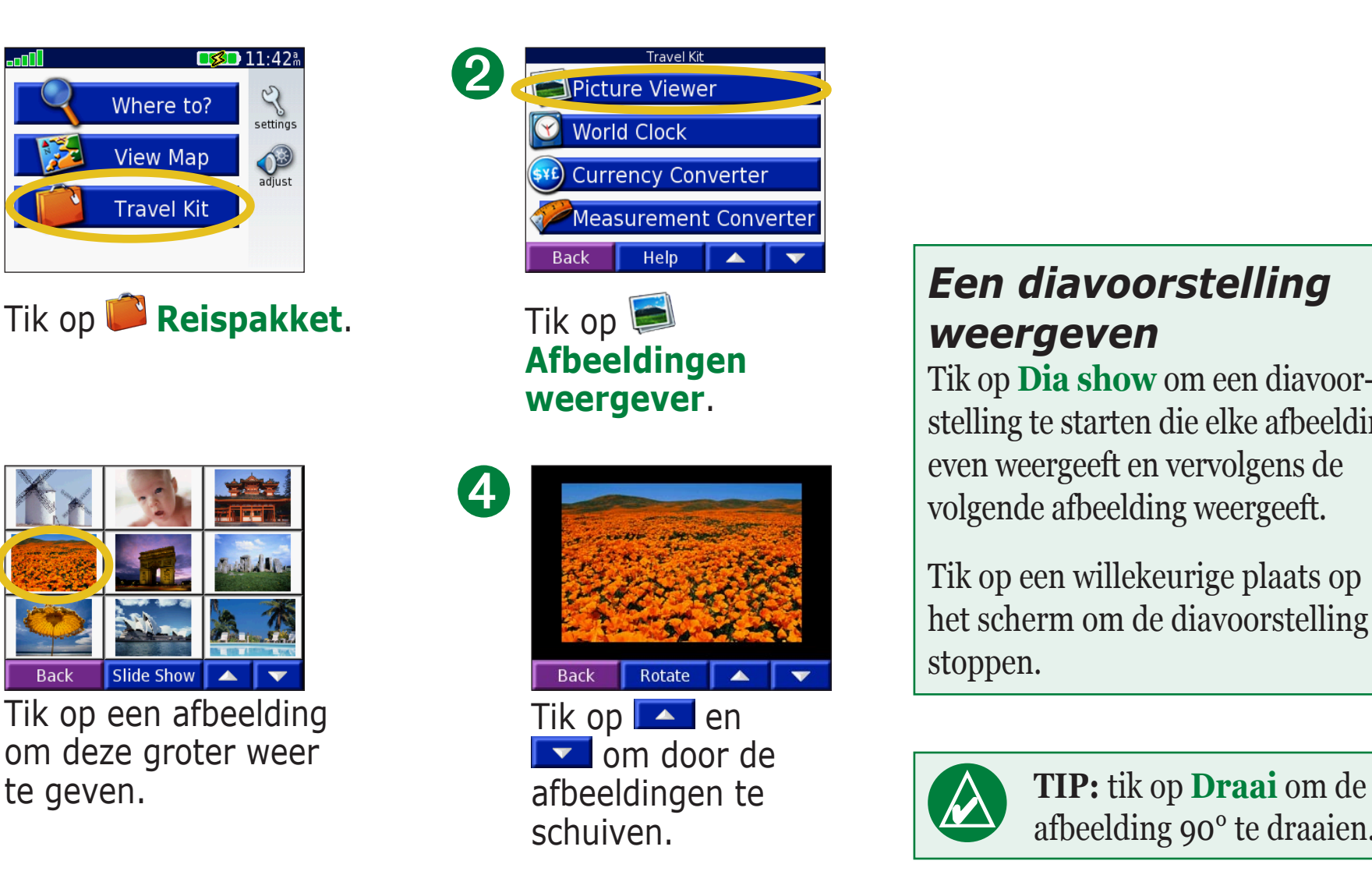

#### *Een diavoorstelling weergeven*

Tik op **Dia show** om een diavoorstelling te starten die elke afbeelding even weergeeft en vervolgens de volgende afbeelding weergeeft.

Tik op een willekeurige plaats op het scherm om de diavoorstelling te stoppen.

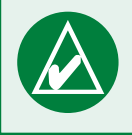

afbeelding 90° te draaien.

# **De wereldklok gebruiken**

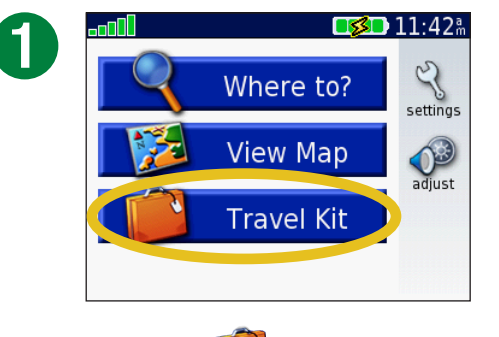

Tik op **Reispakket**.

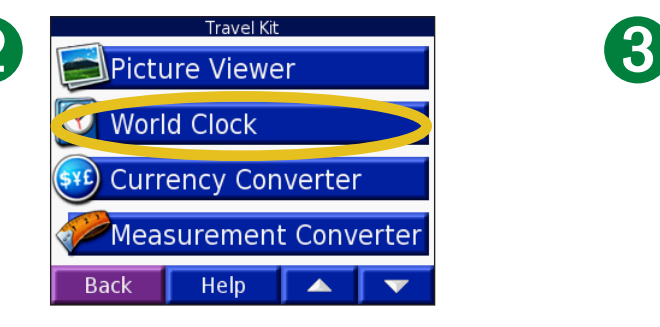

Tik op **Wereldklok**.

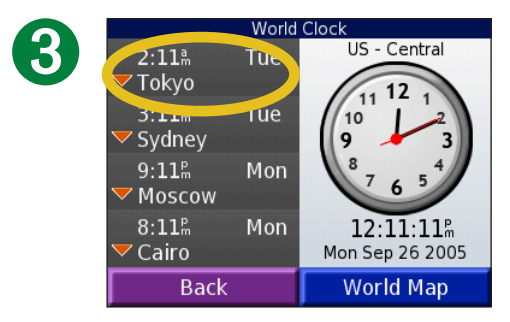

Tik op de plaats als u een plaats in de lijst wilt wijzigen.

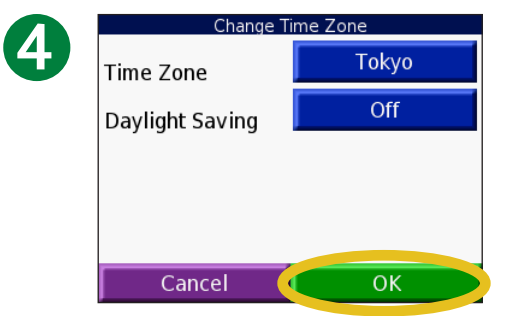

Selecteer een nieuwe tijdzone (of plaats). Tik op **OK** als u daarmee klaar bent.

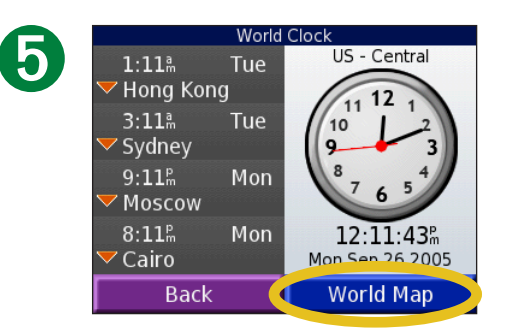

Tik op **Wereldkaart** voor de weergave van een kaart.

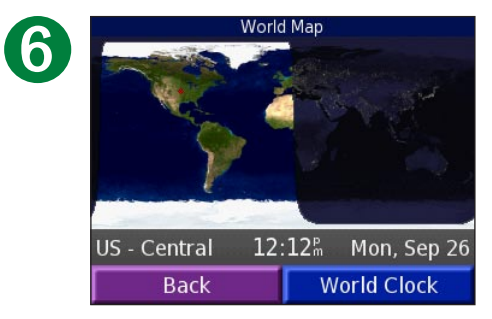

De gebieden waar het nacht is, worden donker weergegeven. Tik op **Wereldklok** om de klokken opnieuw weer te geven of op **Terug** om af te sluiten.

#### **Valuta omrekenen**  Tik op **Reispakket** > **Valuta omrekenen**.

➏

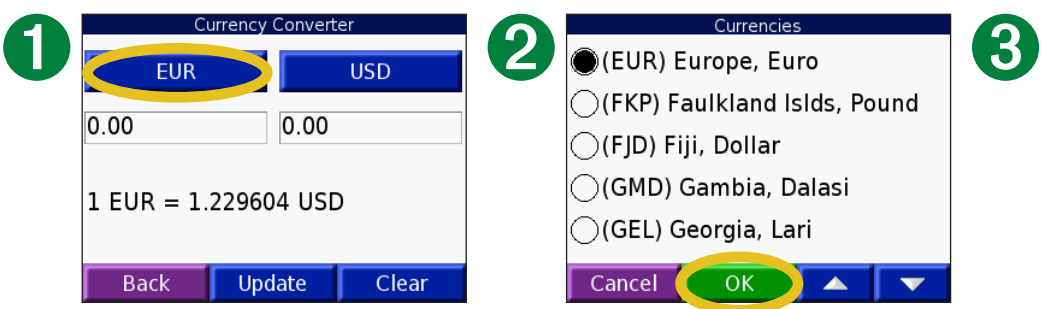

Druk hierop om de valuta te wijzigen.

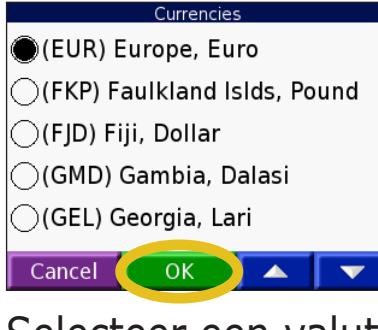

Selecteer een valuta en tik op **OK**.

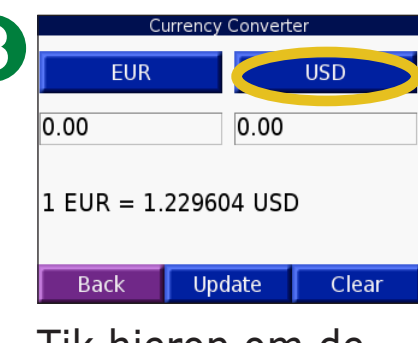

Tik hierop om de valuta te wijzigen.

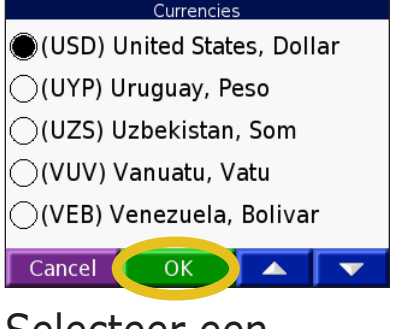

➍

Selecteer een valuta en tik op **OK**.

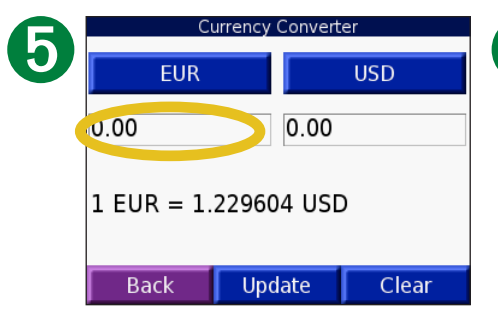

Tik op de lege rechthoek onder de wisselkoers die u wilt omrekenen.

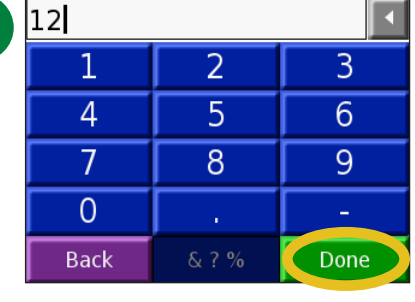

Voer het nummer in. Tik op **OK**.

➐ Currency Converter **EUR USD** 12.00 14.76  $1$  EUR = 1.229604 USD Update **Back** Clear

> Tik op **Wis** om een andere waarde om te rekenen.

#### *Wisselkoersen bijwerken*

Met de nüvi kunt u de valutawisselkoersen handmatig bijwerken, zodat u altijd de meest recente koersen gebruikt. Tik op **Reispakket** > **Valuta omrekenen**.

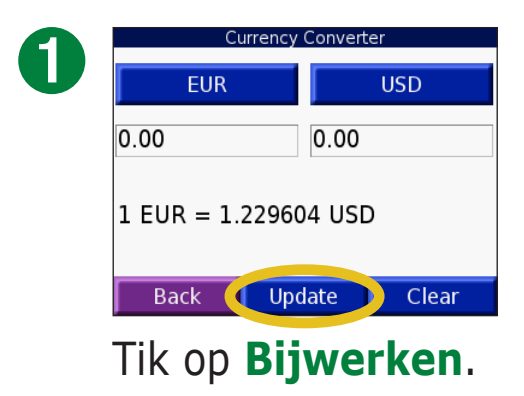

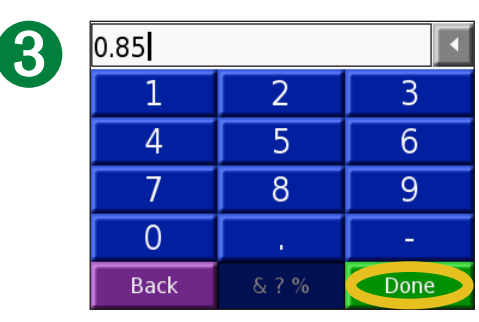

Tik op  $\blacksquare$  om de huidige koers te wissen. Voer een nieuwe koers in en tik op **OK**.

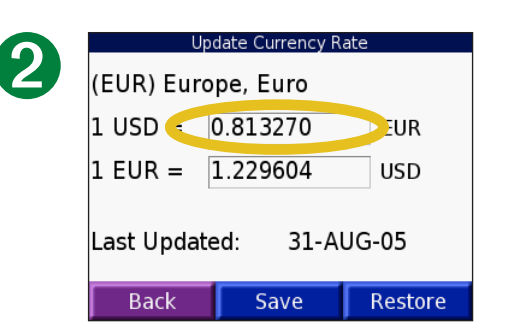

Tik op de koers die u wilt bijwerken.

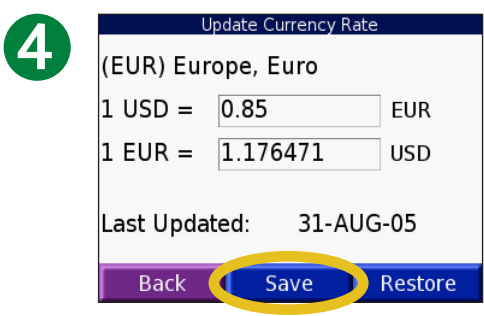

Tik op **Bewaar** om te voltooien.

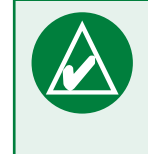

**Tip:** tik op **Herstel** om de oorspronkelijke wisselkoers te gebruiken.

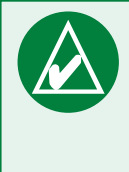

**TIP:** houd uw vinger op om de gehele vermelding te wissen.

#### **Maten omrekenen**  Tik op **Reispakket** > **Eenheden omrekenen**.

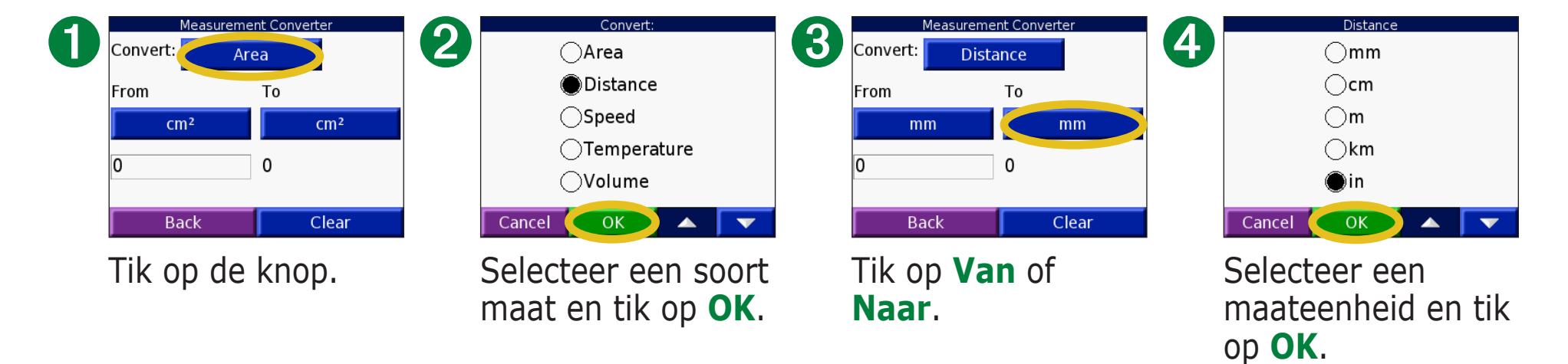

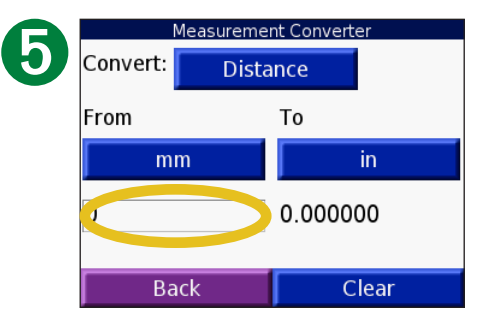

Tik op de lege rechthoek om een waarde in te voeren.

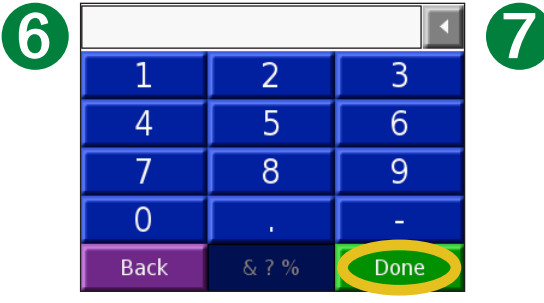

Voer een waarde in en tik op **OK**.

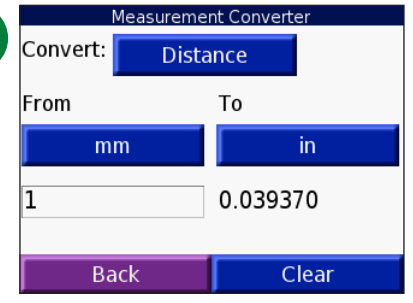

Tik op **Wis** om een andere maat in te voeren.

# **De rekenmachine gebruiken**

Tik op **Reispakket** > **Calculator**.

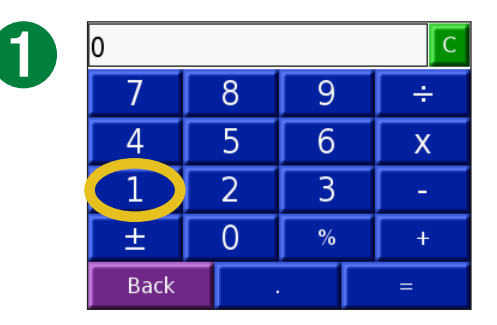

Voer het eerste getal van uw berekening in.

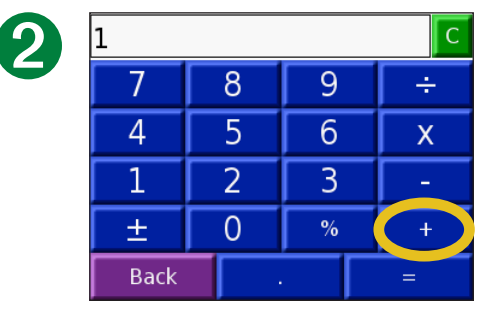

Tik op een operator (**÷**, **x**, **-**, of **+**).

Tik op **.** als u een decimaal wilt toevoegen.

Tik op **±** als u het getal negatief of positief wilt maken.

Tik op **%** als u van het getal een percentage (0,01) wilt maken.

Tik op  $\boxed{\circ}$  als u de vermelding wilt wissen.

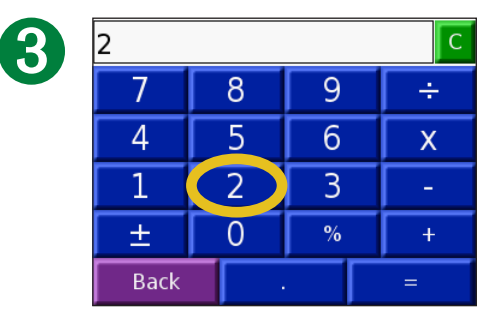

Voer het tweede getal van uw berekening in.

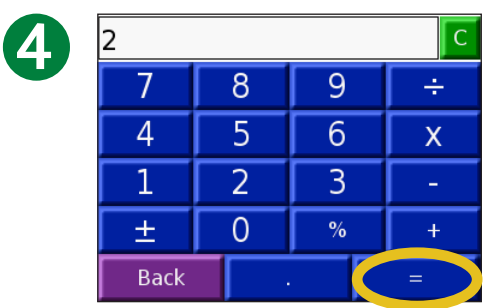

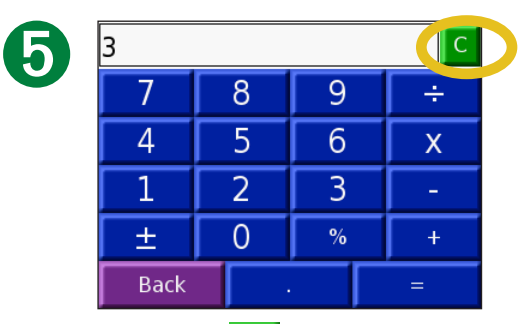

Tik op =. Tik op om een nieuwe berekening te maken.

# **De nüvi aanpassen**

Als u de instellingen van de nüvi wilt Wijzig, tikt u op  $\mathbb{Q}$ (instellingen). Zie de volgende pagina's voor meer informatie.

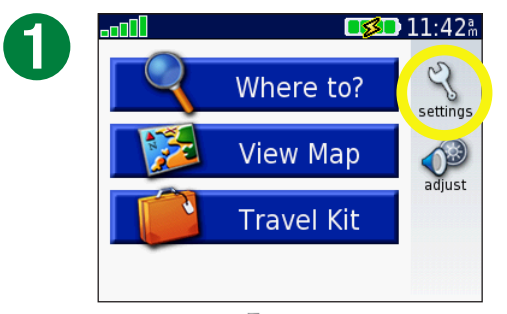

Tik op  $\mathbb{Q}$  om de pagina Instellingen weer te geven.

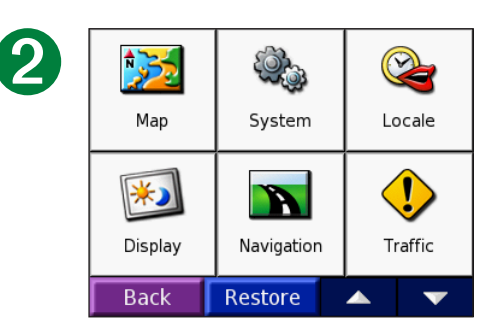

Selecteer de instelling die u wilt wijzigen.

# **Instellingen herstellen**

Om alle instellingen te herstellen die u hebt gewijzigd, tikt u op **Herstel**, zoals hierna aangegeven.

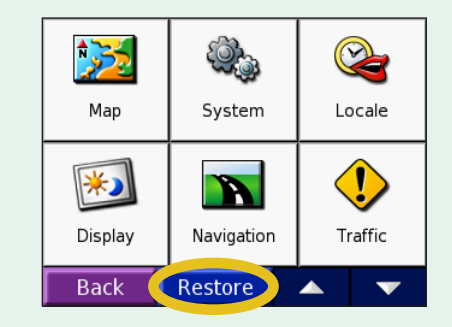

Als u de instellingen wilt herstellen voor een afzonderlijke categorie, zoals een kaart, tikt u op **Herstel** op de desbetreffende pagina.

# **De kaartinstellingen wijzigen**

**Kaartdetails**: hiermee stelt u in hoeveel details op de kaart worden weergegeven. Als er meer details worden weergegeven, verloopt het opnieuw tekenen van de kaart langzaam.

**Kaartweergave**: hiermee wijzigt u het perspectief van de kaartpagina.

- **Koers boven**: de kaart wordt weergegeven in twee dimensies (2D) met de reisrichting naar boven.
- **Noorden boven:** de kaart wordt weergegeven in twee dimensies (2D) met het noorden boven.
- **3D-weergave**: de kaart wordt weergegeven in drie dimensies (3D) in de stand Koers boven. Dit is de standaardkaartweergave.

**Zoomkaarten**: hiermee schakelt u de aanvullende zoomkaarten in of uit.

**Voertuig**: tik op **Wijzig** als u het pictogram wilt wijzigen waarmee uw positie op de kaart wordt weergegeven. Tik op het pictogram dat u wilt gebruiken en tik vervolgens op **OK**. Ga naar [www.garmin.com/](http://www.garmin.com/vehicles) [vehicles](http://www.garmin.com/vehicles) als u meer voertuigpictogrammen wilt downloaden.

**Kaartgegevens**: hiermee geeft u de kaarten en hun versie weer die zijn geladen in nüvi. Een vinkje geeft aan dat de kaart is ingeschakeld. Tik op het vinkje naast een kaart als u die kaart wilt uitschakelen.

**Herstellen**: hiermee herstelt u de oorspronkelijke kaartinstellingen.

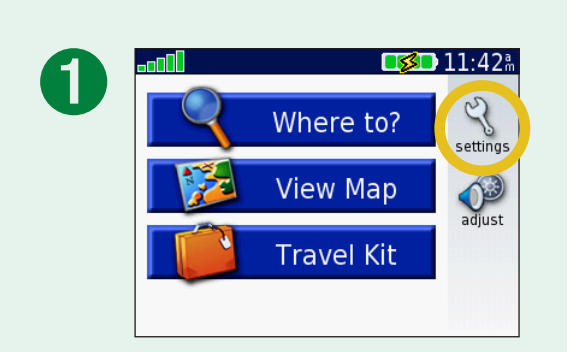

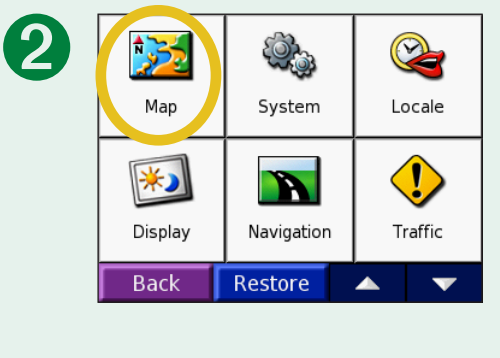

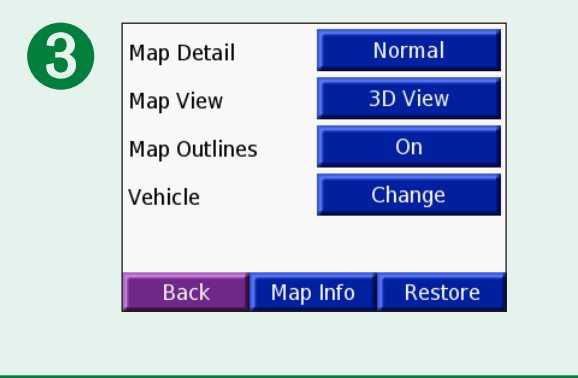

# <span id="page-50-0"></span>**De systeeminstellingen wijzigen**

**WAAS / EGNOS**: hiermee wordt WAAS/EGNOS in- of uitgeschakeld. Ga voor meer informatie over WAAS naar [www.garmin.com/aboutGPS/waas.html.](http://www.garmin.com/aboutGPS/waas.html)

**Veilige modus**: hiermee schakelt u de veilige modus uit of in, waarmee de veiligheid van de bestuurder wordt verhoogd. Wanneer het voertuig rijdt, worden in de Veilige modus alle functies van de eenheid uitgeschakeld die veel aandacht van de gebruiker vereisen en u tijdens het rijden kunnen afleiden.

**Garmin Lock**: hiermee schakelt u Garmin Lock in om de nüvi te vergrendelen. Voer een viercijferige pincode in en stel een beveiligingslocatie in. Voor nadere informatie, zie [pagina 6](#page-11-0).

**Tonen aanraakscherm**: hiermee schakelt u de weergave in of uit van de tonen die u hoort wanneer u het aanraakscherm aanraakt.

**Info**: hiermee geeft u het softwareversienummer, de eenheid-id en het audioversienummer van de nüvi weer. Deze gegevens zijn nodig om de systeemsoftware bij te werken of aanvullende kaartgegevens aan te schaffen. Zie [pagina 61](#page-66-0).

**Herstellen**: hiermee herstelt u de oorspronkelijke systeeminstellingen.

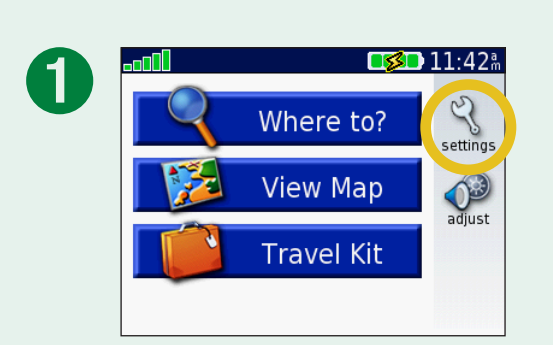

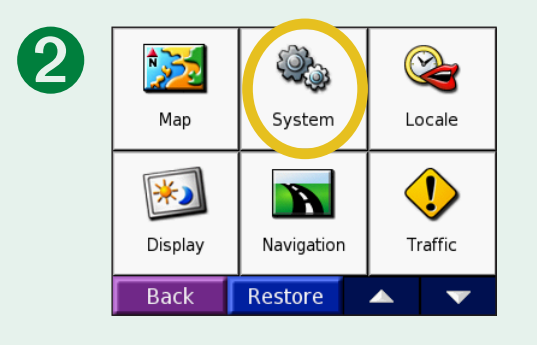

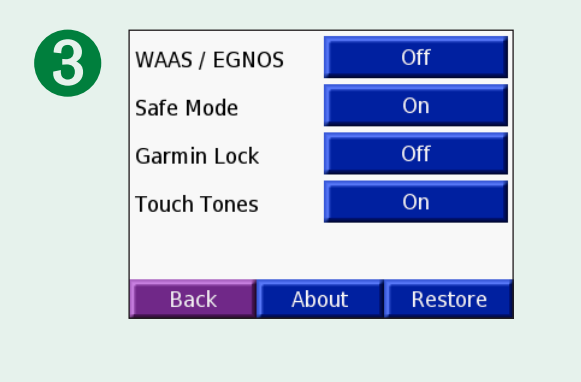

# **De lokale instellingen wijzigen**

Als u een instelling wilt wijzigen, drukt u op de knop naast het pictogram. Als u alle instellingen wilt wijzigen, klikt u op **Wijzig allen**. Tik in elk scherm op de gewenste instelling en tik vervolgens op **Volgende**.

**Lokale instellingen**: hiermee selecteert u uw locatie.

**A** Teksttaal: hiermee wijzigt u de taal voor alle tekst op het scherm in de geselecteerde taal. Als u de teksttaal wijzigt, blijft de taal van de kaartgegevens, zoals straatnamen en plaatsen, of door de gebruiker ingevoerde gegevens, ongewijzigd.

 **Taal spraak**: hiermee wijzigt u de taal van de gesproken aanwijzingen.

(Alleen nüvi 350) Talen die zijn gemarkeerd met (TTS) zijn tekst-to-speech-spraak, met een uitgebreide woordenschat en de straatnamen worden genoemd als u een afslag nadert. De vooraf opgenomen stemmen (die zonder een persoonsnaam) hebben een beperkte woordenschat en de namen van locaties of straten worden niet genoemd.

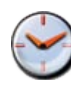

 **Tijdweergave**: hiermee kiest u een UTC-, 12-urige of 24-urige tijdweergave.

**Tijdzone**: selecteer een tijdzone of een nabijgelegen plaats in de lijst.

**Zomertijd**: stel deze in op **Aan**, **Uit** of **Automatisch**, indien beschikbaar.

**Eenheden**: hiermee wijzigt u de maateenheid in **Kilometers** of **Mijlen**.

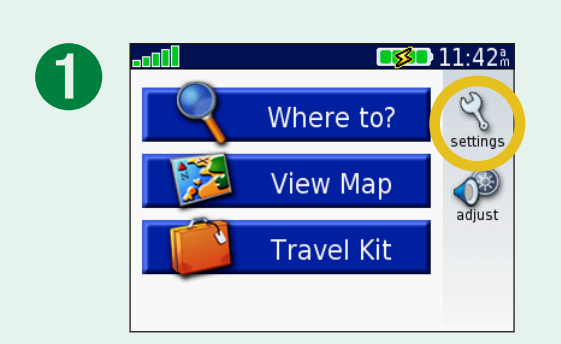

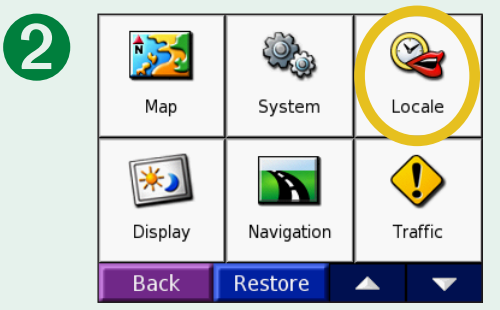

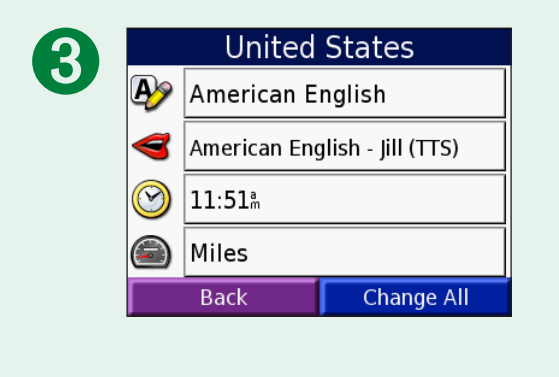

# <span id="page-52-0"></span>**De weergave-instellingen wijzigen**

**Kleurmodus**: selecteer **Overdag** voor een lichte achtergrond, **'s Nachts** voor een donkere achtergrond of **Automatisch** om automatisch te schakelen tussen deze twee opties.

**Time-out voor schermverlichting**: hiermee geeft u aan hoe lang de schermverlichting moet blijven branden wanneer er geen externe stroomvoorziening wordt gebruikt. De levensduur van de batterijen neemt toe als de schermverlichting minder lang blijft branden.

**Aanraakscherm**: tik op **Herkalibreer** als u het aanraakscherm opnieuw wilt kalibreren (of uitlijnen) zodat het weer correct reageert.

**Schermopname**: hiermee kunt u een opname van het scherm maken door de knop **Herkalibreer** snel in te drukken en weer los te laten. De schermopnamen worden opgeslagen in de map voor schermopnamen in het station nüvi.

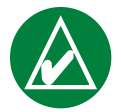

**Opmerking:** Als Schermopname **Aan** is, wordt het scherm Basisinstellingen niet geopend als u op de knop **Aan/ uit-knop** drukt.

**Beginscherm**: tik op **Wijzig** om een afbeelding te selecteren die u wilt weergeven wanneer u de nüvi inschakelt. Voordat u het beginscherm kunt wijzigen, moet u jpeg-afbeeldingen laden. Zie de [pagina's 20–24](#page-25-0).

**Instellingen herstellen**: hiermee herstelt u de oorspronkelijke weergave-instellingen.

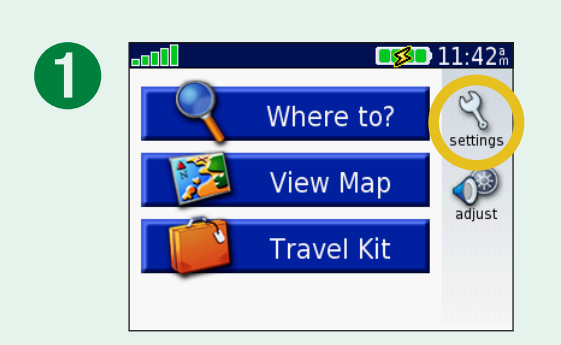

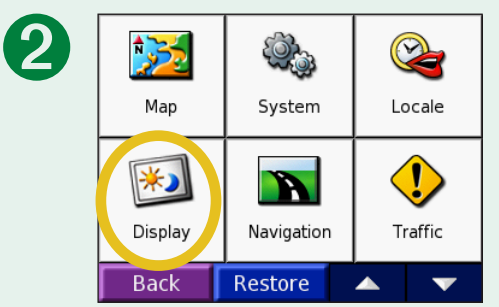

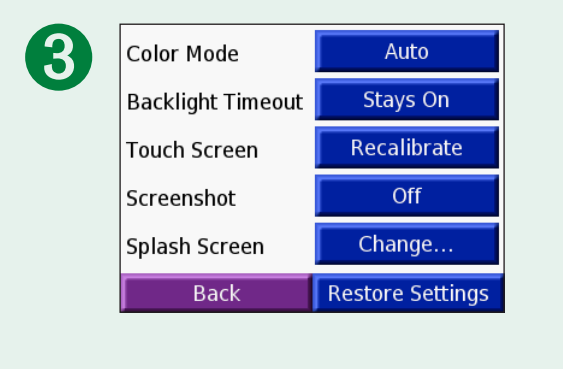

# **De navigatie-instellingen wijzigen**

**Routevoorkeur**: hiermee selecteert u een voorkeur voor het berekenen van de route. Selecteer **Snellere tijd** om routes te berekenen die sneller worden afgelegd maar mogelijk langer zijn. Selecteer **Kortere afstand** om routes te berekenen die korter zijn maar mogelijk langzamer worden afgelegd. Selecteer **Niet via de weg** om een directe route naar de bestemming te maken (de route verloopt niet via de wegen).

**Voertuig**: geef hier op voor welk type voertuig de routes moeten worden geoptimaliseerd.

#### **Te vermijden routes**: tik op

**Ingeschakeld** om de wegtypen te openen. Selecteer de wegtypen die u op uw routes wilt vermijden. Vervolgens worden deze wegtypen alleen gebruikt als u met alternatieve routes een grote omweg moet maken of als er geen

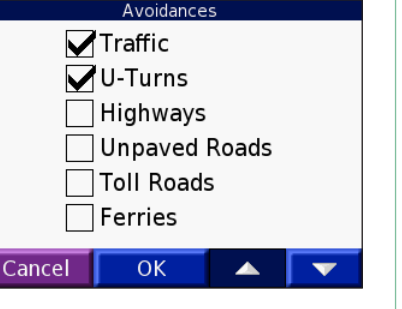

andere wegen beschikbaar zijn. Als u een FM TMC-ontvanger hebt, kunt u ook verkeersproblemen vermijden.

**Waarschuwingstoon**: hiermee schakelt u de waarschuwingstoon in of uit.

**Gesproken aanwijzingen**: selecteer deze optie als u wilt dat de routeaanwijzingen en systeemstatus worden weergegeven via gesproken aanwijzigen.

**Instellingen herstellen**: hiermee herstelt u de oorspronkelijke navigatie-instellingen.

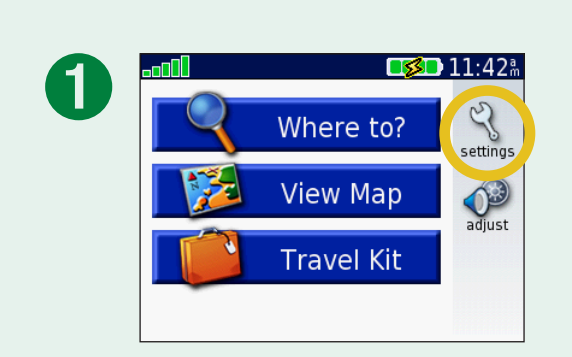

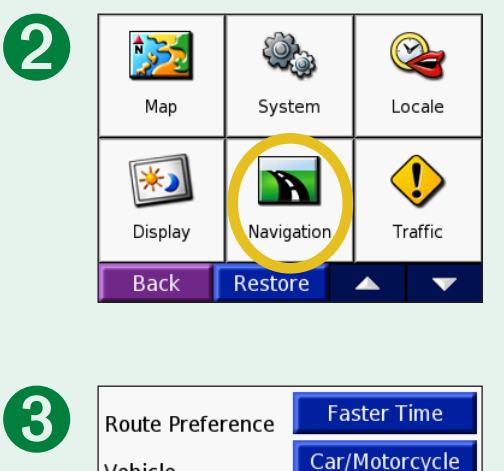

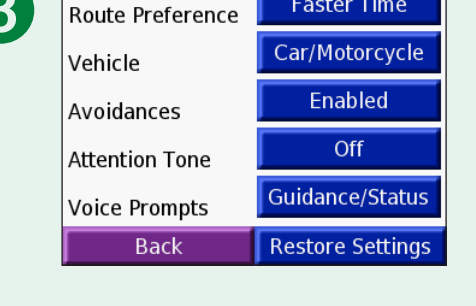

# **De verkeersinstellingen wijzigen**

**OPMERKING:** u kunt alleen toegang krijgen tot de verkeersinstellingen als uw nüvi is aangesloten op een externe voedingsbron en een FM TMC-ontvanger voor verkeersinformatie.

# *Opties voor Noord-Amerika*

De FM-verkeersdiensten waarop u bent geabonneerd, worden vermeld met de datum waarop het abonnement verloopt.

Tik op **Voeg toe** als u een abonnement wilt toevoegen. Zie de volgende pagina voor meer informatie.

### *Opties voor buiten Noord-Amerika*

**Auto**: provider selecteren. Selecteer **Automatisch** om de beste provider voor het gebied te selecteren, of selecteer een specifieke provider die u altijd wilt gebruiken.

**Zoeken**: zoeken naar andere TMC-verkeersdiensten. Als u langer wilt zoeken, drukt u op **Ja** om de providertabel leeg te maken.

**Abonnementen**: uw abonnementen weergeven.

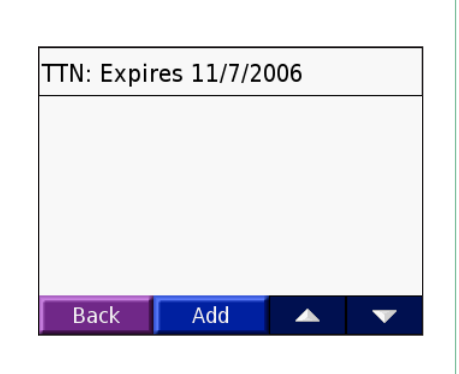

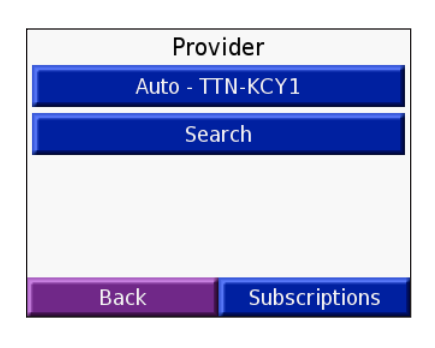

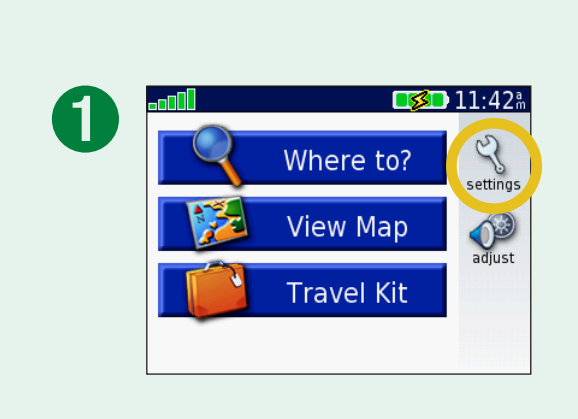

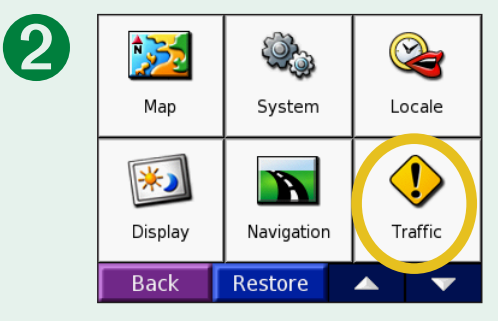

#### *Een abonnement toevoegen*

U kunt extra abonnementen afsluiten of een abonnement verlengen wanneer dit verloopt. Ga naar de FM Traffic-website van Garmin op [www.garmin.com/fmtraffi](www.garmin.com/fmtraffic)c.

- 1. In de menupagina tikt u op  $\leq \diamond$  **Verkeer**.
- 2. Tik buiten Noord-Amerika op **Abonnementen** > **Voeg toe**. Tik binnen Noord-Amerika op **Voeg toe**.
- 3. Schrijf de eenheid-id van de FM-ontvanger voor verkeersinformatie op. Ga naar [www.garmin.com/fmtraffi](www.garmin.com/fmtraffic)c om een abonnement af te sluiten en een code op te halen.
- 4. Nadat u de code (die uit 25 tekens bestaat) hebt ontvangen, drukt u op de nüvi op **Volgende**, voert u de code in en drukt u op **OK**.

Elke keer dat u de service wilt verlengen, hebt u een nieuwe code nodig. Indien u meerdere FM-ontvangers voor verkeersinformatie hebt, hebt u voor elke ontvanger een nieuwe abonnementcode nodig.

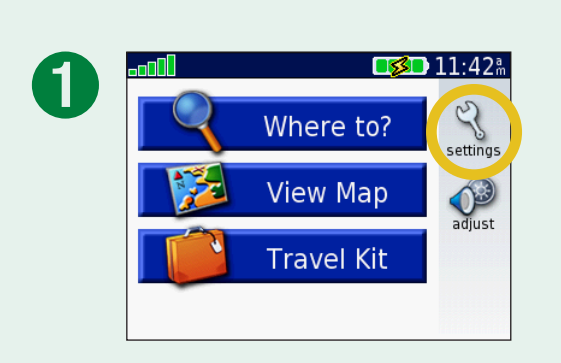

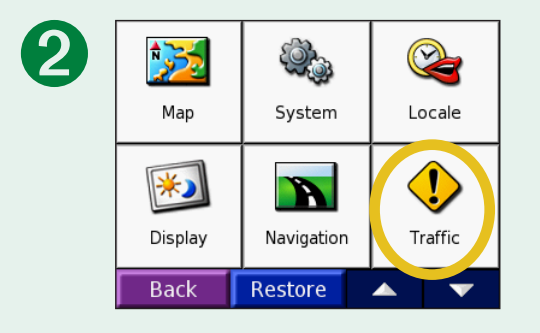

De nüvi aanpassen

# <span id="page-56-0"></span>**De instellingen van de nabijheidspunten wijzigen**

Deze categorie is alleen zichtbaar als u aangepaste POI's of een Garmin TourGuide™ hebt geladen. Zie de [pagina's 62–63](#page-67-0) voor meer informatie.

**Waarschuwingen**: tik op **Wijzig** om waarschuwingen in of uit te schakelen wanneer u aangepaste POI's nadert. Een vinkje geeft aan dat de waarschuwingen zijn ingeschakeld voor dat type POI. Zie de [pagina's 62–63](#page-67-0) voor meer informatie over aangepaste POI's. Tik op **Audio** om de hoorbare waarschuwingen aan te passen voor het naderen van POI's.

**TourGuide**: als u een GPS-geleide audiotour in uw nüvi hebt geladen, kunt u **Auto afspelen** selecteren als u de gehele tour wilt horen zoals deze is samengesteld, **Op verzoek** als u het luidsprekerpictogram op de kaart wilt weergeven wanneer tijdens het afleggen van de route informatie beschikbaar is, of **Uit**. Meer informatie over de functie Garmin TourGuide vindt u op [pagina 63.](#page-68-0) Meer informatie over het laden van bestanden in uw nüvi vindt u op [pagina 21.](#page-26-0)

**Instellingen herstellen**: de oorspronkelijke instellingen voor nabijheidspunten herstellen.

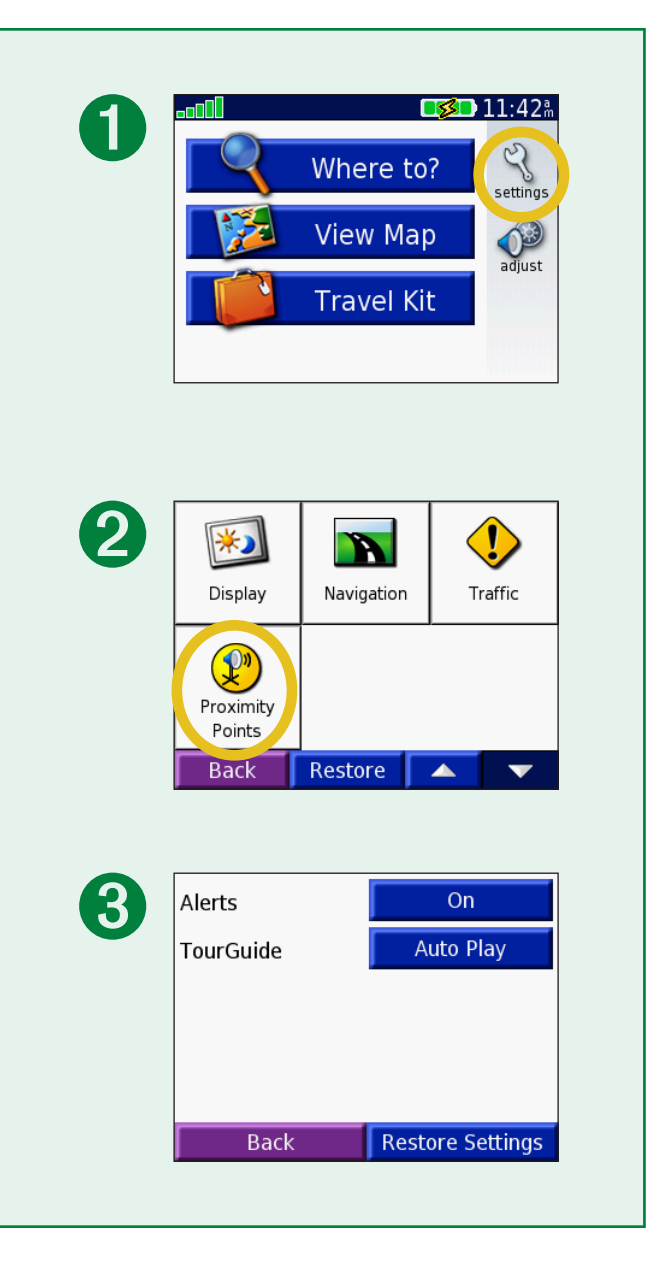

# **FM TMC verkeersinformatie**

Door het gebruik van een optionele Garmin FM TMC-ontvanger voor verkeersinformatie kan uw nüvi verkeersinformatie-uitzendingen via FM RDS (Radio Data System) ontvangen en gebruiken. Als de verkeersinformatie wordt ontvangen, geeft uw nüvi het gebeuren weer op de kaart en kunt u uw route wijzigen en zo het ongemak omzeilen. Bezoek de Garmin-website [\(www.garmin.com](www.garmin.com)) voor meer informatie over de FM-ontvanger voor verkeersinformatie. Raadpleeg de website van Garmin via [www.garmin.com/fmtraffi](www.garmin.com/fmtraffic)c voor aanbieders van abonnementen.

# **De FM TMC-ontvanger aansluiten op uw nüvi**

Plaats uw nüvi in de montagesteun in de auto en steek de steun in de 12-volt adapter. Sluit de mini-USB-kabel van de ontvanger voor verkeersinformatie aan op de mini-USB-connector die zich aan de zijkant van de nüvi bevindt.

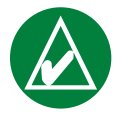

**OPMERKING: u** kunt alleen toegang krijgen tot de verkeersinformatie en instellingen als de nüvi is aangesloten op een externe voedingsbron en een FM TMC-ontvanger voor verkeersinformatie, zoals een GTM 12.

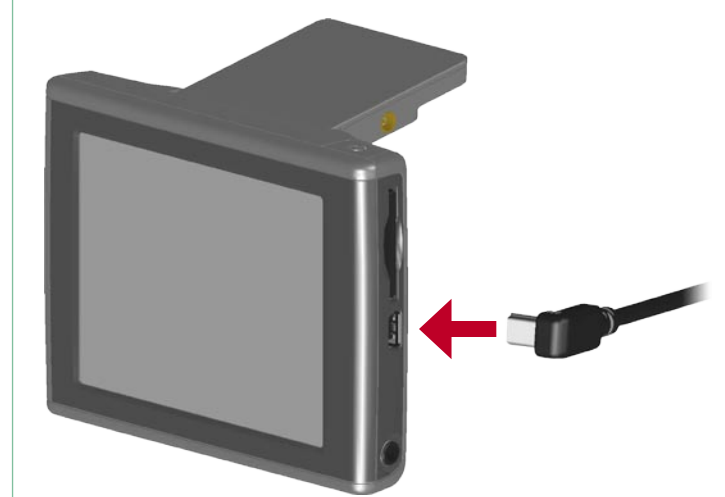

**De FM TMC-ontvanger voor verkeersinformatie aansluiten op de nüvi**

#### **Verkeerssituaties weergeven**

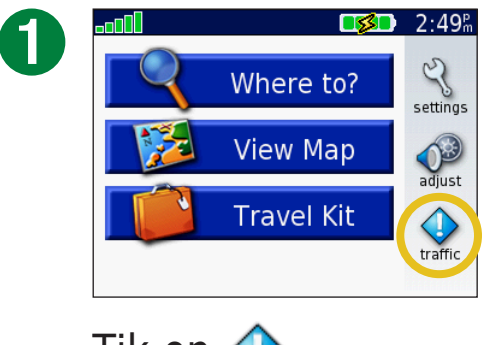

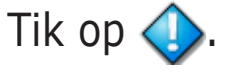

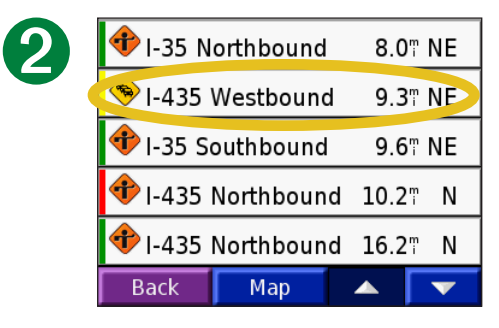

Selecteer een item voor de weergave van details.

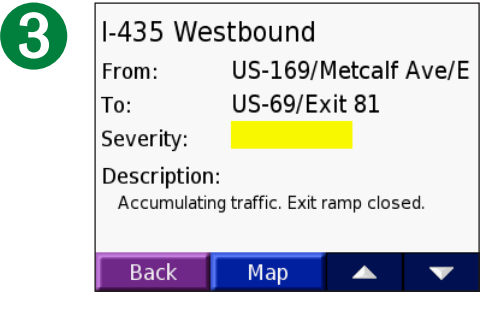

Selecteer een optie.

### **Verkeerssituaties vermijden**

Wanneer zich een verkeersituatie voordoet op de actuele route of de weg waar u rijdt, wordt  $\bigcirc$  of  $\bigtriangleup$  op de kaart weergegeven. Tik tijdens het volgen van een route op  $\bigcirc$  of  $\bigtriangleup$  om de verkeerssituatie te vermijden.

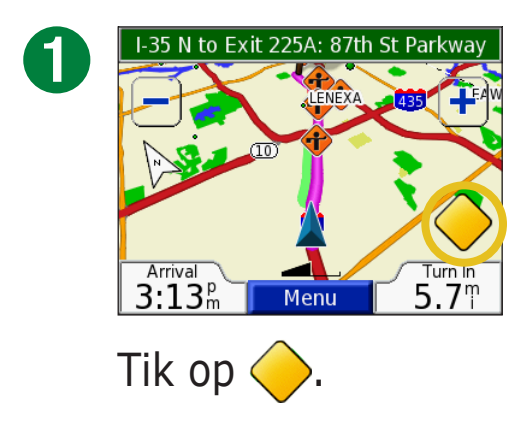

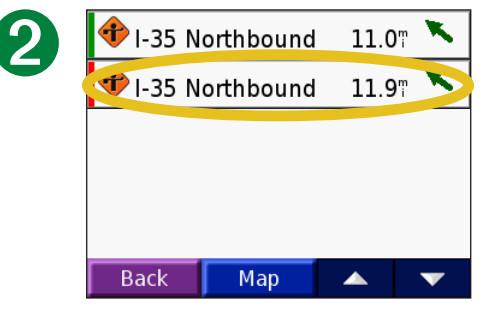

Selecteer een item voor de weergave van details.

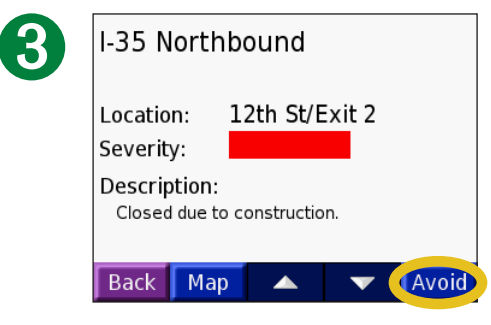

Tik op **Vermijden**.

#### **Verkeerssymbolen Noord-Geeft aan Internationale Amerikaanse symbolen symbolen** Wegomstandigheden / Wegwerkzaamheden Λ E File O Ongeluk Δ Probleem Informatie İ

# **Kleurcodering**

De balken links van de verkeerssymbolen geven aan hoe ernstig de verkeerssituatie is:

- = Niet ernstig; het verkeer kan nog steeds normaal doorrijden.
- = Redelijk ernstig; er is wat vertraging.
- = Zeer ernstig; er is veel vertraging of er staan files.

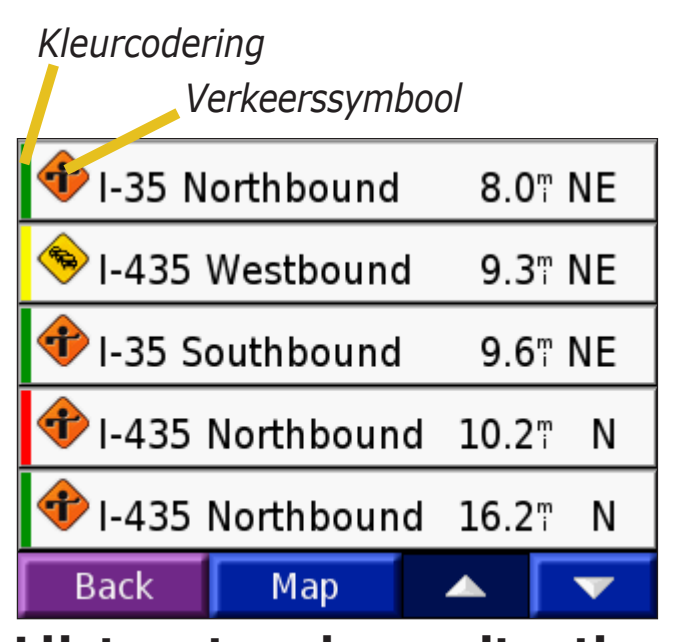

**Lijst met verkeerssituaties**

# **Appendix**

# **De nüvi monteren**

Reinig en droog de voorruit alvorens de zuignap te bevestigen.

#### **De zuigvoet bevestigen:**

- 1. Steek het kleine uiteinde van de kabel in de achterkant van de montage en het andere uiteinde in een boordspanningsaansluiting van uw voertuig.
- 2. Plaats de zuignap op de ruit.

**Sluit de kabel aan**

- 3. Duw de hendel terug, in de richting van de ruit.
- 4. Open de antenne. Plaats de onderkant van uw nüvi in de houder.
- 5. Hel de nüvi achterover tot hij vastklikt. Draai de houder, indien nodig.

➋ ➌ *ruit* **De zuigvoet bevestigen** ➊

Voordat u de montagesteun bevestigt, dient u eerst na te gaan of er speciale regels zijn voor dit apparaat in het land waarin u verblijft. Op het moment van schrijven is het bestuurders in de staten Californië en Minnesota verboden montagesteunen met een zuignap aan de voorruit te gebruiken, terwijl ze een motorvoertuig besturen. In deze staten dient u andere Garmin-montageopties (voor op het dashboard of verstelbare montageopties) te gebruiken. Raadpleeg het blad met productinformatie in de verpakking voor meer informatie.

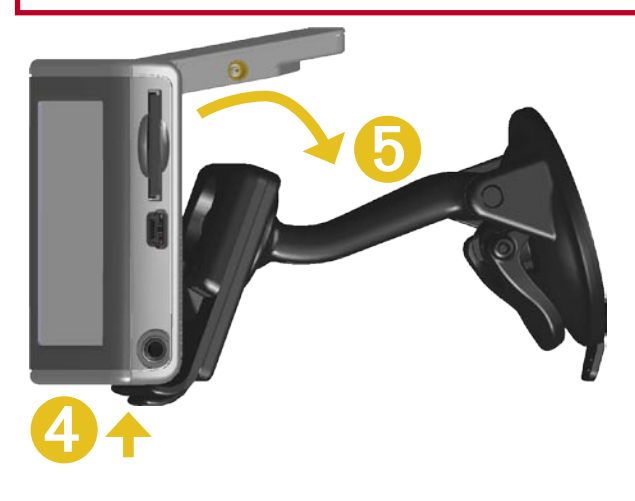

*Garmin © 2007 55 Gebruikershandleiding nüvi* **De nüvi in de voet plaatsen**

#### **WAARSCHUWING met betrekking tot bevestiging op de voorruit; speciale waarschuwing voor**

**bestuurders in Californië en Minnesota:** Het is bestuurders in de staten Californië en Minnesota verboden montagesteunen met een zuigvoet aan de voorruit te gebruiken terwijl ze een motorvoertuig besturen. Zoek uit of er vergelijkbare regels zijn voor dit apparaat in het land waarin u verblijft. In deze staten dient u andere Garmin-montageopties (voor op het dashboard of verstelbare montageopties) te gebruiken. Garmin aanvaardt geen aansprakelijkheid voor boetes, straffen of schade die wordt geleden als gevolg van het geen gehoor geven aan deze waarschuwing of als gevolg van enige andere regeling omtrent het gebruik van de eenheid. (Zie de California Vehicle Code sectie 26708(a); Minnesota Statutes 2005, sectie 169.71.)

### *De nüvi op het dashboard monteren*

Gebruik de meegeleverde montageschijf om de eenheid te monteren op het dashboard en te voldoen aan de regelgeving in bepaalde staten: raadpleeg het blad met productinformatie in de verpakking voor meer informatie.

**Belangrijk:** het **permanente** montagekleefmiddel is zeer moeilijk te verwijderen nadat dit is geïnstalleerd.

### **De montageschijf installeren:**

- 1. Reinig en droog de plaats op het dashboard waar u de schijf wilt plaatsen.
- 2. Haal de bescherming van het permanente montagekleefmiddel aan de achterkant van de schijf en plaats de schijf op het dashboard.
- 3. Plaats de zuigvoet op de schijf.
- 4. Draai de zuighendel naar beneden om de zuigvoet te bevestigen op de schijf.

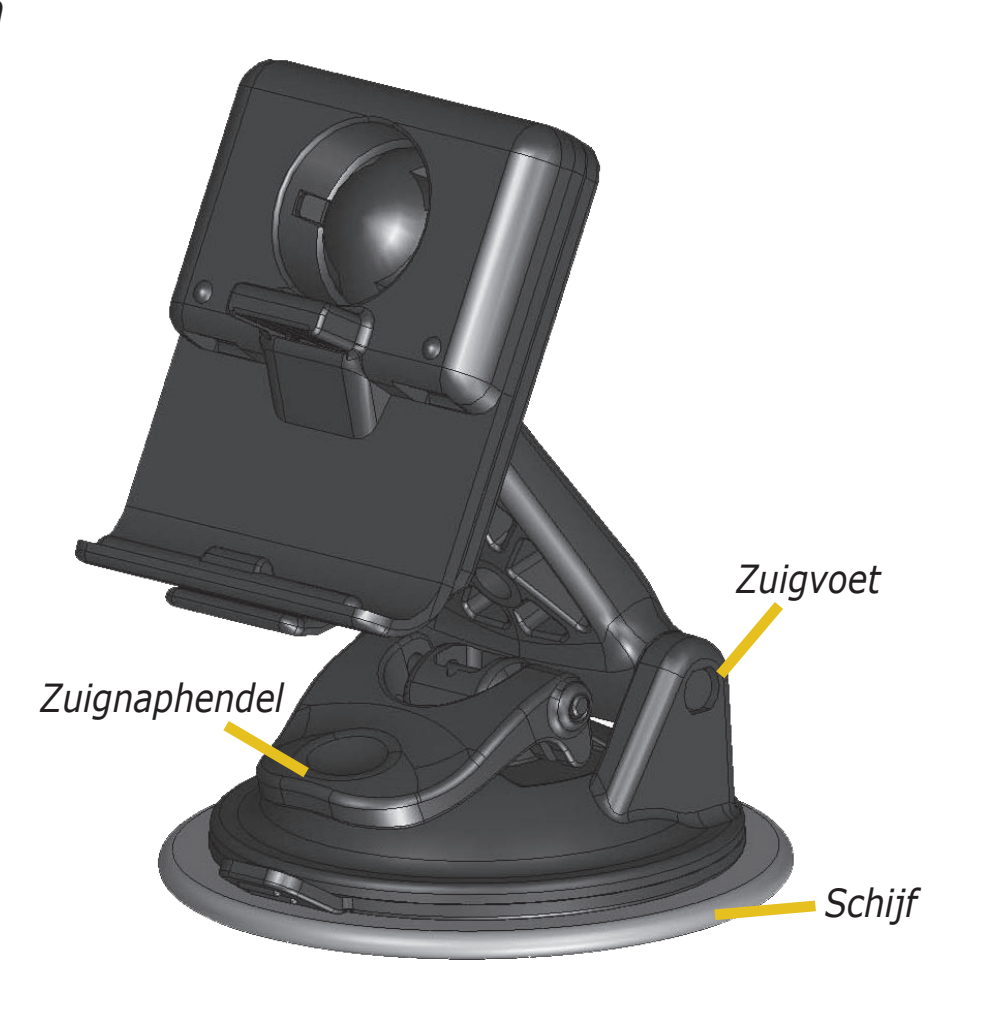

#### *De eenheid en de bevestiging verwijderen*

- 1. Als u de eenheid uit de bevestiging wilt verwijderen, drukt u het lipje onderaan de houder omhoog.
- 2. Trek de eenheid vervolgens van de bevestiging.
- 3. Als u de zuigvoet van de ruit wilt halen, draait u de hendel naar u toe.
- 4. Trek het lipje van de zuigvoet naar u toe.

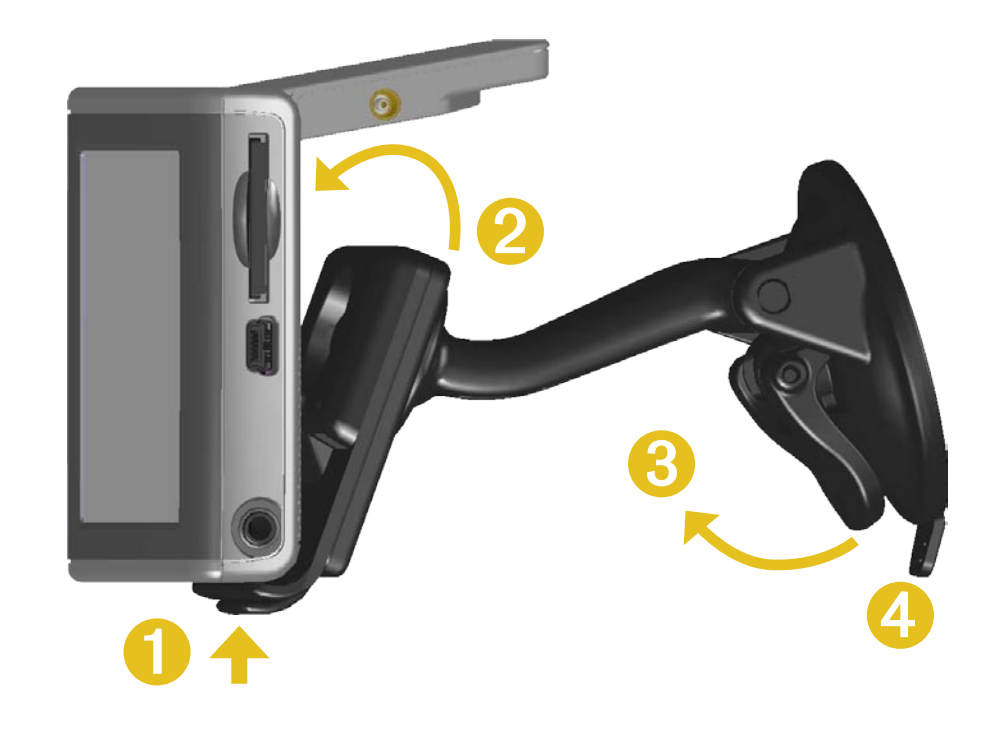

#### *De houder van de bevestiging halen*

Als u de houder van de bevestigingsarm wilt halen, draait u de houder naar één kant. De houder klikt los van de voet.

Als u de houder wilt terugplaatsen, klikt u de houder op de voet.

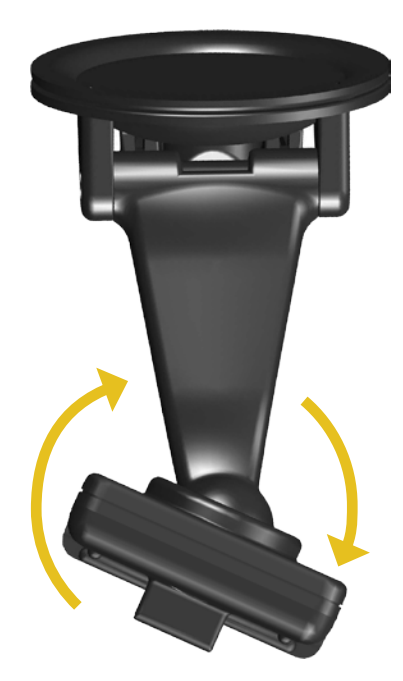

# **De nüvi opnieuw instellen**

Als de eenheid niet meer reageert drukt u op de knop **aan/uit** om de eenheid uit te schakelen, en nog een keer om de eenheid weer in te schakelen. Als dat niet helpt, stelt u de nüvi opnieuw in.

# **De nüvi opnieuw instellen:**

1. Klap de antenne omhoog.

2. Druk op de knop **Opnieuw instellen**.

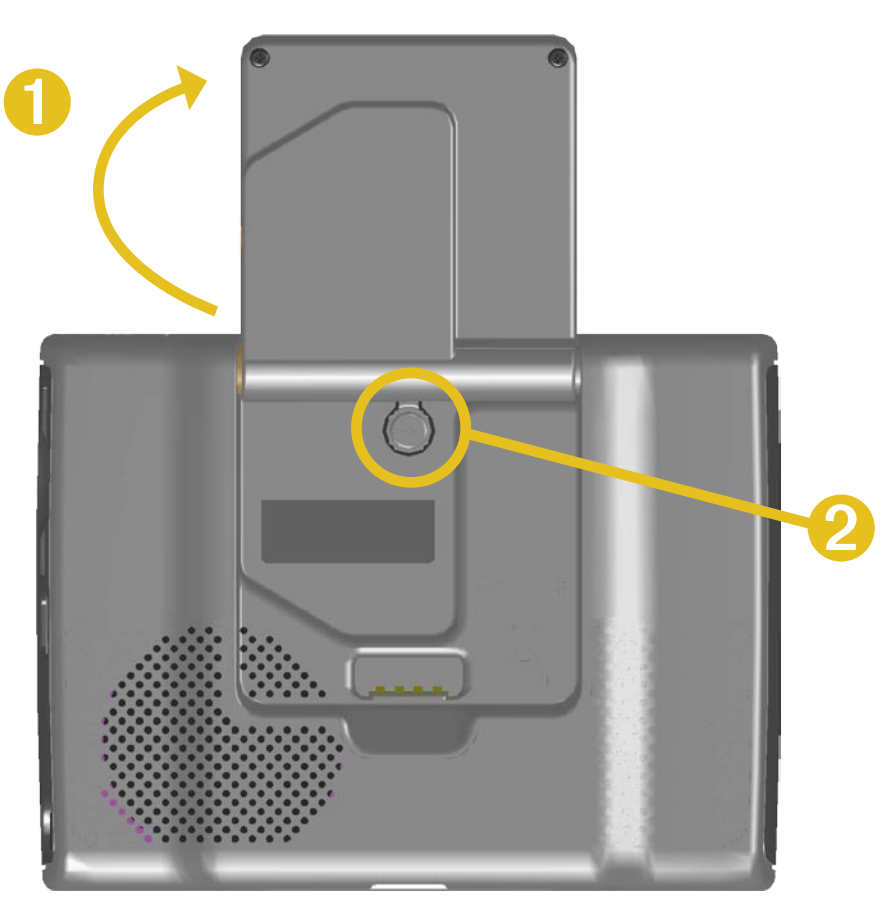

# **Gebruikersgegevens wissen**

Houd uw vinger in de rechterbovenhoek van het scherm van de nüvi terwijl u de nüvi inschakelt. Druk met de vinger op het scherm totdat het pop-upvenster wordt weergegeven. Tik op **Ja** om alle gebruikersgegevens te wissen.

Alle oorspronkelijke instellingen worden hersteld. Uw recente selecties en audiobladwijzers worden ook verwijderd.

# **De nüvi onderhouden**

De nüvi bevat gevoelige elektronische onderdelen die permanent kunnen worden beschadigd als deze worden blootgesteld aan overmatige schokken of trillingen. Om het risico van schade aan de nüvi te verminderen, mag u de eenheid niet laten vallen en niet gebruiken in omgevingen waar deze wordt blootgesteld aan sterke schokken en trillingen.

#### *De eenheid reinigen*

De nüvi is gemaakt van hoogwaardige materialen en er is geen ander onderhoud vereist dan reiniging. Maak de behuizing van de eenheid (niet het aanraakscherm) schoon met een doek die is bevochtigd met een mild reinigingsmiddel en veeg het apparaat vervolgens droog. Gebruik geen chemische reinigingsmiddelen en oplosmiddelen die de kunststofonderdelen kunnen beschadigen.

### *Het aanraakscherm reinigen*

Maak het aanraakscherm schoon met een zachte, schone, niet-pluizende doek. Gebruik zo nodig water, isopropylalcohol of lenzenvloeistof. Breng de vloeistof aan op de doek en veeg het aanraakscherm voorzichtig schoon.

# *De nüvi beschermen*

Volg de volgende aanwijzingen om de nüvi te beschermen tegen beschadigingen:

- Bewaar de nüvi niet op een plaats waar deze langdurig aan extreme temperaturen kan worden blootgesteld (bijvoorbeeld in de kofferbak van een auto) omdat deze hierdoor permanent kan worden beschadigd.
- Stel de nüvi niet bloot aan water. Als gevolg van contact met water kan deze eenheid defect raken.
- Laat de nüvi niet zichtbaar achter wanneer u de wagen verlaat. Neem de eenheid mee of verberg deze om diefstal te voorkomen.
- Hoewel u het aanraakscherm ook kunt bedienen met een PDA-stift, moet u dat nooit doen als u een voertuig bestuurt. Gebruik nooit een hard of scherp object om het aanraakscherm te bedienen omdat het scherm daardoor beschadigd kan raken.

#### *De nüvi binnen gebruiken*

Klap de antenne in om GPS uit te schakelen en de nüvi binnen te gebruiken. Kies deze instelling wanneer u het gebruik van de eenheid doorneemt of de reisset gebruikt, bijvoorbeeld de mp3-speler.

#### *Een externe antenne gebruiken*

U kunt een optionele externe antenne gebruiken (Garmin GA 27C). Dit is zeer nuttig bij het gebruik van de eenheid in een voertuig met een gecoate voorruit of een verwarmingssysteem in de ruit dat GPS-signalen kan blokkeren. Sluit de antenne aan op de connector die zich aan de achterkant van de nüvi bevindt. Ga voor aanschaf naar de Garmin-website op [www.garmin.com/products/nuvi](http://www.garmin.com/products/nuvi) en selecteer de koppeling **Accessoires**.

#### *De zekering vervangen*

Aan de voorzijde van de autoadapter bevindt zich een trage AGC/3AGverzekering van 2 A voor nominaal 1500 A. Als de zekering moet worden vervangen, schroeft u het zwarte eindstuk los en vervangt u de zekering.

#### *De nüvi opladen*

U kunt de nüvi opladen via de USB-kabel (zie [pagina 21\)](#page-26-1) of via de 12/24-volts-autoadapter, aangesloten op de zuigvoet.

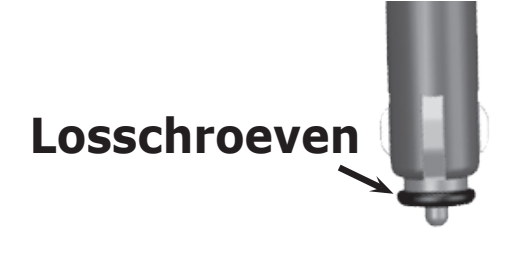

# <span id="page-66-0"></span>**D e software van de nüvi bijwerken met de WebUpdater**

- 1. Ga naar <www.garmin.com/products/webupdater/>om het WebUpdater-programma te downloaden.
- 2. Nadat u WebUpdater naar uw computer hebt gedownload, sluit u de nüvi aan op uw computer.
- 3. Start WebUpdater. Volg de aanwijzingen op het scherm om de software bij te werken.

U kunt software-updates ook downloaden van de nüvi-productpagina op [www.garmin.com/products/nuvi.](http://www.garmin.com/products/nuvi) Klik op **Software Updates**. Klik op **Download** naast de nüvi-software.

Als u de nüvi registreert, ontvangt u meldingen van updates van software en kaarten. Om uw nüvi te registreren gaat u naar <http://my.garmin.com>.

# **Aanvullende MapSource-kaarten aanschaffen**

U kunt aanvullende MapSource-kaartgegevens aanschaffen bij Garmin en de kaarten laden in het interne geheugen van de nüvi of op een optionele SD-kaart. Als u de aanvullende kaarten wilt activeren, hebt u de interne id (zie [pagina 45](#page-50-0)) en het serienummer nodig (het achtcijferige nummer dat achterop de eenheid staat). Volg de instructies die worden meegeleverd bij de nieuwe kaartgegevens om de kaarten op de juiste wijze te installeren op de computer.

Als u de kaarten wilt laden in het nüvi-geheugen of op de SD-kaart, selecteert u de naam van het nüvi-station of de SD-kaart. Raadpleeg het Help-bestand van MapSource voor meer informatie over MapSource en het laden van kaarten op uw nüvi.

# <span id="page-67-0"></span>**Aangepaste POI's (Points of Interest)**

De nüvi ondersteunt databases met aangepaste POI's, die verkrijgbaar zijn bij verschillende bedrijven op internet. Bepaalde aangepaste POIdatabases bevatten waarschuwingsgegevens voor bepaalde punten zoals beveiligingscamera's en schoolzones. Zie de [volgende pagina](#page-68-1) voor meer informatie over flitspaaldatabases.

De nüvi kan een nabijheidswaarschuwing geven wanneer u één van deze punten nadert. Meer informatie over het aanpassen van waarschuwingen bij POI's vindt u op [pagina 51](#page-56-0).

Gebruik na het downloaden van de POI database (database met bezienswaardigheden) de Garmin POI Loader om de POI's (bezienswaardigheden) in uw toestel te installeren. De POI Loader is verkrijgbaar op [www.garmin.com/extras.](www.garmin.com/extras) Met het programma POI Loader kunt u de aangepaste POI's opslaan op de nüvi of de SD-kaart. U kunt ook de nabijheidswaarschuwingen voor elke POI aanpassen met de POI Loader. Raadpleeg het Help-bestand van de POI Loader voor meer informatie. Het Help-bestand opent u met de toets F1.

Als u de aangepaste POI's wilt bekijken, drukt u op **Waarheen?** > **Mijn locaties** > **Eigen POI's**. Als u de aangepaste POI's uit de nüvi wilt verwijderen, tikt u op **Waarheen?** > **Mijn locaties** > **Wis alles**. Tik op **Ja** om alle Favorieten en aangepaste POI's te verwijderen.

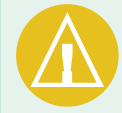

**Let op:** Garmin is niet verantwoordelijk voor de consequenties die het gebruik van een aangepaste POI-database met zich mee kan brengen, voor de nauwkeurigheid van de flitspaaldatabase of andere standaard POI-databases.

#### <span id="page-68-1"></span>*Flitspaalinformatie*

U kunt flitspaalinformatie downloaden voor geselecteerde locaties. Kijk op<www.garmin.com/accessories/safetycamera>voor de beschikbaarheid van deze informatie. De gegevens worden ten minste eenmaal per week bijgewerkt, dus u beschikt altijd over de meest actuele gegevens.

## **Bijgewerkte flitspaalinformatie ophalen:**

- 1. Ga naar [http://my.garmin.com.](http://my.garmin.com)
- 2. Meld u aan voor een abonnement.

U kunt op elk gewenst moment de bijgewerkte gegevens van een nieuwe regio aanschaffen. Dit geldt ook voor het uitbreiden van uw abonnement. De gegevens van een regio die u koopt, hebben hun eigen vervaldatum.

#### <span id="page-68-0"></span>*Garmin TourGuide*

Met de Garmin TourGuide™ kan uw nüvi op GPS gebaseerde audiotours van derden afspelen. Met deze audiotours kunt u bijvoorbeeld tijdens uw route interessante feiten beluisteren over historische plaatsen die u passeert. Tijdens de route wordt de audio-informatie gesteund door GPS-signalen. Als u Garmin TourGuide-bestanden op uw nüvi hebt geladen, tikt u op **Waarheen?** > **Mijn locaties** > **Eigen POI's**.

# **Batterijgegevens**

De eenheid bevat een interne, niet-verwijderbare lithium-ionbatterij. Neem contact op met uw gemeente voor informatie over het afdanken van de eenheid.

# *Batterijtips*

- De batterij van de nüvi behoort ten minste 4 tot 8 uur mee te gaan, afhankelijk van het gebruik. De batterijmeter geeft de status van de batterij aan.
- Als u de levensduur van de batterij wilt verlengen, stelt u in dat de schermverlichting minder lang blijft branden. Tik op  $\mathbb{Q}$  > **Weergave** > **Verlichtingtijd**. Zie [pagina 47.](#page-52-0)
- Druk de antenne omlaag als u geen GPS-signalen hoeft te ontvangen. Op deze wijze gaat de batterij langer mee.
- Stel de nüvi niet langdurig bloot aan direct zonlicht of overmatige warmte om de levensduur van de lithium-ionbatterij te verlengen.
- Laat op een warme dag uw nüvi niet achter in een onbeheerd voertuig. Ter voorkoming van beschadigingen raden we u aan het GPS-systeem uit het voertuig te verwijderen. Tevens dient u het niet in direct zonlicht te plaatsen, maar bijvoorbeeld in het handschoenenkastje.

# *Batterijmeter*

Het batterijpictogram **used** in de rechterbovenhoek van de menupagina geeft de status van de interne batterij aan.

*Batterij wordt opgeladen*  **B** of aangesloten op *externe voedingsbron*

> *Batterij volledig opgeladen*

Af en toe kan het voorkomen dat de batterijmeter niet geheel nauwkeurig is. Als u de nauwkeurigheid van de batterijmeter wilt vergroten, ontlaadt u de batterij volledig en laadt u deze vervolgens zonder onderbrekingen volledig op. Voor de beste resultaten verwijdert u de lader niet totdat nüvi volledig is opgeladen.

Meer informatie over de interne, niet-verwijderbare lithium-ionbatterij vindt u op [pagina 66,](#page-71-0) in het gedeelte **Batterijwaarschuwingen** van het blad met productinformatie in de verpakking, en op [www.garmin.com/safety.](www.garmin.com/safety)

# **Informatie over satellietsignalen**

De nüvi moet satellietsignalen ontvangen om te functioneren. Als u zich binnen, bij hoge gebouwen of bomen of in een parkeergarage bevindt, kan de nüvi geen satellietsignaal ontvangen. Ga naar buiten naar een gebied zonder hoge obstakels om de nüvi te gebruiken of klap de antenne omlaag om GPS uit te schakelen en het apparaat binnen te gebruiken.

Wanneer de nüvi satellietsignalen ontvangt, worden de balken voor de signaalsterkte op de menupagina groen **. III.** Wanneer er geen satellietsignaal meer wordt ontvangen, worden de balken rood of verdwijnen deze <u>. nnl 1.</u>

Tik op de signaalsterktebalken in de linkerbovenhoek van de menupagina om de GPS-informatie weer te geven. Tik op een willekeurige plaats op het scherm om terug te gaan naar de menupagina.

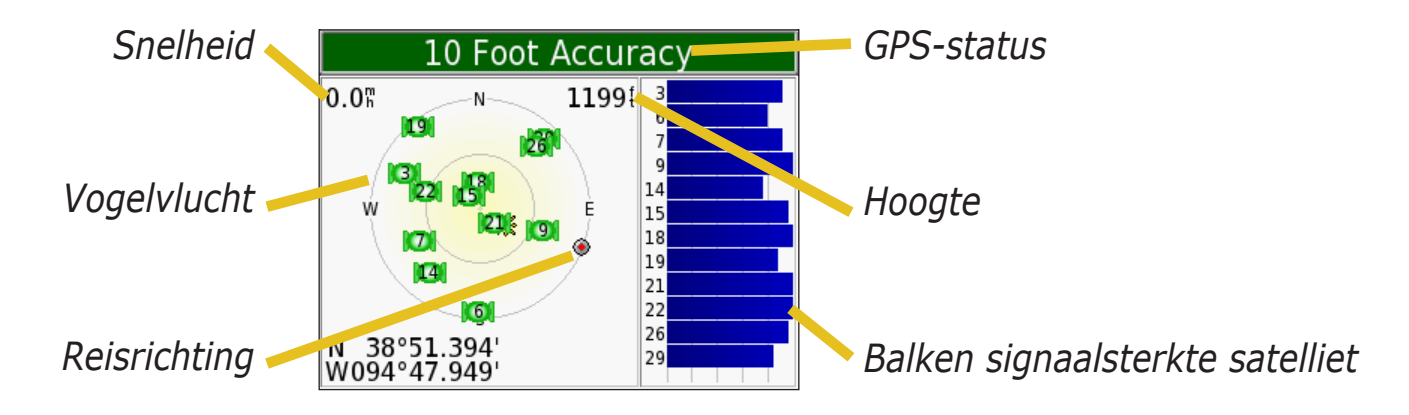

U ziet nu van welke satellieten u signalen ontvangt. De signaalsterktebalken voor de satelliet geven de signaalsterkte aan van elke satelliet die u ontvangt.

Bezoek de Garmin-website op <www.garmin.com/aboutGPS>voor meer informatie over GPS.

#### <span id="page-71-0"></span>**Specificaties Afmetingen**: 98,3 x 73,9 x 22,1 mm

#### **Gewicht**: 145 g

**Scherm**: 89 mm, (H 72 mm x B 54 mm); 320 x 240 pixels; QVGA TFT liggend scherm met witte schermverlichting en antireflectieaanraakscherm

**Behuizing**: niet waterdicht of IPXO

**Temperatuurbereik**: 0°C tot 60°C

**Gegevensopslag**: intern geheugen en optionele verwijderbare SD-kaart. Gegevens worden permanent opgeslagen.

**Pc-interface**: USB-massaopslag, Plug-and-Play

**Ingangsvoltage**: 12/24 VDC

**Verbruik**: 15 W max. @ 13,8 VDC

**Batterijlevensduur**: 4 tot 8 uur afhankelijk van het gebruik

#### **Hoofdtelefoonaansluiting:** standaard 3,5 mm

Ga voor een volledige lijst met specificaties naar de Garmin-website op [www.garmin.com/products/nuvi](http://www.garmin.com/products/nuvi) en klik op **Specifications**.

#### *GPS-prestaties*

**Ontvanger**: WAAS-ondersteuning

#### **Zoektijden**\*:

Warm: < 1 sec Koud: < 38 sec Fabrieksinstellingen herstellen:  $<45$  sec

\*Gemiddelde voor een stationaire ontvanger met onbelemmerd zicht op de hemel

**Vernieuwingsfrequentie**: 1/sec., continu

**GPS-nauwkeurigheid**:

Positie: < 10 meter, standaard Snelheid: 0,05 meter/sec. RMS

**GPS-nauwkeurigheid (WAAS)**:

Positie: < 5 meter, standaard Snelheid: 0,05 meter/sec. RMS
# <span id="page-72-0"></span>**Softwarelicentieovereenkomst**

DOOR DE nüvi TE GEBRUIKEN VERKLAART U DAT U DE VOORWAARDEN EN BEPALINGEN VAN DE VOLGENDE SOFTWARELICENTIEOVEREENKOMST ZULT NALEVEN. LEES DEZE OVEREENKOMST ZORGVULDIG.

Garmin kent u een beperkte licentie toe om de software die is ingebouwd in dit apparaat (de "software") in binaire, uitvoerbare vorm te gebruiken bij het normale gebruik van dit product. De eigendomstitel, de eigendomsrechten en de intellectuele eigendomsrechten van de software blijven berusten bij Garmin.

U erkent dat de software het eigendom is van Garmin en wordt beschermd door de copyrightwetten van de Verenigde Staten van Amerika en internationale copyrightverdragen. U erkent bovendien dat de structuur, ordening en code van de software waardevolle handelsgeheimen van Garmin zijn en dat de software in de vorm van broncode een waardevol handelsgeheim van Garmin blijft. U verklaart dat u de software of elk deel daarvan niet zult decompileren, demonteren, wijzigen, onderwerpen aan reverse assembling of reverse engineering, herleiden tot door mensen leesbare vorm of afgeleide werken zult maken op basis van de software. U verklaart dat u de software niet zult exporteren of herexporteren naar landen die de exportwetten van de Verenigde Staten van Amerika schenden.

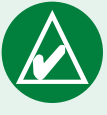

**Opmerking:** de Garmin nüvi bevat geen onderdelen waaraan de gebruiker werkzaamheden kan uitvoeren. Bij problemen met de eenheid dient u de eenheid naar een geautoriseerde Garmindealer te brengen voor reparatiewerkzaamheden.

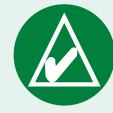

**Opmerking:** de nüvi is gesloten met behulp van schroeven. Wanneer u probeert de behuizing te openen of de eenheid op enige wijze te wijzigen of aan te passen, vervalt de garantie en kan permanente beschadiging van de apparatuur ontstaan.

## <span id="page-73-0"></span>**Problemen oplossen met de USB-interface**

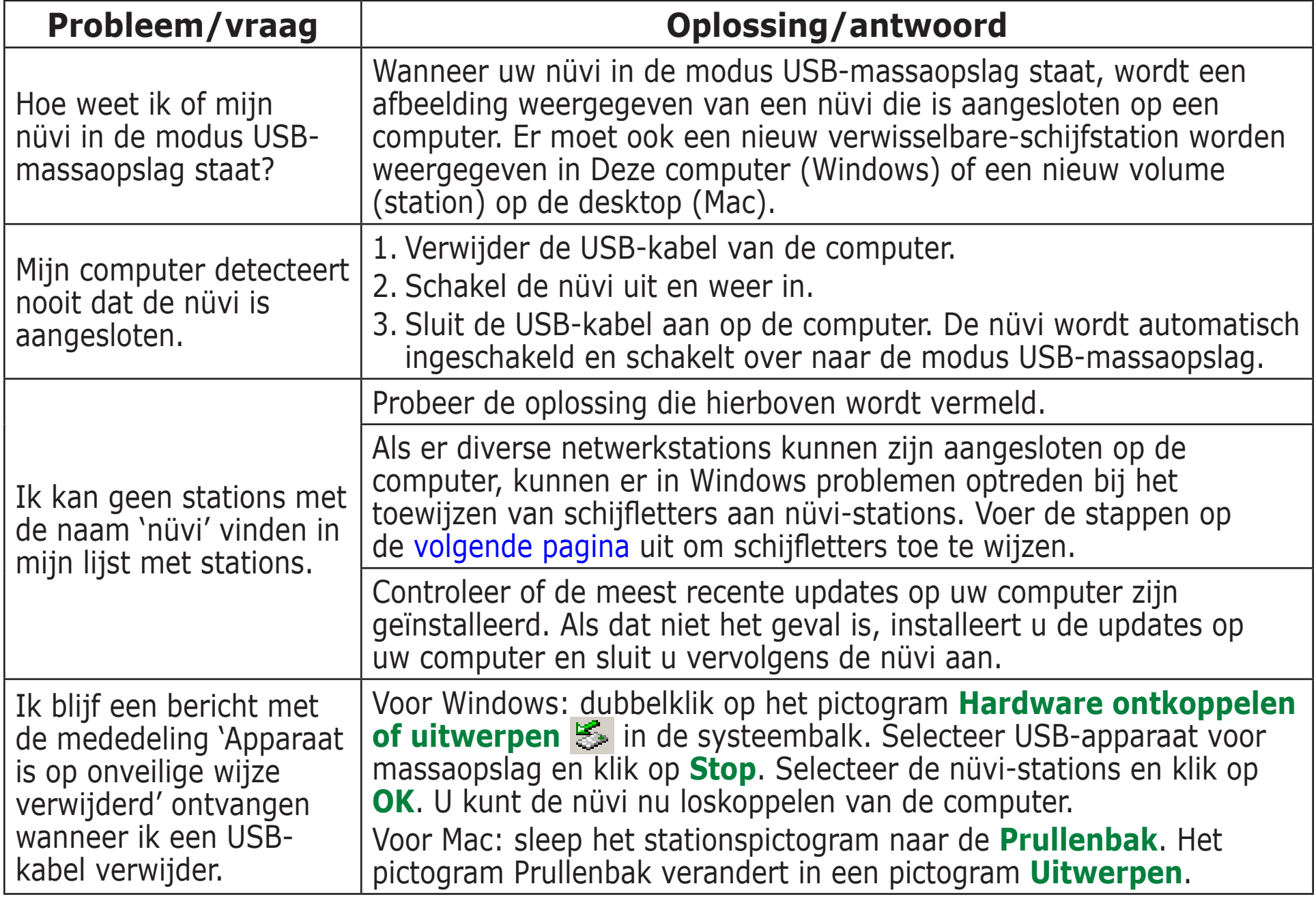

<span id="page-74-1"></span>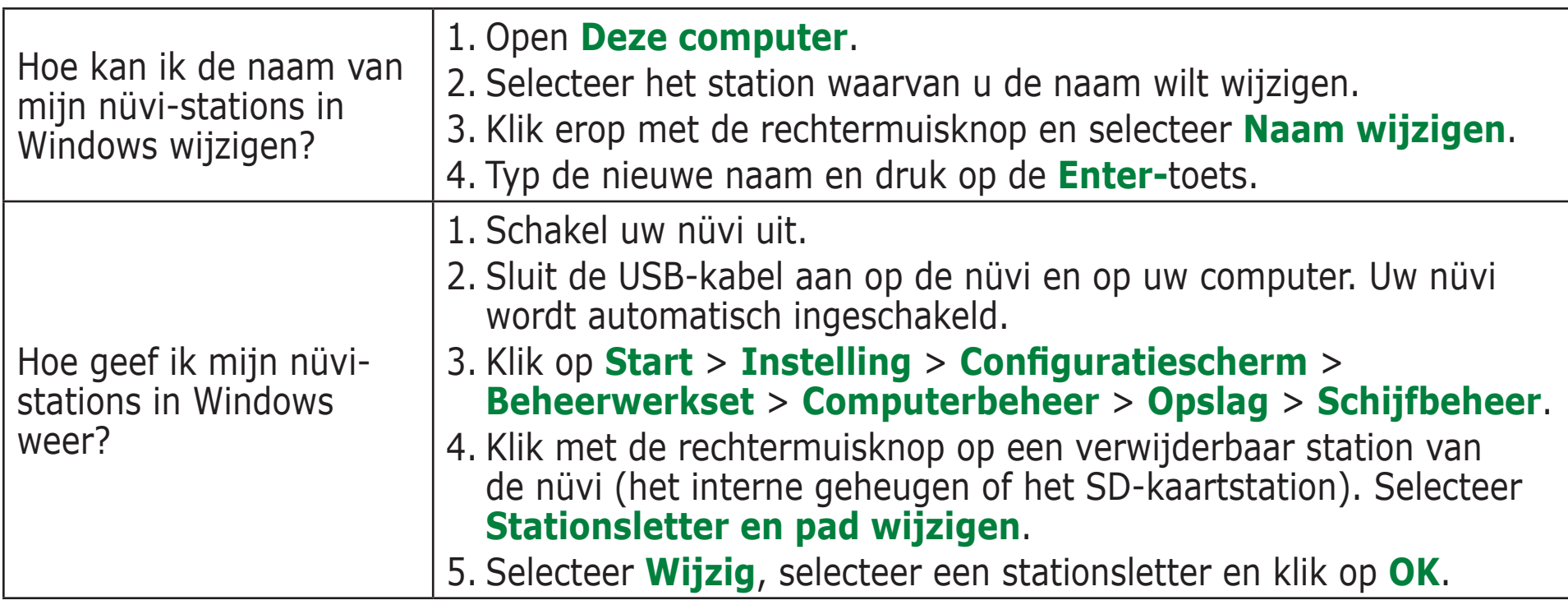

# <span id="page-74-0"></span>**Problemen oplossen met de nüvi**

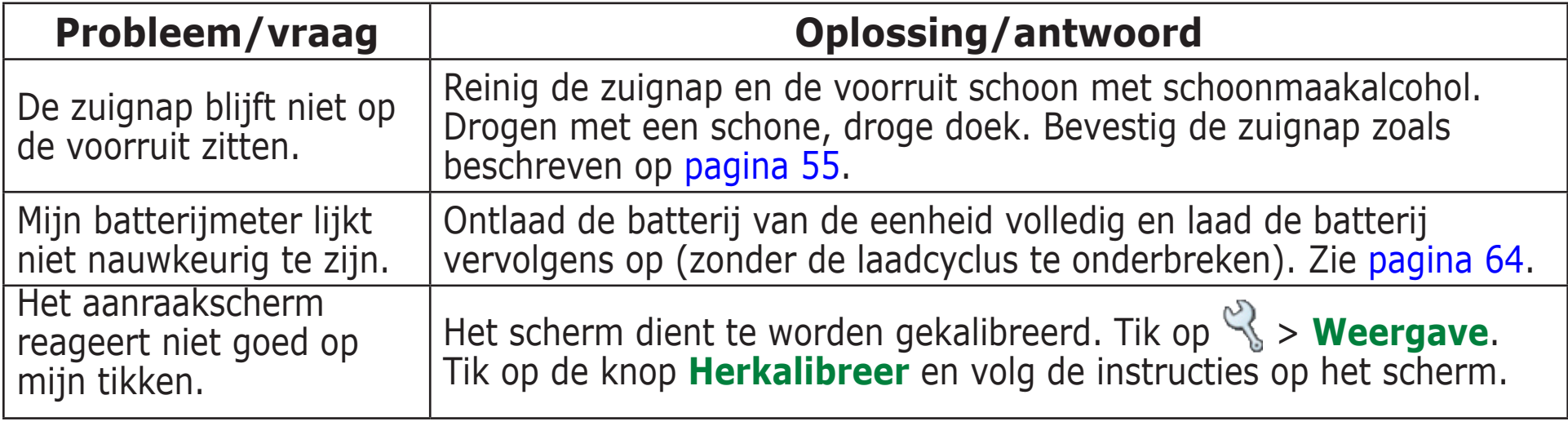

# **Index**

## **A**

aanpassen van de nüvi kaart [44](#page-49-0) aanraakscherm [47](#page-52-0) accenttekens [8](#page-13-0) afbeeldingen beginscherm [47](#page-52-0) schermafbeeldingen maken [47](#page-52-0) weergeven [37](#page-42-0) afslag-voor-afslag aanwijzingen [19](#page-24-0) afspeellijst importeren [31](#page-36-0) antidiefstalfunctie [2](#page-7-0), [45](#page-50-0) audioboeken [32](#page-37-0) afspelen [32](#page-37-0) bladwijzers [33](#page-38-0) audioversie [45](#page-50-0)

## **B**

basisinstellingen [2](#page-7-0) batterij [64](#page-69-1) betere route [5](#page-10-0) beveiligingslocatie [6](#page-11-0) bladeren in kaart [9](#page-14-0) bladwijzers [33](#page-38-0) breedtegraad [10,](#page-15-0) [15](#page-20-0)

## **C**

calculator [42](#page-47-0) computerverbinding [21](#page-26-0) coördinaten [10](#page-15-0) een plaats zoeken met behulp van [10](#page-15-0) formaat [10](#page-15-0)

## **D**

dempen [2](#page-7-0) de naam spellen [8](#page-13-0) driedimensionaal [44](#page-49-0)

#### **E**

eenheid-id [45](#page-50-0) een plaats vinden nabij een andere plaats [11](#page-16-0)

#### **F**

Favorieten [13](#page-18-0) formaat, voor coördinaten [10](#page-15-0)

## **G**

Ga, opties voor pagina [8](#page-13-0) Garmin Lock [2](#page-7-0), [45](#page-50-0) Garmin Travel Guide [28](#page-33-0) gevonden locatie op kaart weergeven [9](#page-14-0) GPS [2](#page-7-0), [64](#page-69-1) informatie [65](#page-70-0) groene balken [3](#page-8-0)

#### **H**

helderheid [2](#page-7-0)

help [2](#page-7-0) hoofdtelefoon [1](#page-6-0), [66](#page-71-0) huidige locatie opslaan [15](#page-20-0) huidige routepagina [19](#page-24-0)

#### **I**

informatie over de nüvi [45](#page-50-0) instellingen herstellen [51](#page-56-0) instellingen van de nüvi wijzigen [43](#page-48-0)

## **K**

kaart [17](#page-22-0) aanpassen [44](#page-49-0) bladeren **[9](#page-14-0)** informatie [44](#page-49-0) instellingen [44](#page-49-0) software versie [44](#page-49-0) symbool [13](#page-18-0) zoomen [9](#page-14-0) kaarten inschakelen [44](#page-49-0) kaart weergeven [17](#page-22-0)

#### **L**

legenda, tweetalig woordenboek [27](#page-32-0) lengtegraad [10](#page-15-0), [15](#page-20-0) licentieovereenkomst [67](#page-72-0) lijst met afslagen [19](#page-24-0) locatiecoördinaten [10](#page-15-0), [15](#page-20-0) locatieformaat [10](#page-15-0)

## **M**

Mac®-computer [22](#page-27-0)–[24](#page-29-0) MapSource [61](#page-66-0) maten [41](#page-46-0) maten converteren [41](#page-46-0) MCX [1](#page-6-0) Mijn huidige locatie [15](#page-20-0) Mijn locaties [12](#page-17-0), [13](#page-18-0), [14](#page-19-0) Favorieten [12](#page-17-0) naar huis [16](#page-21-0) recente selecties [14](#page-19-0) mini-USB [21](#page-26-0) locatie van de connector [1](#page-6-0) montageschijf [56](#page-61-0) montage van de nüvi [55](#page-60-1)[–57](#page-62-0) mp3 [30](#page-35-0) muziek beluisteren [30](#page-35-0)

## **N**

"nüvi"-station [22](#page-27-0) "nüvi sd"  $22$ naar huis [16](#page-21-0) Nabij, knop [11](#page-16-0) nabijheidswaarschuwingen [51](#page-56-0) nüvi binnenshuis gebruiken [60](#page-65-0) nüvi opbergen [59](#page-64-0) nüvi opnieuw instellen [58](#page-63-0) nüvi vergrendelen [2](#page-7-0)

#### **O**

omrijden [5](#page-10-0)

ondersteunde bestandstypen [20](#page-25-0) opgeslagen plaatsen bewerken [13](#page-18-0) verwijderen [13](#page-18-0) opgeslagen plaatsen bewerken (Mijn locaties) [13](#page-18-0) opslaan gevonden plaatsen [8,](#page-13-0) [12](#page-17-0) huidige locatie [15](#page-20-0)

#### **P**

Pagina Volgende afslag [19](#page-24-0) pieptonen uitschakelen [51](#page-56-0) pincode, Garmin Lock [6](#page-11-0) POI [62](#page-67-0) positiepictogram [17](#page-22-0) postcode [7](#page-12-0) probleemoplossing [69](#page-74-1)

## **R**

recente selecties verwijderen [14](#page-19-0) zoeken [14](#page-19-0) reisinformatiepagina [18](#page-23-0) reisset [25](#page-30-0)–[42](#page-47-0) resultatenlijst beperken naam spellen [8](#page-13-0) routebeschrijvingen [19](#page-24-0) routelijst [19](#page-24-0) route stoppen [5](#page-10-0) route volgen [4](#page-9-0)

#### **S**

satellietsignalen [65](#page-70-0) SaversGuide [29](#page-34-0) schermafbeeldingen [47](#page-52-0) schermafbeeldingen maken [47](#page-52-0) schermtoetsenbord [8](#page-13-0) scherm vergrendelen [2](#page-7-0) schermverlichting

time-out [47](#page-52-0) schoolzonedatabase [62](#page-67-0) schoonmaakinstructies [59](#page-64-0) SD-kaart [21](#page-26-0), [66](#page-71-0) schijfstation [22](#page-27-0) snelkoppelingen [2,](#page-7-0) [30](#page-35-0) softwarelicentieovereenkomst [67](#page-72-0) softwareversie [45](#page-50-0) stop toevoegen aan uw route [5](#page-10-0)

#### **T**

taalgids [25,](#page-30-0) [26](#page-31-0), [27](#page-32-0) teksttaal [46](#page-51-0) thuislocatie [16](#page-21-0) toetsenbord [8](#page-13-0) tonen aanraakscherm [45](#page-50-0) TourGuide [51](#page-56-0), [63](#page-68-0) tweedimensionaal [44](#page-49-0)

#### **U**

USB [1,](#page-6-0) [23](#page-28-0) probleemoplossing [68](#page-73-0) USB stoppen [23](#page-28-0)

USB uitwerpen [23](#page-28-0)

## **V**

valuta [39](#page-44-0) valuta omrekenen [39](#page-44-0) wisselkoersen bijwerken [40](#page-45-0) veilige modus [45](#page-50-0) verkeer gebeurtenissen [53](#page-58-0) symbolen [54](#page-59-0) verkeersabonnement toevoegen [49](#page-54-0) vermijden [48](#page-53-0) verkeerssituaties vermijden [48](#page-53-0) verwijderen aangepaste POI's [12,](#page-17-0) [62](#page-67-0) bestanden uit nüvi [24](#page-29-0) lijst met recente vondsten [14](#page-19-0) opgeslagen plaatsen [13](#page-18-0) teken [8](#page-13-0) voertuigtype [48](#page-53-0) volume [2](#page-7-0)

#### **W**

waarschuwingen [51](#page-56-0) WebUpdater [61](#page-66-0) wegsoorten vermijden [48](#page-53-0) wereldklok [38](#page-43-0) woorden en zinnen [26,](#page-31-0) [27](#page-32-0) woorden en zinnen vertalen [26](#page-31-0)

#### **Z**

zekering vervangen [60](#page-65-0) zoeken in andere omgeving [11](#page-16-0) zoeken naar plaatsen item op de kaart [9](#page-14-0) kruispunt [7](#page-12-0) met behulp van coördinaten [10](#page-15-0) nabij een ander gebied [11](#page-16-0) op naam [7](#page-12-0) op postcode [7](#page-12-0) recente selectie [14](#page-19-0) zoekopdracht uitbreiden [11](#page-16-0) zoomen [9](#page-14-0)

## **Conformiteitsverklaring**

Hierbij verklaart Garmin dat de nüvi 300/350 voldoet aan de essentiële vereisten en overige relevante bepalingen in Richtlijn 1999/5/EG.

Voor de volledige conformiteitsverklaring voor uw Garmin-product verwijzen we u naar de Garmin-website: [www.garmin.com/](http://www.garmin.com/products/nuvi) [products/nuvi](http://www.garmin.com/products/nuvi). Klik op **Handleidingen** en selecteer vervolgens **Conformiteitsverklaring**.

Geef ons uw oordeel over deze handleiding. Vul de enquête over de documentatie in. Ga naar [www.garmin.com/contactUs](www.garmin.com/contactUs/) en klik op **Product Documentation Survey**.

**Voor de nieuwste gratis software-updates (kaartgegevens uitgezonderd) gedurende de levensduur van uw Garmin-producten, bezoekt u de Garmin-website op [www.garmin.com.](www.garmin.com)**

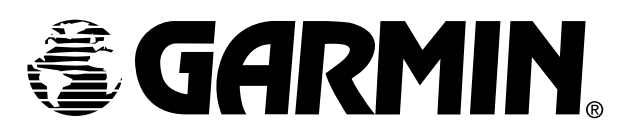

© Copyright 2006 Garmin Ltd. of haar dochtermaatschappijen

Garmin International, Inc. 1200 East 151st Street, Olathe, Kansas 66062, VS

Garmin (Europe) Ltd. Unit 5, The Quadrangle, Abbey Park Industrial Estate, Romsey, SO51 9DL, VK

> Garmin Corporation No. 68, Jangshu 2nd Road, Shijr, Taipei County, Taiwan

> > <www.garmin.com>

Onderdeelnummer 190-00627-35 revisie A